# **GARMIN.**

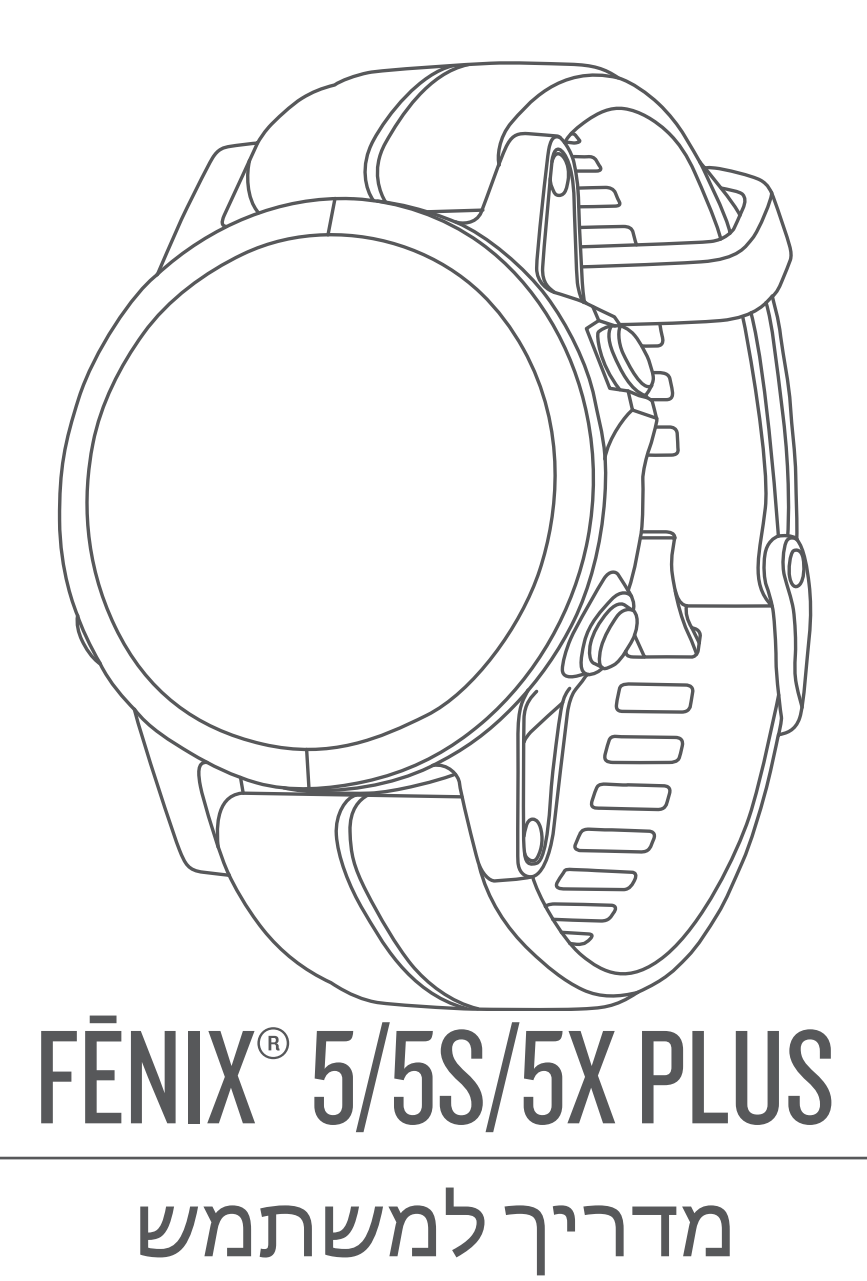

#### © Ltd Garmin2018. או החברות הבנות שלה.

כל הזכויות שמורות. על-פי חוקי זכויות היוצרים, אין להעתיק את מדריך זה, במלואו או בחלק, ללא אישור בכתב מאת Garmin . Garmin שומרת לעצמה את הזכות לשנות או לשפר את מוצריה ולבצע שינויים בתוכן של מדריך זה וזאת ללא מחויבות להודיע לכל אדם או ארגון על ארגונים או שיפורים שכאלה. עבור לכתובת [com.garmin.www](http://www.garmin.com) לקבלת עדכונים אחרונים ומידע נוסף בנוגע לשימוש במוצר זה.

ה Garmin', הלוגו של Garmin' הם סימנים מסחריים של Vitual Partner". ANT+°, Auto Lap°, Auto Pause°, Edge°, fēnix°, inReach°, QuickFit°, TracBack°, VIRB° ,Garmin', ה-Sarmin' הם סימנים מסחריים של האו Garmin Ltd. או של החברות ה Connect IQ™, Garmin Connect™, Garmin Explore™, Garmin Express™, Garmin Golf™, Garmin Move IQ™ , Garmin Pay™, HRM-Run™, HRM-Swim™, HRM-Tri™, … הרשומים בארה"ב ובמדינות אחרות. IQ ראת האחרו , "tempe"', TruSwing"', TrueUp"', Varia ''s varia (-ו-"Xero הם סימנים מסחריים של .Garmin או של חברות הבת שלה. אין להשתמש בסימנים מסחריים אלה ללא רשות מפורשת של .Garmin ל . Varia ", Varia ", Varia Vision", Vector

"Bluetooth הוא סימן מסחרי של .Apple® Google Inc ו-Apple ה-Apple ו-Apple הרשומים בארה"ב ובמדינות אחרות. סימני הלוגו וסימן המילה של "Bluetooth מצויים בבעלותה של BLUETOOTH מצויים בבעלותה של SH, וכל שימוש בסימנים אלו על-ידי Garmin נעשה בכפוף לרישיון. Ine Cooper Institute "כל הסימנים המסחריים הקשורים הם רכוש של The Cooper Institute. "Dia הוא סימן מסחרי של Garmin וכל הסימנים המסחרים ה Shimano,Inc הוא סימן מסחרי רשום של Shimano, Inc. התוכנה "Strava כפופה לרישיונות צד שלישי הנמצאים כאן: Shimano המוכנה "Strava הם סימנים Shimano המוכנה "Shimano הפופה לרישיונות צד שלישי הנמצאים כאן: Shimano המוכנה "Shimano מסחריים של .Strava, Inc. ניתוח דופק מתקדם באמצעות Peaksware, LLC. Wi-Fi° היא הסימנים מסחריים של "Nensity Factor" (IF) הם סימנים מסחריים של Scress Core הוא סימן מסחרי רשום של "Wi-Fi Alliance Corporation. Windows הארצות הברית ובמדינות אחרות. סימנים מסחריים ושמות מסחריים ואחרים הם בבעלות הבעלים התואמים שלהם .

מוצר זה מאושר על-ידי +ANT R . לרשימה של מוצרים ויישומים תואמים, בקר בכתובת [directory/com.thisisant.www .](http://www.thisisant.com/directory)

## תוכן עניינים

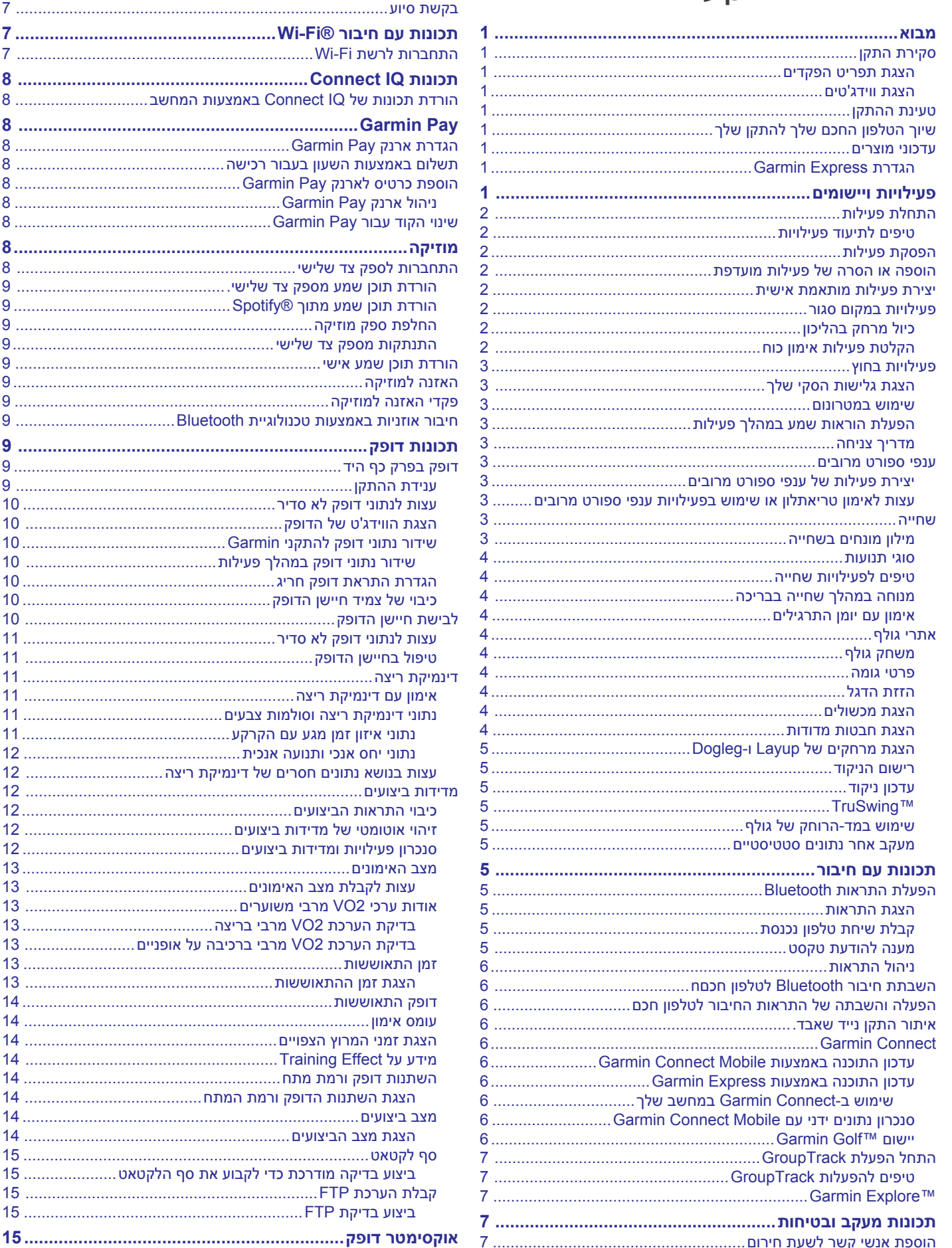

שב................................... 8

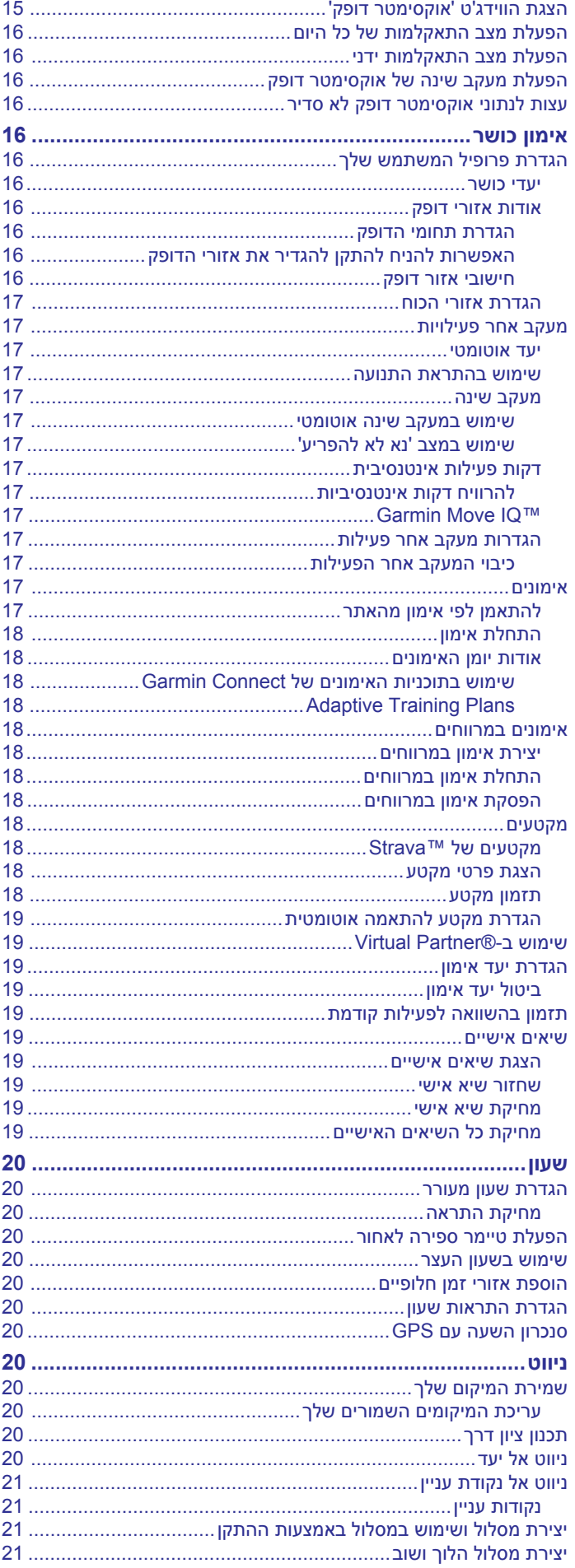

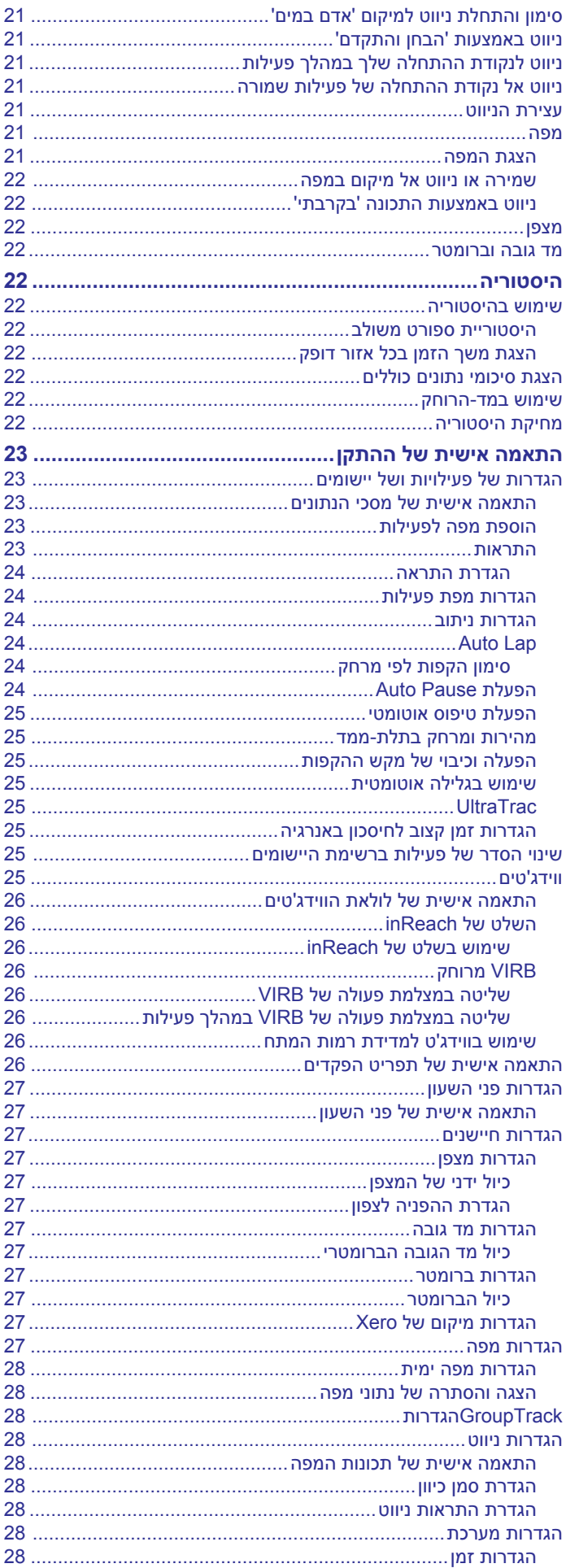

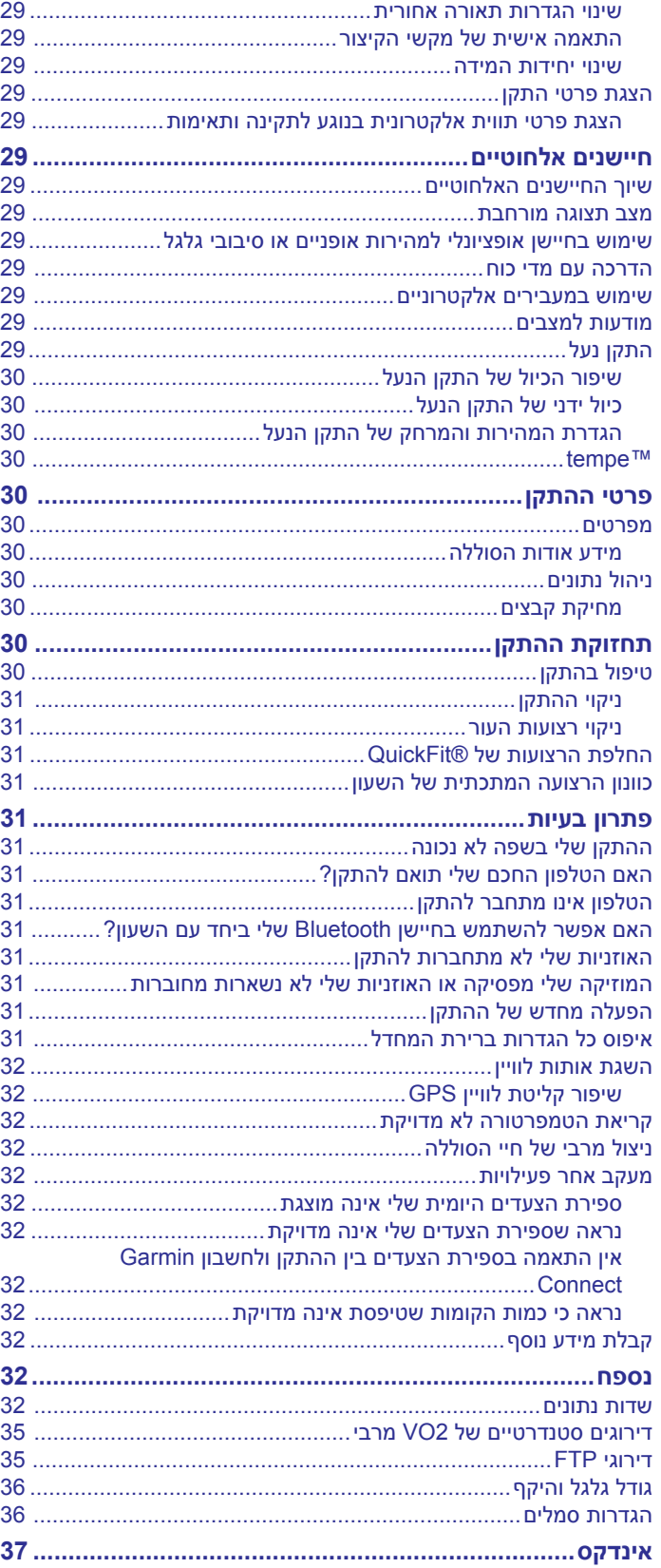

## **מבוא**

## **טעינת ההתקן**

#### **אזהרה**

עיין במדריך *מידע חשוב אודות הבטיחות והמוצר* שבאריזת המוצר, לקבלת אזהרות לגבי המוצר ומידע חשוב אחר.

חשוב להתייעץ תמיד עם הרופא שלך לפני שאתה מתחיל בתוכנית אימונים או עורך בה שינויים.

## **סקירת התקן**

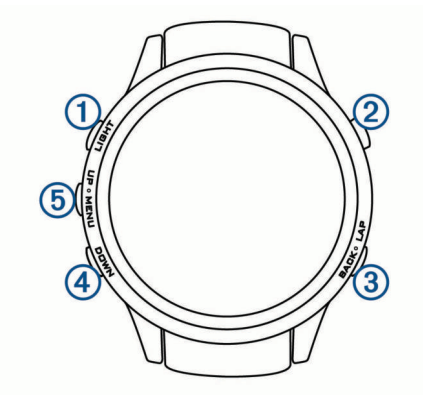

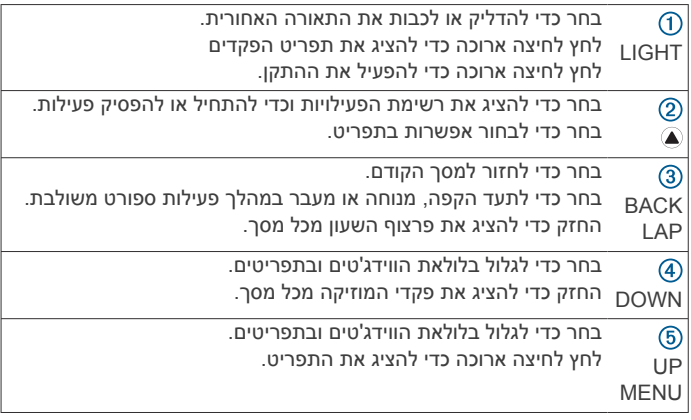

#### **הצגת תפריט הפקדים**

תפריט הפקדים מכיל אפשרויות, כגון הפעלה מצב 'נא לא להפריע', נעילת המקשים וכיבוי ההתקן. באפשרותך גם לפתוח את ארנק ™Garmin Pay. **הערה:** באפשרותך להוסיף, לסדר מחדש ולהסיר את האפשרויות בתפריט הפקדים (*התאמה אישית של תפריט [הפקדים](#page-31-0)*, עמוד 26).

**1** מכל מסך שהוא, לחץ לחיצה ארוכה על **LIGHT** .

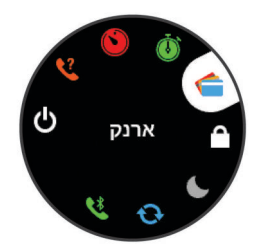

**2** בחר **UP** או **DOWN** כדי לגלול בין האפשרויות .

#### **הצגת ווידג'טים**

ההתקן שלך מגיע עם כמה ווידג'טים שנטענו מראש, ווידג'טים נוספים זמינים כאשר אתה משייך את ההתקן שלך לטלפון חכם.

- בחר **UP** או **DOWN** .
- ההתקן יגלול בלולאת הווידג'טים.
- בחר כדי להציג אפשרויות ופונקציות נוספות עבור ווידג'ט.
- מכל מסך, לחץ לחיצה ארוכה על **BACK** כדי לחזור לפני השעון .
- אם אתה מתעד פעילות, בחר **BACK** כדי לחזור לדפי נתוני הפעילות .

#### **אזהרה**

<span id="page-6-0"></span>התקן זה מכיל סוללת ליתיום-יון. עיין במדריך *מידע חשוב אודות הבטיחות והמוצר* שבאריזת המוצר, לקבלת אזהרות לגבי המוצר ומידע חשוב אחר.

#### *הודעה*

כדי למנוע קורוזיה, נקה ויבש היטב את המגעים ואת האזור שמסביבם לפני הטעינה או החיבור למחשב. עיין בהוראות הניקוי בנספח.

**1** חבר את הקצה הקטן של כבל ה USB- ליציאת הטעינה בהתקן.

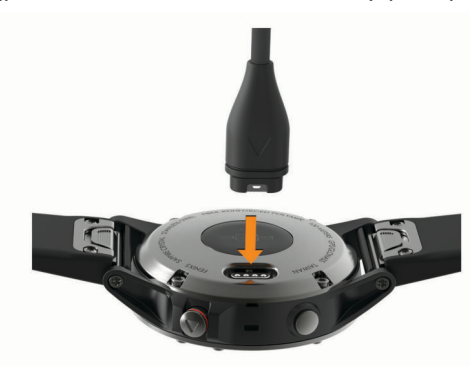

- **2** חבר את הקצה הגדול יותר של כבל ה USB- ליציאת טעינה של .USB
	- **3** המתן עד לטעינה מלאה של ההתקן.

## **שיוך הטלפון החכם שלך להתקן שלך**

כדי להשתמש בתכונות החיבור של התקן fēnix, יש לשייך אותו ישירות דרך Mobile ולא מהגדרות Bluetooth ™ היישום Connect Garmin R בטלפון החכם .

- **1** מחנות היישומים בטלפון החכם שלך, התקן ופתח את היישום Garmin .Connect Mobile
	- **2** קרב את הטלפון החכם למרחק של עד 10 מ' ( 33 רגל) מההתקן.
		- **3** בחר **LIGHT** כדי להפעיל את ההתקן . בפעם הראשונה שבה ההתקן מופעל, הוא נמצא במצב שיוך.

עצה: באפשרותך ללחוץ לחיצה ממושכת על LIGHT ולבחור **∛** כדי להיכנס באופן ידני למצב שיוך.

- **4** בחר אפשרות כדי להוסיף את ההתקן לחשבון Connect Garmin :
- אם זו הפעם הראשונה שבה אתה משייך התקן באמצעות היישום Mobile Connect Garmin, בצע את ההוראות שעל המסך .
- אם שייכת כבר התקן אחר באמצעות היישום Connect Garmin Mobile, מהתפריט או , בחר **התקני Garmin** < **הוסף התקן** ובצע את ההוראות שעל המסך.

#### **עדכוני מוצרים**

במחשב, התקן את Garmin Express™ (www.garmin.com/express). בטלפון החכם, התקן את היישום Mobile Connect Garmin. R דבר זה יספק גישה קלה לשירותים אלו עבור התקני Garmin .

- עדכוני תוכנה
- עדכוני מפות
- מתבצעת העלאה של הנתונים אל Connect Garmin
	- רישום מוצר

#### **הגדרת Express Garmin**

**1** חבר את ההתקן למחשב באמצעות כבל .USB

- **2** עבור לכתובת [express/com.garmin.www .](http://www.garmin.com/express)
	- **3** פעל בהתאם להוראות המוצגות על המסך.

## **פעילויות ויישומים**

ניתן להשתמש בהתקן שלך במבנה סגור, בשטח, לפעילויות אתלטיקה ולפעילויות כושר. כשאתה מתחיל פעילות, ההתקן מציג ומתעד נתוני חיישן . ניתן לשמור פעילויות ולשתף אותן עם קהילת Connect Garmin .

TM בנוסף, ניתן להוסיף להתקן שלך פעילויות ויישומים של IQ Connect באמצעות אתר IQ Connect) *[תכונות](#page-13-0) [IQ Connect](#page-13-0)*[, עמוד](#page-13-0) 8).

לקבלת מידע נוסף על מידת הדיוק של המעקב אחר פעילויות ורמת הכושר , עבור אל [ataccuracy/com.garmin](http://garmin.com/ataccuracy) .

## **התחלת פעילות**

בעת התחלת פעילות, ה GPS- מופעל באופן אוטומטי (אם יש צורך). עם הפסקת הפעילות, ההתקן חוזר למצב שעון.

- **1** מפני השעון, בחר .
	- **2** בחר פעילות.
- **3** במידת הצורך, פעל בהתאם להוראות המוצגות על המסך כדי להזין מידע נוסף.
	- **4** במידת הצורך, המתן עד שההתקן יתחבר לחיישני +ANT R .
	- **5** אם הפעילות מצריכה שימוש ב GPS- , צא החוצה והמתן עד שההתקן יאתר לוויינים.
- **6** בחר כדי להפעיל את הטיימר. **הערה:** ההתקן לא יתעד את נתוני הפעילות עד שתפעיל את שעון העצר.

#### **טיפים לתיעוד פעילויות**

- טען את ההתקן לפני תחילת פעילות (*טעינת [ההתקן](#page-6-0)*, עמוד 1).
	- בחר **LAP** לתיעוד הקפות .
- בחר **UP** או **DOWN** כדי להציג דפי נתונים נוספים (אופציונלי ).

## **הפסקת פעילות**

- **1** בחר .
- **2** בחר אפשרות:
- כדי להמשיך את הפעילות, בחר **המשך**.
- כדי לשמור את הפעילות ולחזור למצב שעון, בחר **שמור**.
- כדי להשהות את הפעילות ולהמשיך אותה במועד מאוחר יותר, בחר **המשך מאוחר יותר**.
	- כדי לסמן הקפה, בחר **הקפה**.
- כדי לנווט בחזרה לנקודת ההתחלה של הפעילות לאורך המסלול שבו השתמשת, בחר **חזור להתחלה** > **TracBack** .
	- **הערה:** התכונה הזו זמינה רק עבור פעילויות שבהן נעשה שימוש ב .GPS-
	- כדי לנווט בחזרה לנקודת ההתחלה של הפעילות במסלול הישיר ביותר, בחר **חזור להתחלה** > **מסלול**.

**הערה:** התכונה הזו זמינה רק עבור פעילויות שבהן נעשה שימוש ב .GPS-

• כדי לבטל את הפעילות ולחזור למצב שעון, בחר **מחק** > **כן**.

**הערה:** לאחר הפסקת הפעילות, ההתקן שומר אותה באופן אוטומטי לאחר 30 דקות.

## **הוספה או הסרה של פעילות מועדפת**

רשימת הפעילויות המועדפות מופיעה בעת לחיצה על מפרצוף השעון והיא מספקת גישה מהירה לפעילויות הנפוצות שלך. בפעם הראשונה שאתה לוחץ על כדי להתחיל פעילות, ההתקן מנחה אותך לבחור את הפעילויות המועדפות שלך. ניתן להוסיף או להסיר פעילויות מועדפות בכל עת.

- **1** לחץ לחיצה ארוכה על **MENU** .
- **2** בחר **הגדרות** > **פעילויות ויישומים**.

הפעילויות המועדפות מופיעות בראש הרשימה עם רקע לבן. יתר הפעילויות מופיעות עם רקע שחור.

- **3** בחר אפשרות:
- כדי להוסיף פעילות מועדפת, בחר את הפעילות ובחר **הגדר כמועדף**.
- כדי להסיר פעילות מועדפת, בחר את הפעילות ובחר **הסר מהמועדפים**.

## **יצירת פעילות מותאמת אישית**

- **1** מפני השעון, בחר > **הוסף**.
	- **2** בחר אפשרות:
- <span id="page-7-0"></span>• בחר **העתק פעילות** כדי ליצור פעילות מותאמת אישית המבוססת על אחת מהפעילויות השמורות שלך.
	- בחר **אחר** כדי ליצור פעילות מותאמת אישית חדשה.
		- **3** במידת הצורך, בחר סוג פעילות.
		- **4** בחר שם או הקלד שם מותאם אישית.

שמות פעילות משוכפלים כוללים מספר, למשל 'אופניים(2)'.

- **5** בחר אפשרות:
- בחר אפשרות כדי להתאים אישית הגדרות פעילות מסוימות. לדוגמה , ניתן לבחור צבע הדגשה או להתאים אישית את מסכי הנתונים.
- בחר **בוצע** כדי לשמור את הפעילות המותאמת אישית ולהשתמש בה.
	- **6** בחר **כן** כדי להוסיף את הפעילות לרשימת המועדפים.

## **פעילויות במקום סגור**

ניתן להשתמש בהתקן fēnix לאימון במקום סגור, כגון ריצה במסלול בתוך אולם או שימוש באופניים נייחים. ה GPS- אינו פועל בזמן פעילויות במקום סגור .

בעת ריצה או הליכה בזמן שה GPS- כבוי, נתוני המהירות, המרחק והתנועות לדקה מחושבים באמצעות מד התאוצה של ההתקן. מד התאוצה מבצע כיול עצמי. הדיוק של נתוני המהירות, המרחק והתנועות לדקה משתפרים לאחר כמה ריצות או הליכות בחוץ עם .GPS

**עצה:** אחיזה במעקה ההליכון מקטינה את רמת הדיוק. תוכל להשתמש בהתקן נעל כדי לתעד את הקצב, המרחק ומספר התנועות לדקה.

בעת רכיבה על אופניים כאשר ה GPS- כבוי המהירות והמרחק אינם זמינים , אלא אם ברשותך חיישן אופציונלי ששולח נתוני מהירות ומרחק להתקן (כגון חיישן מהירות או תנועות לדקה).

## **כיול מרחק בהליכון**

כדי להקליט מרחקים מדויקים יותר בריצות על הליכון, ניתן לכייל את המרחק בהליכון לאחר ריצה למרחק 1.5 ק"מ לפחות בהליכון. אם אתה משתמש בהליכונים שונים, תוכל לכייל באופן ידני את המרחק בכל אחד מההליכונים או לאחר כל ריצה.

- **1** התחל בפעילות על הליכון (*התחלת פעילות*, עמוד 2), ורוץ למרחק 1.5 ק"מ לפחות בהליכון.
	- **2** לאחר סיום הריצה, בחר .
		- **3** בחר אפשרות:
	- כדי לכייל את המרחק בהליכון בפעם הראשונה, בחר **שמור**. ההתקן מנחה אותך להשלים את כיול ההליכון.
- כדי לכייל את המרחק בהליכון באופן ידני לאחר כיול בפעם הראשונה , בחר **כייל ושמור** > **כן**.
- **4** הבט בתצוגת ההליכון, בדוק כמה מרחק עברת והזן את המרחק בהתקן.

## **הקלטת פעילות אימון כוח**

ניתן להקליט סדרות במהלך פעילות אימון כוח. סדרה מורכבת מחזרות מרובות על מהלך אחד.

**1** מפני השעון, בחר > **מאמץ**.

בפעם הראשונה שאתה מקליט פעילות של אימון כוח, תבחר בפרק כף היד שעליה אתה עונד את השעון.

- **2** בחר כדי להפעיל את טיימר הסדרה.
	- **3** התחל בסדרה הראשונה.

ההתקן סופר את החזרות. ספירת החזרות מופיעה לאחר ארבע חזרות לפחות.

**עצה:** ההתקן יכול לספור חזרות על תנועה אחת בלבד בכל סדרה. כאשר ברצונך להחליף תנועה, עליך לסיים את הסדרה ולהתחיל אחת חדשה.

- **4** בחר **LAP** כדי לסיים את הסדרה . השעון מציג את כלל החזרות שנעשו בסדרה. כעבור כמה שניות, מופיע טיימר המנוחה.
	- **5** במידת הצורך, בחר **DOWN**, וערוך את מספר החזרות . **עצה:** באפשרותך גם להוסיף את המשקל המשמש עבור הסדרה.
		- **6** כשתסיים לנוח, בחר **LAP** כדי להתחיל את הסדרה הבאה .
			- **7** חזור על כך בכל סדרת אימון כוח עד לסיום הפעילות.
		- **8** לאחר הסדרה האחרונה, בחר כדי לעצור את טיימר הסדרה.
			- **9** בחר **שמור**.

## **פעילויות בחוץ**

התקן fēnix מגיע עם פעילויות חוץ מוגדרות מראש, כמו ריצה ורכיבה על אופניים. ה GPS- מופעל עבור פעילויות בחוץ. ניתן להוסיף פעילויות חדשות המבוססות על פעילויות ברירת המחדל, כמו הליכה או חתירה. בנוסף, ניתן להוסיף להתקן שלך פעילויות מותאמות אישית (*יצירת פעילות [מותאמת](#page-7-0) אישית*[, עמוד](#page-7-0) 2).

#### **הצגת גלישות הסקי שלך**

ההתקן מתעד את הפרטים של כל גלישת סקי או גלישת סנובורד במדרון באמצעות התכונה Run Auto . תכונה זו מופעלת כברירת מחדל לגלישה עם מגלשיים או עם סנובורד במדרון. היא מתעדת גלישות סקי חדשות באופן אוטומטי לפי התנועות שלך. שעון העצר מושהה כאשר אתה מפסיק לנוע במדרון וכאשר אתה יושב במעלית סקי. השהיית שעון העצר נמשכת במהלך הנסיעה במעלית הסקי. כדי להפעיל מחדש את שעון העצר, באפשרותך להתחיל לנוע במדרון. את פרטי הגלישה ניתן לראות מהמסך המושהה או בשעה ששעון העצר פועל.

- **1** התחל פעילות של גלישה עם מגלשיים או סנובורד.
	- **2** לחץ לחיצה ארוכה על **MENU** .
		- **3** בחר **הצג סבבים**.
- **4** בחר **UP** ו-**DOWN** כדי להציג פרטים על הגלישה האחרונה, הגלישה הנוכחית ואת סך כל הגלישות שביצעת .

מסכי הגלישות כוללים זמן, מרחק שנגמע, מהירות מרבית, מהירות ממוצעת וערכי ירידה כוללת.

#### **שימוש במטרונום**

תכונת המטרונום משמיעה צלילים בקצב קבוע, כדי לעזור לך לשפר את הביצועים על-ידי אימון בקצב מהיר יותר, איטי יותר או עקבי יותר.

**הערה:** תכונה זו אינה זמינה לכל הפעילויות.

- **1** מפני השעון, בחר .
	- **2** בחר פעילות.
- **3** לחץ לחיצה ארוכה על **MENU** .
	- **4** בחר את הגדרות הפעילות.
- **5** בחר **מטרונום** > **מצב** > **מופעל**.
	- **6** בחר אפשרות:
- בחר **פעימ' לדקה** כדי להזין ערך המבוסס על הקצב שברצונך לשמור עליו.
	- בחר **תדירות התראה** כדי להתאים אישית את תדירות הפעימות.
- בחר **צלילים** כדי להתאים אישית את הצלילים והרטט של המטרונום.
- **7** במידת הצורך, בחר **תצוגה מקדימה** כדי להאזין לתכונת המטרונום לפני הריצה.
	- **8** צא לריצה (*[התחלת](#page-7-0) פעילות*, עמוד 2).

המטרונום מופעל באופן אוטומטי.

- **9** במהלך הריצה, בחר **UP** או **DOWN** כדי להציג את מסך הנתונים של המטרונום .
- **10**במידת הצורך, לחץ לחיצה ארוכה על **MENU** כדי לשנות את הגדרות המטרונום .

#### **הפעלת הוראות שמע במהלך פעילות**

ניתן להגדיר את ההתקן fēnix כך שישמיע באוזניות קריאות לעידוד המוטיבציה במהלך ריצה או פעילות אחרת. הודעות שמע מושמעות באוזניות המחוברות שלך באמצעות טכנולוגיית Bluetooth, בהתאם לזמינות. אחראת, הודעות שמע מושמעות בטלפון החכם שלך המשויך באמצעות היישום Mobile Connect Garmin. במהלך הודעת שמע , ההתקן או הטלפון החכם משתיקים את השמע הראשי להשמעת ההודעה .

**הערה:** תכונה זו אינה זמינה לכל הפעילויות.

- **1** לחץ ממושכות על **MENU** .
- **2** בחר **הגדרות** > **התראות שמע**.
	- **3** בחר אפשרות:
- כדי לשמוע הודעה בכל הקפה, בחר **התראת הקפה**. **הערה:** כברירת מחדל, הודעת השמע **התראת הקפה** מופעלת.
- כדי להתאים אישית הודעות לפי נתוני הקצב והמהירות שלך, בחר **התראת קצב/מהירות**.
- <span id="page-8-0"></span>• כדי להתאים אישית הודעות לפי נתוני הדופק שלך, בחר **התראת דופק**.
- כדי לשמוע הודעות כאשר אתה מתחיל ועוצר את שעון העצר, כולל R התכונה Pause Auto , בחר **אירועי הטיימר**.
- כדי לשנות את השפה או הדיאלקט של הודעות השמע, בחר **שפה**.

#### **מדריך צניחה**

#### **אזהרה**

תכונת מדריך הצניחה מיועדת לשימוש על-ידי אנשים המנוסים בצניחה חופשית בלבד. תכונת מדריך הצניחה אינה מיועדת לשימוש כמד גובה ראשי של צניחה חופשית. אי-הזנת המידע הרלוונטי הקשור לצניחה עלול להוביל לפציעה חמורה או למוות.

תכונת מדריך הצניחה מצייתת להנחיות צבאיות לחישוב נקודת השחרור של הרום הגבוה. ההתקן מזהה אוטומטית מתי צנחת כדי להתחיל בניווט אל עבר נקודת ההשפעה הרצויה (DIP (באמצעות הברומטר והמצפן האלקטרוני.

#### **ענפי ספורט מרובים**

מתחרים במקצי טריאתלון, דואתלון ובענפי ספורט מרובים אחרים יכולים לנצל את פעילויות הספורט המגוונות, כגון טריאתלון או Swimrun. במהלך פעילות ספורט מגוונת, באפשרותך לעבור בין פעילויות ולהמשיך להציג את הזמן הכולל ואת המרחק. לדוגמה, באפשרותך לעבור מרכיבה על אופניים לריצה ולהציג את הזמן הכולל והמרחק עבור רכיבה על אופניים וריצה במהלך פעילות הספורט המגוונת .

באפשרותך להתאים אישית פעילות ספורט מגוונת, או להשתמש בפעילות הטריאתלון המוגדרת כברירת מחדל עבור טריאתלון רגיל.

#### **יצירת פעילות של ענפי ספורט מרובים**

- **1** מפני השעון, בחר > **הוסף** > **ענפי ספורט מרובים**. **2** בחר סוג פעילות של ענף ספורט מרובה או הזן שם מותאם אישית.
	- שמות פעילות כפולים כוללים מספר. לדוגמה, טריאתלון(2).
		- **3** בחר שתי פעילויות או יותר.
			- **4** בחר אפשרות:
- בחר אפשרות כדי להתאים אישית הגדרות פעילות מסוימות. לדוגמה , באפשרותך לבחור אם לכלול מעברים.
	- בחר **בוצע** כדי לשמור את פעילות ענף הספורט המרובה ולהשתמש בה.
		- **5** בחר **כן** כדי להוסיף את הפעילות לרשימת המועדפים.

#### **עצות לאימון טריאתלון או שימוש בפעילויות ענפי ספורט מרובים**

- בחר כדי להתחיל את הפעילות הראשונה שלך.
	- בחר **LAP** כדי לעבור לפעילות הבאה .
- אם מעברים מופעלים, זמן המעבר מתועד בנפרד מזמני הפעילות.
	- במידת הצורך, בחר **LAP** כדי להתחיל את הפעילות הבאה .
	- בחר **UP** או **DOWN** כדי להציג דפי נתונים נוספים (אופציונלי ).

#### **שחייה**

#### *הודעה*

ההתקן מיועד לשחייה על-פני המים. צלילה במים עמוקים עם ההתקן עלולה לגרום נזק למוצר ותביא לביטול האחריות.

**הערה:** ההתקן אינו יכול לתעד נתונים מצמיד חיישן הדופק בעת שחייה.

#### **מילון מונחים בשחייה**

**אורך**: אורך אחד של בריכה.

**מרווח**: בריכה אחת או יותר. מרווח חדש מתחיל לאחר מנוחה.

- **תנועה**: תנועה נספרת בכל פעם שהזרוע שחובשת את ההתקן משלימה מחזור מלא.
- **Swolf**: ניקוד ה Swolf- שלך הוא סכום החיבור של הזמן שנדרש לבריכה אחת ומספר התנועות שלך בבריכה זו. לדוגמה, 30 שניות ועוד15 תנועות פירושן ציון swolf של 45 . בשחייה במים פתוחים, ניקוד ה-Swolf מחושב לכל 25 מטרים. Swolf הוא מדד של יעילות שחייה , ובדומה לגולף, השאיפה היא להשיג ניקוד נמוך ככל שאפשר.

#### **סוגי תנועות**

זיהוי סוג תנועות זמין רק לשחייה בבריכה. סוג התנועה שלך מזוהה כשאתה מסיים בריכה אחת. סוגי התנועות שלך מוצגים כשאתה מציג את היסטוריית האינטרוולים. אפשר גם לבחור סוג תנועה כשדה נתונים מותאם אישית (*התאמה אישית של מסכי [הנתונים](#page-28-0)*, עמוד 23).

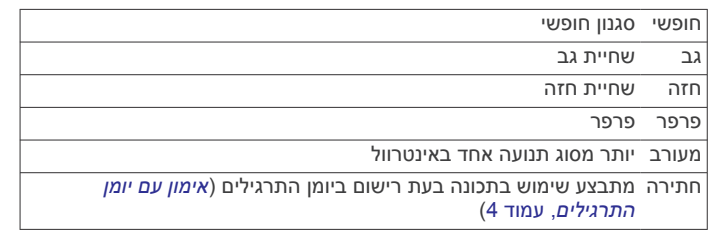

#### **טיפים לפעילויות שחייה**

• לפני התחלת פעילות של שחייה בבריכה, בצע את ההוראות שעל המסך כדי לבחור את גודל הבריכה או להזין גודל מותאם אישית.

בפעם הבאה שתתחיל פעילות שחייה בבריכה, ההתקן ישתמש בגודל הבריכה הזה. כדי לשנות את הגודל, ניתן ללחוץ לחיצה ארוכה על MENU, לבחור את הגדרות הפעילות ולבחור גודל בריכה.

- בחר **LAP** כדי לתעד מנוחה במהלך פעילות שחייה . ההתקן מתעד באופן אוטומטי מרווחי שחייה ובריכות במהלך השחייה בבריכה.
	- בחר **LAP** כדי לתעד מרווח במהלך שחייה במים פתוחים .

#### **מנוחה במהלך שחייה בבריכה**

במסך המנוחה המוגדר כברירת מחדל מוצגים שני טיימרים של מנוחה . בנוסף, במסך מוצגים הזמן והמרחק של המרווח האחרון שהושלם.

**הערה:** נתוני שחייה לא מתועדים במהלך מנוחה.

- **1** במהלך פעילות השחייה שלך, בחר**LAP** כדי להתחיל מנוחה . התצוגה הופכת לטקסט לבן על רקע שחור, ומופיע מסך המנוחה.
- **2** במהלך מנוחה, בחר **UP** או **DOWN** כדי להציג מסכי נתונים אחרים (אופציונלי ).
	- **3** בחר **LAP**, והמשך לשחות .
	- **4** חזור על השלבים כדי לקבל מרווחי מנוחה נוספים.

#### **אימון עם יומן התרגילים**

תכונת יומן התרגילים זמינה רק עבור שחייה בבריכה. ניתן להשתמש בתכונת יומן התרגילים כדי לתעד באופן ידני אימוני בעיטות, שחייה באמצעות יד אחת או כל סוג שחייה שאינו אחד מארבעת סוגי השחייה העיקריים.

- **1** במהלך פעילות השחייה בבריכה, בחר **UP** או **DOWN** כדי להציג את מסך יומן התרגילים .
	- **2** בחר **LAP** כדי להפעיל את טיימר התרגיל .
	- **3** לאחר השלמה של מרווח תרגיל, בחר **LAP** .
	- טיימר התרגיל נעצר, אך טיימר הפעילות ממשיך לתעד את פעילות השחייה כולה.
		- **4** בחר מרחק עבור התרגיל שהושלם.

מרווחי מרחק מבוססים על גודל הבריכה שנבחר עבור פרופיל הפעילות.

- **5** בחר אפשרות:
- כדי להתחיל מרווח תרגיל נוסף, בחר **LAP** .
- כדי להתחיל מרווח שחייה, בחר **UP** או **DOWN** כדי לחזור למסכי אימון השחייה .

## **אתרי גולף**

## **משחק גולף**

לפני שתשחק גולף, עליך לטעון את ההתקן (*טעינת [ההתקן](#page-6-0)*, עמוד 1).

- **1** מפני השעון, בחר > **גולף**.
- **2** צא החוצה והמתן בזמן שההתקן מאתר לוויינים.
	- **3** בחר מסלול מרשימת המסלולים הזמינים.
		- **4** בחר **כן** כדי לרשום ניקוד.
	- **5** בחר **UP** או **DOWN** כדי לגלול בין הגומות .

ההתקן מבצע מעבר אוטומטי כשאתה עובר לגומה הבאה.

**6** כשתסיים את הפעילות, בחר > **סיום סבב** > **כן**.

#### **פרטי גומה**

<span id="page-9-0"></span>ההתקן מחשב את המרחק לקצה הקדמי ולקצה האחורי של הגרין, ולמיקום היתד שנבחר (*הזזת הדגל*, עמוד 4).

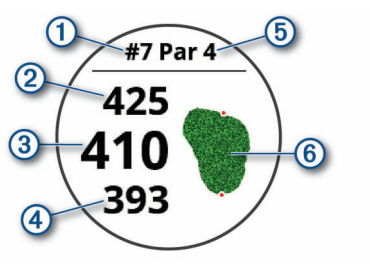

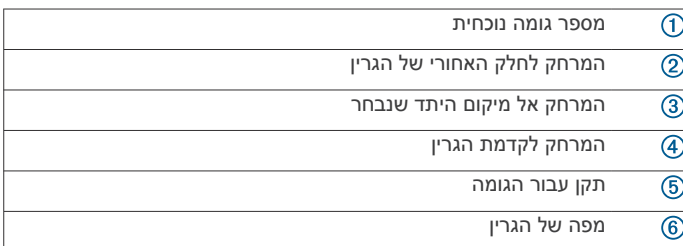

#### **הזזת הדגל**

באפשרותך להתבונן בגרין בתקריב ולשנות את מיקום היתד.

- **1** ממסך פרטי הגומה, בחר > **הזז דגל**.
- **2** בחר **UP** או **DOWN** כדי להזיז את מיקום היתד .
	- **3** בחר .

המרחקים שמופיעים במסך פרטי הגומות מתעדכנים כדי להציג את המיקום החדש של היתד. מיקום היתד נשמר למשך הסבב הנוכחי בלבד.

#### **הצגת מכשולים**

באפשרותך להציג את המרחקים ממכשולים לאורך המדשאה הראשית עבור גומות בתקן 4 ו -5 . מכשולים שמשפיעים על בחירת חבטות מוצגים בנפרד או בקבוצות, כדי לעזור לך לזהות את המרחק ל layup- או לנשיאה.

**1** ממסך פרטי הגומה, בחר > **סכנות**.

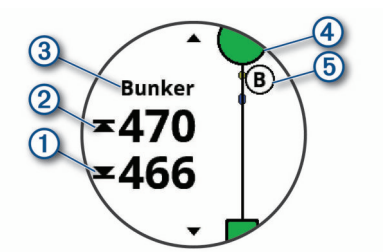

- המרחקים לקצה הקדמי  $\mathbb O$  והקצה האחורי  $\mathbb O$  של המכשול הקרוב ביותר מופיעים על המסך.
	- סוג המכשול  $\textcircled{3}$  מוצג בחלק העליון של המסך.  $\textstyle\bullet$
- הגרין מיוצג כחצי עיגול  $\textcircled{4}$  בחלק העליון של המסך. הקו מתחת לגרין מייצג את מרכז המדשאה הראשית.
	- מכשולים 5 מוצגים מתחת לגרין במיקומים מקורבים יחסית למדשאה הראשית.
	- **2** בחר **UP** או **DOWN** כדי להציג את המכשולים האחרים עבור הגומה הנוכחית .

#### **הצגת חבטות מדודות**

לפני שההתקן יוכל לזהות ולמדוד חבטות באופן אוטומטי, עליך להפעיל ניקוד.

ההתקן שלך מצויד בתכונות לזיהוי ולתיעוד אוטומטיים של חבטות. בכל פעם שאתה חובט לאורך המדשאה הראשית, ההתקן מתעד את מרחק החבטה כדי שתוכל לראותו מאוחר יותר.

**עצה:** זיהוי חבטות אוטומטי עובד בצורה הטובה ביותר כשאתה עונד את ההתקן על פרק כף היד המוביל וכשאתה יוצר מגע טוב עם הכדור. חבטות פאט אינן מזוהות.

- **1** במהלך משחקי גולף, בחר > **מדידת חבטה**. מרחק החבטה האחרונה מופיע.
- **הערה:** המרחק מתאפס באופן אוטומטי כשאתה מכה שוב בכדור, חובט אל הגרין או עובר לגומה הבאה.
	- **2** בחר **DOWN** כדי להציג את כל מרחקי החבטות המתועדים .

## **הצגת מרחקים של Layup ו Dogleg-**

תוכל להציג רשימה של מרחקי layup ו dogleg- לתקן 4 ו -5 גומות.

בחר > **חבטות לייאפ**.

כל חבטת layup והמרחק עד שאתה מגיע לכל layup מופיעים במסך. **הערה:** מתבצעת הסרה של מרחקים מהרשימה לאחר שאתה עובר אותם.

#### **רישום הניקוד**

- **1** ממסך פרטי הגומה, בחר > **כרטיס ניקוד**. כרטיס הניקוד מופיע כשאתה נמצא על הגרין.
	- **2** בחר **UP** או **DOWN** כדי לגלול בין הגומות .
		- **3** בחר **≙** כדי לבחור גומה.
- **4** בחר **UP** או **DOWN** כדי להגדיר את הניקוד . הניקוד הכולל שלך מתעדכן.

#### **עדכון ניקוד**

- **1** ממסך פרטי הגומה, בחר > **כרטיס ניקוד**.
	- **2** בחר **UP** או **DOWN** כדי לגלול בין הגומות .
		- **3** בחר כדי לבחור גומה.
- **4** בחר **UP** או **DOWN** כדי לשנות את הניקוד עבור גומה זו .

הניקוד הכולל שלך מתעדכן.

### **TruSwing**™

התכונה TruSwing מאפשרת לך להציג מדידות חבטות שתועדו מהתקן TruSwing שלך. עבור אל [golf/com.garmin.www](http://www.garmin.com/golf) כדי לרכוש התקן TruSwing .

#### **שימוש במד-הרוחק של גולף**

תוכל להשתמש במד-הרוחק כדי לתעד את הזמן, המרחק ומספר הצעדים שצעדת. מד-הרוחק מתחיל ומפסיק באופן אוטומטי כשאתה מתחיל או מסיים סבב.

**1** בחר > **מד מרחק**.

**2** במידת הצורך, בחר **איפוס** כדי לאפס את מד-הרוחק לאפס.

#### **מעקב אחר נתונים סטטיסטיים**

התכונה מעקב סטטיס' מאפשרת מעקב אחר נתונים סטטיסטיים מפורטים בזמן משחק הגולף.

- **1** ממסך פרטי הגומה, לחץ לחיצה ארוכה על **MENU** .
	- **2** בחר את הגדרות הפעילות.
- **3** בחר **מעקב סטטיס'** כדי לאפשר מעקב אחר נתונים סטטיסטיים.

## **תכונות עם חיבור**

תכונות עם חיבור זמינות בהתקן fēnix כאשר מחברים את ההתקן לטלפון חכם תואם המשתמש בטכנולוגיית Bluetooth אלחוטית. כדי להשתמש בחלק מהתכונות, עליך להתקין את היישום Mobile Connect Garmin בטלפון החכם המחובר. למידע נוסף, בקר באתר [com.garmin.www](http://www.garmin.com/apps) [apps./](http://www.garmin.com/apps) חלק מהתכונות זמינות גם כאשר מחברים את ההתקן לרשת אלחוטית.

**התראות טלפון**: הצגת הודעות הטלפון והודעות בהתקן fēnix שלך .

- **LiveTrack**: מאפשר לחברים ולבני משפחה לעקוב אחר המרוצים ופעילויות האימון שלך בזמן אמת. תוכל להזמין עוקבים באמצעות דואר אלקטרוני או מדיה חברתית, כדי לאפשר להם להציג את הנתונים שלך בזמן אמת בדף מעקב של Connect Garmin.
	- **GroupTrack**: לניהול מעקב אחר החיבורים שלך בזמן אמת היישר מהמסך באמצעות LiveTrack .
- **הפעילות מועלית ל- Connect Garmin**: שליחה אוטומטית של הפעילות לחשבון Connect Garmin, מיד לאחר שאתה מסיים לתעד את הפעילות .

<span id="page-10-0"></span>**IQ Connect**: אפשרות להרחיב את תכונות ההתקן ולהוסיף להן פרצופי שעון, ווידג'טים, יישומים ושדות נתונים .

**עדכוני תוכנה**: לעדכון תוכנת ההתקן.

- **מזג אוויר**: להצגת תנאי מזג האוויר הנוכחיים ותחזיות מז"א. **חיישני Bluetooth**: מאפשר להתחבר לחיישני Bluetooth תואמים, כמו
- חיישן דופק .
- **חפש את הטלפון שלי**: מאתר את הטלפון החכם שאבד המשויך להתקן fēnix ונמצא כעת בטווח קליטה .
- **חפש את ההתקן שלי**: לאיתור התקן fēnix שאבד המשויך לטלפון החכם ונמצא כעת בטווח קליטה .

## **הפעלת התראות Bluetooth**

לפני שתוכל להפעיל הודעות, עליך להתאים את ההתקן fēnix להתקן נייד תואם (*שיוך [הטלפון](#page-6-0) החכם שלך להתקן שלך*, עמוד 1).

- **1** לחץ ממושכות על **MENU**.
- **2** בחר **הגדרות** > **טלפון** > **התראות חכמות** > **מצב** > **מופעל**.
	- **3** בחר **בזמן פעילות**.
	- **4** בחר העדפת הודעות.
	- **5** בחר העדפת צלילים.
	- **6** בחר **לא בזמן פעילות**. **7** בחר העדפת הודעות.
	- **8** בחר העדפת צלילים.
		- **9** בחר **פרטיות**.
	- **10**בחר העדפת פרטיות.
		- **11**בחר **זמן קצוב**.
- **12**בחר את משך הזמן שבו התראה על הודעה חדשה מוצגת על המסך.
- **13**בחר **חתימה** כדי להוסיף חתימה כשאתה מגיב להודעות טקסט.

#### **הצגת התראות**

- **1** מפני השעון, בחר **UP** כדי להציג את הווידג'ט של ההתראות .
	- **2** בחר **≙**. ובחר התראה.
	- **3** בחר **DOWN** לאפשרויות נוספות .
	- **4** בחר **BACK** כדי לחזור למסך הקודם .

#### **קבלת שיחת טלפון נכנסת**

כשאתה מקבל שיחת טלפון בטלפון החכם המחובר, התקן fēnix מציג את השם או את מספר הטלפון של המתקשר .

• כדי לקבל את השיחה, בחר **אשר**.

**הערה:** כדי לשוחח עם המתקשר, עליך להשתמש בטלפון החכם המחובר.

- כדי לדחות את השיחה, בחר **בטל**.
- כדי לדחות את השיחה ומיד לשלוח הודעת טקסט בתגובה, בחר **השב** ובחר הודעה מהרשימה.

**הערה:** תכונה זו זמינה רק אם ההתקן מחובר לטלפון חכם מסוג .Android"

#### **מענה להודעת טקסט**

**הערה:** תכונה זו זמינה רק בטלפונים חכמים עם Android .

כאשר אתה מקבל הודעת טקסט בהתקן fēnix שלך, באפשרותך לבחור הודעה מתוך רשימה כדי לשלוח תשובה מהירה. באפשרותך להתאים אישית הודעות ביישום .Mobile Connect Garmin

**הערה:** תכונה זו שולחת הודעות טקסט באמצעות הטלפון. ייתכן שיחולו ההגבלות והחיובים הרגילים על הודעות טקסט, בהתאם לתוכנית הטלפון ולספק השירות. פנה לספק השירותים הסלולריים לקבלת מידע נוסף על חיובים או על הגבלות שחלים על הודעות טקסט.

- **1** מפני השעון, בחר **UP** כדי להציג את הווידג'ט של ההתראות .
	- **2** בחר , ובחר התראה של הודעת טקסט.
		- **3** בחר **DOWN** < **השב**.
		- **4** בחר הודעה מתוך הרשימה.

הטלפון שולח את ההודעה שבחרת כהודעת .SMS

#### **ניהול התראות**

ניתן להשתמש בטלפון החכם התואם כדי לנהל התראות המוצגות בהתקן .fēnix 5/5S/5X Plus

בחר אפשרות:

- אם אתה משתמש בהתקן iPhone R , עבור אל הגדרת ההתראות כדי לבחור את הפריטים שיש להציג בהתקן .
	- אם אתה משתמש בטלפון חכם של Android, מהיישום Garmin Connect, בחר **הגדרות** > **התראות חכמות**.

## **השבתת חיבור Bluetooth לטלפון חכםn**

- **1** לחץ לחיצה ארוכה על **LIGHT** כדי להציג את תפריט הפקדים .
- **2** בחר כדי להשבית את חיבור Bluetooth לטלפון חכם בהתקן fēnix שלך .

קרא את המדריך לבעלים של ההתקן הנייד שלך, כדי להשבית את הטכנולוגיה האלחוטית של Bluetooth בהתקן הנייד .

### **הפעלה והשבתה של התראות החיבור לטלפון חכם**

ניתן להגדיר את התקן Plus X/5S5/5 fēnix כך שיתריע כאשר הטלפון החכם המשויך שלך מתחבר ומתנתק באמצעות טכנולוגיית האלחוט **Bluetooth** 

**הערה:** התראות החיבור לטלפון חכם מושבתות כברירת מחדל.

- **1** לחץ לחיצה ארוכה על **MENU** .
- **2** בחר **הגדרות** > **טלפון** > **התראות**.

#### **איתור התקן נייד שאבד.**

ניתן להשתמש בתכונה זו כדי לאתר התקן נייד שאבד, ששויך באמצעות טכנולוגיית Bluetooth האלחוטית ונמצא כעת בטווח .

- **1** לחץ לחיצה ארוכה על **LIGHT** כדי להציג את תפריט הפקדים .
	- **2** בחר .

ההתקן fēnix מתחיל לחפש את ההתקן הנייד המשויך שלך. בהתקן הנייד מושמעת התראה קולית, ועוצמת האות של Bluetooth מוצגת במסך של התקן fēnix. עוצמת האות Bluetooth גוברת ככל שאתה מתקרב להתקן הנייד .

**3** בחר **BACK** כדי להפסיק את החיפוש .

## **Connect Garmin**

חשבון Connect Garmin שלך מאפשר לך לנהל מעקב אחר הביצועים שלך ולהתחבר לחבריך. הוא מספק כלים המאפשרים לכם לעקוב זה אחרי זה וכן לנתח נתונים, לשתף ולעודד זה את זה. באפשרותך לתעד את האירועים של אורח החיים הפעיל שלך, כולל אירועי ריצה, הליכה, רכיבה, שחייה, טיולי שטח, משחקי גולף ועוד .

תוכל ליצור חשבון Connect Garmin ללא תשלום כאשר אתה משייך את ההתקן לטלפון שלך באמצעות היישום Mobile Connect Garmin . תוכל גם ליצור חשבון כאשר אתה מגדיר את היישום Express Garmin [\(](http://www.garmin.com/express)www.garmin.com/express).

- **שמור את הפעילויות שלך**: לאחר שתסיים ותשמור פעילות עם מעקב זמן בהתקן, תוכל להעלות אותה לחשבון Connect Garmin ולשמור אותה לפרק זמן ארוך ככל שתרצה .
- **נתח את הנתונים שלך**: ניתן להציג פרטים נוספים על פעילויות הכושר והחוץ שלך, כולל זמן, מרחק, דופק, שריפת קלוריות, סל"ד, תצוגת מפה כוללת וטבלאות קצב ומהירות. תוכל להציג פרטים נוספים על משחקי הגולף שלך, כולל כרטיסי ניקוד, נתונים סטטיסטיים ומידע על המסלול . תוכל גם להציג דוחות בהתאמה אישית.

**הערה:** כדי להציג נתונים מסוימים, עליך לשייך חיישן אלחוטי אופציונלי להתקן שלך (*שיוך החיישנים [האלחוטיים](#page-34-0)*, עמוד 29).

<span id="page-11-0"></span>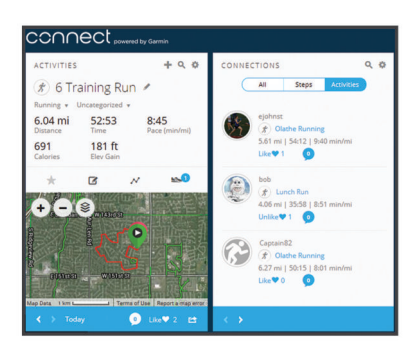

- **עקוב אחרי ההתקדמות שלך**: באפשרותך לעקוב אחרי הצעדים היומיים , להצטרף לתחרות ידידותית עם הקשרים שלך ולהגיע ליעדים שלך.
- **שתף את הפעילויות שלך**: באפשרותך להיות בקשר עם חברים כדי שתוכלו לעקוב זה אחר הפעילויות של זה, או להעלות קישורים לפעילויות שלך באתרי הרשתות החברתיות האהובות עליך.
	- **נהל את ההגדרות שלך**: באפשרותך להתאים אישית את הגדרות ההתקן והמשתמש בחשבון Connect Garmin .

#### **עדכון התוכנה באמצעות Mobile Connect Garmin**

לפני שתוכל לעדכן את תוכנת ההתקן באמצעות יישום GarminMobile Connect, דרוש לך חשבון Garmin Connect ועליך לשייך את ההתקן לטלפון חכם תואם (*שיוך [הטלפון](#page-6-0) החכם שלך להתקן שלך*, עמוד 1).

סנכרן את ההתקן עם היישום Mobile Connect Garmin) *סנכרון נתונים ידני עם Mobile Connect Garmin*, עמוד 6).

כאשר תוכנה חדשה הופכת לזמינה, היישום ConnectMobile Garmin שולח באופן אוטומטי את העדכון להתקן שלך .

#### **עדכון התוכנה באמצעות Express Garmin**

כדי שתוכל לעדכן את תוכנת ההתקן, עליך להוריד ולהתקין את היישום Express Garmin ולהוסיף את ההתקן (*שימוש ב- Connect Garmin במחשב שלך*, עמוד 6).

- **1** ניתן לחבר את ההתקן למחשב באמצעות כבל ה .USB- כאשר יש תוכנה חדשה זמינה, היישום Express Garmin שולח אותה להתקן שלך .
- **2** לאחר שהיישום Express Garmin מסיים לשלוח את העדכון, נתק את ההתקן מהמחשב .

ההתקן מתקין את העדכון.

#### *שימוש ב-Connect Garmin במחשב שלך*

היישום Express Garmin מחבר את ההתקן אל חשבון Connect Garmin שלך באמצעות מחשב. באפשרותך להשתמש ביישום Express Garmin להעלאת נתוני הפעילות שלך לחשבון Connect Garmin ולשליחת נתונים , כמו אימונים ותוכניות אימונים, מהאתר של Connect Garmin להתקן . באפשרותך גם להתקין עדכוני תוכנה להתקן ולנהל את יישומי IQ Connect שלך.

- **1** ניתן לחבר את ההתקן למחשב באמצעות כבל ה .USB-
	- **2** עבור לכתובת [express/com.garmin.www .](http://www.garmin.com/express)
	- **3** הורד והתקן את היישום Express Garmin .
- **4** פתח את היישום Express Garmin ובחר **הוסף התקן**.
	- **5** בצע את ההוראות שעל המסך.

#### **סנכרון נתונים ידני עם Mobile Connect Garmin**

**1** לחץ לחיצה ארוכה על **LIGHT** כדי להציג את תפריט הפקדים .

**2** בחר .

#### **TM יישום Golf Garmin**

היישום Golf Garmin מאפשר לך להעלות כרטיסי ניקוד מהתקן Garmin התואם כדי להציג נתונים סטטיסטיים מפורטים וניתוחי חבטות. שחקני גולף יכולים להתחרות אחד בשני במסלולים שונים באמצעות היישום Garmin Golf. ליותר מ -41,000 מסלולים יש לוחות תוצאות, וכל אחד יכול להצטרף . ניתן להגדיר אירוע טורניר ולהזמין שחקנים להתחרות .

היישום Golf Garmin מסנכרן את הנתונים שלך עם חשבון Garmin Connect שלך. באפשרותך להוריד את היישום Golf Garmin מחנות היישומים בטלפון החכם שלך .

## **התחל הפעלת GroupTrack**

כדי שתוכל להתחיל הפעלת GroupTrack, דרוש לך חשבון Garmin Connect, טלפון חכם תואם ויישום Connect Garmin.

הוראות אלה מיועדות להתחלת הפעלת GroupTrack עם התקני fēnix Plus X/5S.5/5 אם לקשרים שלך יש התקנים תואמים אחרים, באפשרותך לראות אותם במפה. ייתכן שההתקנים האחרים לא יוכלו להציג רוכבי GroupTrack במפה .

- **1** צא החוצה והפעל את התקן Plus X/5S5/5 fēnix .
- **2** שייך את הטלפון החכם שלך להתקן Plus X/5S5/5 fēnix) *שיוך [הטלפון](#page-6-0) החכם שלך [להתקן](#page-6-0) שלך*, עמוד 1).
	- **3** בהתקן Plus X/5S5/5 fēnix, החזק את **MENU**, ובחר **הגדרות** > **GroupTrack** < **הצג על המפה** כדי להפעיל הצגת חיבורים על מסך המפה.
- **4** ביישום Connect Garmin, מתפריט ההגדרות, בחר **בטיחות ומעקב** > **GroupTrack** > **LiveTrack** .
	- **5** אם יש ברשותך יותר מהתקן תואם אחד, בחר התקן להפעלת GroupTrack .
		- **6** בחר**גלוי ל-** > **כל החיבורים**.
		- **7** בחר **הפעל את LiveTrack** .
		- **8** בהתקן Plus X/5S5/5 fēnix, התחל פעילות .
		- **9** גלול אל המפה כדי להציג את החיבורים שלך.

**עצה:** מתוך המפה, באפשרותך להחזיק את MENU ולבחור חיבורים קרובים כדי להציג מידע על מרחק, כיוון וקצב או מהירות עבור חיבורים אחרים בהפעלת GroupTrack .

#### **טיפים להפעלות GroupTrack**

התכונה GroupTrack מאפשרת לך לנהל מעקב אחר חיבורים אחרים בקבוצה שלך באמצעות LiveTrack היישר מהמסך. על כל חברי הקבוצה להיות הקשרים שלך בחשבון Connect Garmin שלך .

- התחל את הפעילות החיצונית באמצעות .GPS
- שייך את התקן Plus X/5S5/5 fēnix שלך לטלפון החכם שלך באמצעות טכנולוגיית Bluetooth .
	- ביישום Mobile Connect Garmin, דרך תפריט ההגדרות, בחר **חיבורים** כדי לעדכן את רשימת הקשרים להפעלת GroupTrack שלך .
		- ודא שכל הקשרים שלך משוייכים לטלפונים החכמים שלהם והתחל בהפעלת LiveTrack ביישום .Mobile Connect Garmin
			- ודא שכל הקשרים שלך נמצאים בטווח ( 40 ק"מ או 25 מייל)
- במהלך הפעלת GroupTrack, גלול אל המפה כדי להציג את החיבורים שלך (*הוספת מפה [לפעילות](#page-28-0)*, עמוד 23).

## **Garmin Explore™**

אתר האינטרנט Explore Garmin מאפשר לך לתכנן נסיעות ולהשתמש באחסון בענן עבור נקודות הציון, המסלולים והנתיבים שלך. הוא מציע תכנון מתקדם ומאפשר לך לשתף ולסנכרן נתונים עם התקן Garmin התואם שלך . אתה יכול לעבור אל explore.garmin.com.

## **תכונות מעקב ובטיחות**

#### **זהירות**

תכונות ה'סיוע' ו'זיהוי תקריות' הן תכונות משלימות, ואין להסתמך עליהן כשיטה עיקרית לקבלת סיוע במצב חירום. היישום Connect Garmin לא פונה לשירותי חירום בשמך .

ההתקן Plus X/5S5/5 fēnix כולל תכונות מעקב ובטיחות אשר יש להגדירן באמצעות היישום Connect Garmin .

#### *הודעה*

כדי להשתמש בתכונות אלה, עליך להיות מחובר ליישום Connect Garmin באמצעות טכנולוגיית Bluetooth. ניתן להזין אנשי קשר לשעת חירום בחשבון Connect Garmin שלך .

- **סיוע**: מאפשר לך לשלוח הודעת טקסט עם שמך ומיקום ה GPS- שלך אל אנשי הקשר לשעת חירום.
- **זיהוי תקריות**: מאפשר ליישום Connect Garmin לשלוח הודעה לאנשי הקשר לשעת חירום כאשר התקן Plus X/5S5/5 fēnix מזהה תקרית .
- <span id="page-12-0"></span>**LiveTrack**: מאפשר לחברים ולבני משפחה לעקוב אחר המרוצים ופעילויות האימון שלך בזמן אמת. תוכל להזמין עוקבים באמצעות דואר אלקטרוני או מדיה חברתית, כדי לאפשר להם להציג את הנתונים שלך בזמן אמת בדף מעקב של Connect Garmin .
	- **GroupTrack**: לניהול מעקב אחר החיבורים שלך בזמן אמת היישר מהמסך באמצעות LiveTrack .

### **הוספת אנשי קשר לשעת חירום**

מספרי טלפון של אנשי קשר לשעת חירום משמשים במסגרת הפעולה של תכונות הסיוע וזיהוי התקריות.

- **1** מהיישום Connect Garmin, בחר או .
- **2** בחר **בטיחות ומעקב** > **זיהוי תקריות וסיוע** > **הוסף איש קשר לשעת חירום**.
	- **3** בצע את ההוראות שעל המסך.

## **הפעלה וכיבוי של האפשרות "זיהוי תקריות"**

- **1** מפני השעון, לחץ לחיצה ארוכה על **UP** .
- **2** בחר **הגדרות** > **בטיחות** > **זיהוי תקריות**.
	- **3** בחר פעילות.

**הערה:** זיהוי תקריות זמין רק עבור פעילויות של ריצה, רכיבה על אופניים או הליכה בחוץ.

כאשר התקן Plus X/5S5/5 fēnixשלך שפועל בו GPS מזהה תקרית , היישום Connect Garmin יכול לשלוח באופן אוטומטי הודעת טקסט והודעת דואר אלקטרוני עם שמך ועם מיקום ה- GPS שלך לאנשי הקשר שלך לשעת חירום. תוצג הודעה שתציין כי אנשי הקשר שלך יקבלו הודעה לאחר 30 שניות. כדי לבטל את ההודעה, ניתן לבחור **ביטול** לפני שהספירה לאחור מסתיימת.

### **בקשת סיוע**

לפני שתוכל לבקש עזרה, עליך להגדיר אנשי קשר לשעת חירום (*הוספת אנשי קשר לשעת חירום*, עמוד 7).

- **1** לחץ לחיצה ארוכה על המקש **LIGHT** .
- **2** כשתרגיש שלושה תנודות רטט, שחרר את המקש כדי להפעיל את תכונת הסיוע.

מופיע מסך הספירה לאחור.

**עצה:** כדי לבטל את ההודעה, ניתן לבחור **ביטול** לפני שהספירה לאחור מסתיימת.

## **R תכונות עם חיבור Fi**‑**Wi**

להתקן Plus X/5S5/5 fēnix יש תכונות המחוברות ל-Fi‑Wi. היישום Mobile Connect Garmin לא דורשת ממך קישוריות ל-Fi‑Wi .

- **הפעילות מועלית לחשבון Connect Garmin**: שליחה אוטומטית של הפעילות לחשבון Connect Garmin, מיד לאחר שאתה מסיים לתעד את הפעילות .
- **אימונים ותוכניות אימונים**: מאפשר לך לחפש ולבחור אימונים ותוכניות אימונים באתר Connect Garmin. בפעם הבאה שלהתקן שלך יהיה חיבור Fi‑Wi, הקבצים נשלחים להתקן שלך באופן אלחוטי .
- **עדכוני תוכנה**: ההתקן שלך מוריד ומתקין את עדכוני התוכנה האחרונים באופן אוטומטי כשיש חיבור Fi‑Wi זמין .

## **התחברות לרשת Fi**‑**Wi**

עליך לחבר את ההתקן שלך ליישום Mobile Connect Garmin בטלפון החכם שלך או ליישום Express Garmin לפני שתוכל להתחבר לרשת Wi-Fi

- **1** לחץ ממושכות על **MENU** .
- **2** בחר **הגדרות** > **Fi-Wi** < **הרשתות שלי** > **הוסף רשת**. ההתקן מציג רשימה של רשתות Fi‑Wi קרובות .
	- **3** בחר רשת.
	- **4** במידת הצורך, הזן את הסיסמה עבור הרשת.

ההתקן מתחבר לרשת והרשת נוספת לרשימת הרשתות השמורות. ההתקן מתחבר מחדש לרשת זו באופן אוטומטי כאשר הוא נמצא בטווח.

## **תכונות IQ Connect**

תוכל להוסיף תכונות של IQ Connect לשעון שלך מ-Garmin ומספקים אחרים באמצעות אתר IQ Connect. יש לך אפשרות להתאים אישית את ההתקן באמצעות פרצופי שעון, שדות נתונים, ווידג'טים ויישומים .

**פרצופי שעון**: מאפשרים לך להתאים אישית את המראה של השעון.

**שדות נתונים**: מאפשרים לך להוריד שדות נתונים חדשים להצגת נתוני חיישן, פעילות והיסטוריה בדרכים חדשות. ניתן להוסיף שדות נתונים של IQ Connect לתכונות מובנות ולדפים מובנים .

**ווידג'טים**: מספקים מידע במבט חטוף, כולל נתוני חיישן והודעות.

**יישומים**: מוסיפים תכונות אינטראקטיביות לשעון שלך, כגון סוגים חדשים של פעילות שטח וכושר.

## **הורדת תכונות של IQ Connect באמצעות המחשב**

**1** חבר את ההתקן למחשב באמצעות כבל .USB

- **2** עבור אל הכתובת [com.garmin.apps](https://apps.garmin.com), והיכנס .
	- **3** בחר תכונה של IQ Connect והורד אותה .
		- **4** בצע את ההוראות שעל המסך.

## **Garmin Pay**

התכונה Pay Garmin מאפשרת לך להשתמש בשעון כדי לשלם על רכישות בחנויות משתתפות באמצעות כרטיסי אשראי או חיוב ממוסד פיננסי משתתף .

## **הגדרת ארנק Pay Garmin**

באפשרותך להוסיף כרטיס אשראי או כרטיס חיוב משתתף אחד או יותר לארנק Garmin Pay שלך. עבור אל garmin.com/garminpay/banks למצוא מוסדות פיננסיים משתתפים .

- **1** מהיישום Mobile Connect Garmin , בחר או .
	- **2** בחר **התקני Garmin** ובחר את ההתקן שלך .
	- **3** בחר **Pay Garmin** < **צור את הארנק שלך**.
		- **4** בצע את ההוראות שעל המסך.

## **תשלום באמצעות השעון בעבור רכישה**

כדי שתוכל להשתמש בשעון לתשלום בעבור רכישות, עליך להגדיר לפחות כרטיס תשלומים אחד.

> באפשרותך להשתמש בשעון כדי לשלם בעבור רכישות מחנויות שמשתתפות בתוכנית.

- **1** לחץ ממושכות על **LIGHT** .
	- **2** בחר <del></del>€.
- **3** הזן את הקוד בן ארבע הספרות שלך.

**הערה:** הזנה של קוד שגוי שלוש פעמים ברצף גורמת לנעילת הארנק , ובמקרה זה, עליך לאפס את הסיסמה ביישום Connect Garmin .Mobile

מופיע כרטיס התשלומים האחרון שהשתמשת בו.

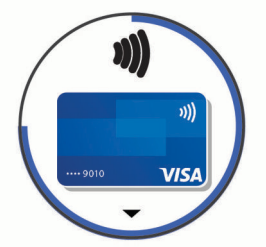

- **4** אם הגדרת בארנק Pay Garmin יותר מכרטיס אחד, בחר **DOWN** כדי להחליף לכרטיס אחר (אופציונלי ).
	- **5** בתוך 60 שניות מרגע בחירת הכרטיס, החזק את השעון ליד קורא התשלומים, כשהשעון פונה לכיוון הקורא.

כשהשעון מסיים את התקשורת עם הקורא, הוא רוטט ומציג סימן אישור (וי).

**6** במקרה הצורך, פעל לפי ההנחיות שמופיעות על קורא הכרטיסים להשלמת העסקה.

<span id="page-13-0"></span>**עצה:** לאחר הזנה תקינה של הקוד, באפשרותך לבצע תשלומים ללא הזנת הקוד במשך 24 שעות, כל עוד אתה ממשיך לענוד את השעון. לאחר הסרת השעון מהיד או השבתה של מדידת הדופק, יש להזין את הקוד מחדש לפני ביצוע תשלום.

## **הוספת כרטיס לארנק Pay Garmin**

באפשרותך להוסיף לארנק Pay Garmin שלך עד עשרה כרטיסי אשראי או חיוב .

- **1** בדף של התקן Plus X/5S5/5 fēnix ביישום Connect Garmin **Mobile** < Garmin Pay
- **2** פעל לפי ההוראות שמופיעות על המסך להזנת פרטי הכרטיס ולהוספת הכרטיס לארנק.

לאחר הוספת הכרטיס, תוכל לבחור בו בשעון לצורך ביצוע תשלום.

#### **ניהול ארנק Pay Garmin**

ניתן להציג מידע מפורט על כל אחד מכרטיסי התשלום שלך וניתן להשעות, להפעיל או למחוק כרטיסים. ניתן גם להשעות או למחוק את ארנק Pay Garmin כולו .

**הערה:** בחלק מהמדיניות מוסדות פיננסיים קשורים עשויים להגביל את תכונות הארנק.

- 1 מדף ההתקן fēnix 5/5S/5X Plus ביישום Garmin Connect Mobile בחר **Pay Garmin** < **נהל את הארנק**.
	- **2** בחר אפשרות:
- כדי להשעות כרטיס מסוים, בחר את הכרטיס ובחר **השעה**. הכרטיס צריך להיות פעיל כדי שתוכל לבצע רכישות באמצעות התקן  $f$ ēnix  $5/5S/5X$  Plus
	- כדי להשעות באופן זמני את כל הכרטיסים בארנק, בחר **השעה ארנק**.

לא תוכל לשלם באמצעות התקן fēnix 5/5S/5X Plus עד שתבטל את ההשעיה של כרטיס אחד לפחות באמצעות היישום .

• כדי לבטל את ההשעיה של הארנק, בחר **בטל השעיית ארנק**.

• כדי למחוק כרטיס מסוים, בחר את הכרטיס ובחר **מחק**. הכרטיס יימחק לגמרי מהארנק. אם תרצה להוסיף את הכרטיס לארנק בעתיד, תצטרך להזין שוב את פרטי הכרטיס.

• כדי למחוק את כל הכרטיסים בארנק, בחר **מחק ארנק**. ארנק Pay Garmin וכל פרטי הכרטיסים המשויכים לו יימחקו. לא תוכל לשלם באמצעות התקן Plus X/5S5/5 fēnix עד שתיצור ארנק חדש ותוסיף לו כרטיס .

## **שינוי הקוד עבור Pay Garmin**

כדי לשנות את הקוד הנוכחי, עליך לדעת אותו. לא ניתן לשחזר את הקוד. אם שכחת את הקוד, עליך למחוק את הארנק, ליצור ארנק חדש ולהזין מחדש את פרטי הכרטיסים.

באפשרותך לשנות את הקוד הדרוש לגישה לארנק Pay Garmin מתוך התקן Plus X/5S5/5 fēnix שלך .

- **1** בדף של התקן Plus X/5S5/5 fēnix ביישום Connect Garmin Mobile, בחר **Pay Garmin** < **איפוס סיסמה**.
	- **2** בצע את ההוראות שעל המסך.

בפעם הבאה שתשלם באמצעות התקן Plus X/5S5/5 fēnix שלך, תידרש להזין את הקוד החדש .

## **מוזיקה**

ניתן להוריד תוכן שמע להתקן מהמחשב שלך או מספק צד שלישי, כך שתוכל לשמוע מוזיקה כשהטלפון החכם שלך לא בקרבת מקום. כדי להאזין לתוכן שמע השמור בהתקן שלך, עליך לחבר אוזניות עם טכנולוגיית Bluetooth .

באפשרותך להשתמש בפקדי מוזיקה כדי לשלוט במוזיקה המושמעת בטלפון החכם שלך או כדי להשמיע מוזיקה השמורה בהתקן שלך.

## **התחברות לספק צד שלישי**

לפני שתוכל להוריד מוזיקה או קובצי שמע אחרים לשעון התואם מספק צד שלישי נתמך, עליך להתחבר לספק באמצעות יישום Connect Garmin . **1** מהיישום Connect Garmin, בחר או .

- **2** בחר **התקני Garmin** ובחר את ההתקן שלך .
	- **3** בחר **מוזיקה**.
- **4** בחר **קבל יישומי מוזיקה**, אתר ספק ופעל לפי ההוראות שעל-גבי המסך. **הערה:** אם כבר התקנת ספק, אתה יכול לבחור אותו ולבצע את ההוראות שעל המסך.

### **הורדת תוכן שמע מספק צד שלישי.**

לפני שתוכל להוריד תוכן שמע מספק צד שלישי, עליך להתחבר לרשת Fi‑Wi (*[התחברות](#page-12-0) לרשת Fi*‑*[Wi](#page-12-0)*[, עמוד](#page-12-0) 7).

- **1** לחץ לחיצה ממושכת על **DOWN** מכל מסך שהוא כדי לפתוח את פקדי המוזיקה .
	- **2** לחץ ממושכות על **MENU** .
		- **3** בחר **ספקי מוסיקה**.
		- **4** בחר ספק מחובר.
	- **5** בחר רשימת השמעה או פריט אחר להורדה להתקן.
- **6** במידת הצורך, בחר **BACK** עד שתתבקש להסתנכרן עם השירות ובחר **כן**.

**הערה:** הורדה של תוכן שמע יכולה לרוקן את הסוללה. ייתכן שתידרש לחבר את ההתקן למקור מתח חיצוני אם רמת הסוללה נמוכה.

#### **R הורדת תוכן שמע מתוך Spotify**

לפני שתוכל להוריד תוכן שמע מתוך Spotify, עליך להתחבר לרשת Fi‑Wi (*[התחברות](#page-12-0) לרשת Fi*‑*[Wi](#page-12-0)*[, עמוד](#page-12-0) 7).

- **1** לחץ לחיצה ממושכת על **DOWN** מכל מסך שהוא כדי לפתוח את פקדי המוזיקה .
	- **2** לחץ ממושכות על **MENU** .
	- **3** בחר **ספקי מוסיקה** > **Spotify**.
	- **4** בחר **הוסף מוזיקה ופודקאסטים**.
	- **5** בחר רשימת השמעה או פריט אחר להורדה להתקן.

**הערה:** הורדה של תוכן שמע יכולה לרוקן את הסוללה. ייתכן שתצטרך לחבר את ההתקן למקור מתח חיצוני אם רמת הטעינה של הסוללה אינה מספיקה.

רשימת השמעה ופריטים אחרים שנבחרו יורדו להתקן.

#### **החלפת ספק מוזיקה**

- **1** לחץ לחיצה ממושכת על **DOWN** מכל מסך שהוא כדי לפתוח את פקדי המוזיקה .
	- **2** לחץ ממושכות על **MENU** .
		- **3** בחר **ספקי מוסיקה**.
			- **4** בחר ספק מחובר.

#### **התנתקות מספק צד שלישי**

- **1** מהיישום Mobile Connect Garmin, בחר או .
	- **2** בחר **התקני Garmin** ובחר את ההתקן שלך .
		- **3** בחר **מוזיקה**.
- **4** בחר ספק צד שלישי מותקן, ובצע את ההוראות שעל המסך כדי לנתק את ספק הצד השלישי מההתקן שלך.

#### **הורדת תוכן שמע אישי**

לפני שתוכל לשלוח את המוזיקה האישית שלך, עליך להתקין את היישום Express Garmin במחשב שלך ([express/com.garmin.www\(](http://www.garmin.com/express) .

באפשרותך לטעון קובצי שמע אישיים, כגון קובצי 3mp. ו aac-. בהתקן fēnix מהמחשב .

- **1** חבר את ההתקן למחשב באמצעות כבל ה USB- המצורף.
- **2** במחשב פתח את היישום Express Garmin, בחר את ההתקן שלך ובחר **מוזיקה**.

R **עצה:** עבור מחשבי Windows , ניתן לבחור ולאתר את התיקייה עם , היישום Express Garmin ® קובצי השמע. עבור מחשבי Apple R משתמש בספריית iTunes .

- **3** ברשימה **המוזיקה שלי** או **ספריית iTunes**, בחר קטגוריה של קובצי שמע כגון שירים או רשימות השמעה .
	- **4** בחר את תיבות הסימון עבור קובצי השמע ובחר **שלח להתקן**.

<span id="page-14-0"></span>**5** במידת הצורך, ברשימה fēnix, בחר קטגוריה, בחר את תיבות הסימון ובחר **הסר מההתקן** כדי להסיר קובצי שמע.

## **האזנה למוזיקה**

- **1** לחץ לחיצה ממושכת על **DOWN** מכל מסך שהוא כדי לפתוח את פקדי המוזיקה .
	- **2** חבר את האוזניות שלך עם טכנולוגיית Bluetooth) *חיבור אוזניות באמצעות טכנולוגיית Bluetooth*, עמוד 9).
		- **3** לחץ ממושכות על **MENU** .
		- **4** בחר **ספקי מוסיקה**, ובחר אפשרות:
- כדי להאזין למוזיקה שהורדת לשעון מהמחשב, בחר **המוזיקה שלי** (*הורדת תוכן שמע אישי*, עמוד 9).
- כדי להאזין למוזיקה מהטלפון החכם שלך, בחר **שליטה מהטלפון**.
	- כדי להאזין למוזיקה מספק צד שלישי, בחר את שם הספק.
		- **5** בחר כדי לפתוח את פקדי ההאזנה למוזיקה.

## **פקדי האזנה למוזיקה**

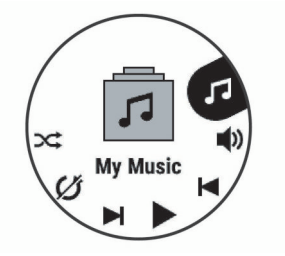

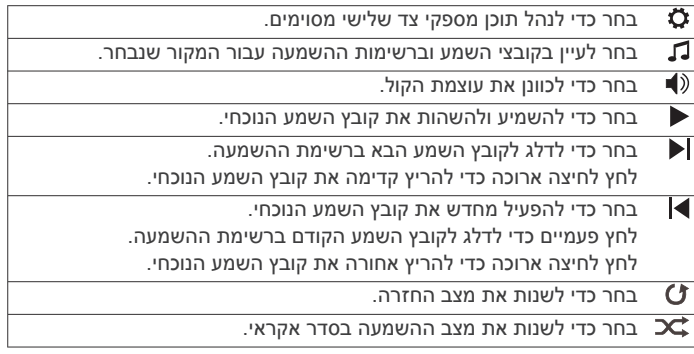

## **חיבור אוזניות באמצעות טכנולוגיית Bluetooth**

להאזנה למוזיקה שהועלתה להתקן fēnix, עליך לחבר אוזניות באמצעות שימוש בטכנולוגיית Bluetooth .

- **1** קרב את האוזניות למרחק של עד 2 מ' ( 6.6 רגל) מההתקן.
	- **2** הפעל מצב שיוך באוזניות.
	- **3** לחץ ממושכות על **MENU** .
	- **4** בחר**הגדרות** > **מוסיקה** > **אוזניות** > **הוסף חדש**.
	- **5** בחר באוזניות שלך כדי להשלים את תהליך השיוך.

## **תכונות דופק**

התקן Plus X/5S5/5 fēnix מצויד בחיישן דופק בפרק כף היד והוא תואם גם לחיישני דופק צמודי חזה (נמכרים בנפרד). ניתן להציג את נתוני חיישן הדופק בפרק כף היד בווידג'ט של הדופק. כאשר יש נתונים זמינים הן מחיישן דופק בפרק כף היד והן מחיישן דופק צמוד-חזה, ההתקן משתמש בנתוני חיישן הדופק צמוד-החזה .

## **דופק בפרק כף היד**

#### **ענידת ההתקן**

- לבש את ההתקן מעל עצם פרק כף היד.
- **הערה:** ההתקן צריך להיות צמוד אבל נוח. לקבלת קריאות דופק מדויקות יותר בהתקן Plus X/5S5/5 fēnix, ודא שהוא לא זז בזמן הריצה או האימון. לקבלת קריאות אוקסימטר דופק מדויקות יותר בהתקן X5 fēnix Plus, עליך להיות חסר-תנועה.

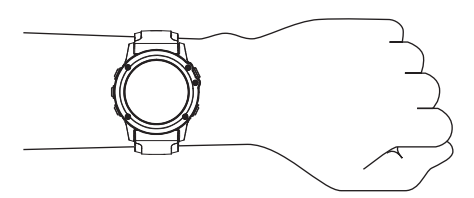

**הערה:** החיישן האופטי נמצא בגב ההתקן.

- ראה *עצות לנתוני דופק לא סדיר*, עמוד 10 לקבלת מידע נוסף אודות צמיד חיישן הדופק.
	- לקבלת מידע נוסף על חיישן אוקסימטר דופק, ראה *עצות [לנתוני](#page-21-0) [אוקסימטר](#page-21-0) דופק לא סדיר*, עמוד .16
		- למידע נוסף על דיוק, עבור אל qarmin.com/ataccuracy.

#### **עצות לנתוני דופק לא סדיר**

אם נתוני הדופק אינם סדירים או אינם מופיעים, תוכל לנסות את העצות הבאות.

- נקה וייבש את הזרוע שלך לפני לבישת ההתקן.
- הימנע ממריחת קרם נגד שיזוף, קרם לחות וחומר דוחה חרקים מתחת להתקן.
	- הימנע משריטת חיישן הדופק הנמצא בגב ההתקן.
- לבש את ההתקן מעל עצם שורש כף היד. ההתקן צריך להיות צמוד אבל נוח.
	- $\bullet$  המתן עד שהסמל $\blacktriangledown$  רציף לפני התחלת הפעילות.
	- השלם חימום של 5 עד 10 דקות וקבל קריאה של הדופק לפני תחילת הפעילות.

**הערה:** בתנאי מזג אוויר קר, בצע את החימום בתוך מבנה.

- שטוף את ההתקן במים מתוקים לאחר כל אימון.
	- בזמן האימון, השתמש ברצועת סיליקון.

#### **הצגת הווידג'ט של הדופק**

בווידג'ט מוצג הדופק הנוכחי שלך בפעימות לדקה (bpm(, ותרשים של הדופק בארבע השעות האחרונות.

- **1** מפני השעון, בחר **DOWN** .
- **2** בחר כדי להציג את הערכים הממוצעים של הדופק במנוחה משבעת הימים האחרונים.

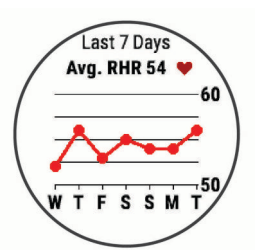

#### **שידור נתוני דופק להתקני Garmin**

ניתן לשדר את נתוני הדופק שלך מהתקן Plus X/5S5/5 fēnix ולהציג אותם בהתקני Garmin משויכים .

**הערה:** שידור נתוני דופק מקצר את חיי סוללה.

- **1** מווידג'ט הדופק, לחץ לחיצה ארוכה על **MENU** .
	- **2** בחר **אפשרויות** > **שדר דופק**.

ההתקן Plus X/5S5/5 fēnix מתחיל לשדר את נתוני הדופק ומופיע הסימן .

**הערה:** בעת שידור נתוני דופק מווידג'ט הדופק, ניתן להציג את ווידג'ט הדופק בלבד.

**3** שייך את התקן Plus X/5S5/5 fēnix להתקן שברשותך התואם ל--+Garmin ANT.

**הערה:** לכל התקן התואם ל-Garmin יש הנחיות שיוך שונות. עיין במדריך למשתמש .

**עצה:** כדי להפסיק לשדר את נתוני הדופק, בחר מקש כלשהו ובחר כן.

#### *שידור נתוני דופק במהלך פעילות*

<span id="page-15-0"></span>באפשרותך להגדיר את התקן Plus X/5S5/5 fēnix לשידור אוטומטי של נתוני הדופק כאשר אתה מתחיל פעילות. לדוגמה, ניתן לשדר את נתוני R הדופק בהתקן Edge בזמן רכיבה על אופניים או במצלמת פעולה של <sup>R</sup>VIRB במהלך פעילות .

**הערה:** שידור נתוני דופק מקצר את חיי סוללה.

- **1** מווידג'ט הדופק, לחץ לחיצה ארוכה על **MENU** .
	- **2** בחר **אפשרויות** > **שדר במהלך פעילות**.
	- **3** התחל פעילות (*[התחלת](#page-7-0) פעילות*, עמוד 2).

התקן Plus X/5S5/5 fēnix מתחיל לשדר את נתוני הדופק ברקע . **הערה:** אין סימן לכך שההתקן משדר את נתוני הדופק במהלך פעילות.

**4** במידת הצורך, שייך את התקן Plus X/5S5/5 fēnix להתקן Garmin +ANT תואם .

**הערה:** לכל התקן התואם ל-Garmin יש הנחיות שיוך שונות. עיין במדריך למשתמש .

**עצה:** כדי להפסיק לשדר את נתוני הדופק, הפסק את הפעילות (*[הפסקת](#page-7-0) [פעילות](#page-7-0)*, עמוד 2).

#### **הגדרת התראת דופק חריג**

ניתן להגדיר שההתקן יספק התראה כאשר הדופק חורג ממספר מסוים של פעימות לדקה (פ/דקה) לאחר פרק זמן של חוסר פעילות.

- **1** מווידג'ט הדופק, לחץ לחיצה ארוכה על **MENU** .
- **2** בחר **אפשרויות** > **התראת דופק חריג** > **מצב** > **מופעל**.
	- **3** בחר**סף התראה**.
	- **4** בחר ערך סף של דופק.

בכל פעם שתחרוג מערך הסף, תופיע הודעה וההתקן ירטוט.

#### **כיבוי של צמיד חיישן הדופק**

ערך ברירת המחדל של ההגדרה צמיד חיישן דופק הוא אוטומטי. ההתקן משתמש בצמיד חיישן הדופק באופן אוטומטי אלא אם כן משייכים להתקן חיישן דופק של +ANT .

**הערה:** השבתה של צמיד חיישן הדופק משביתה גם את התכונה של זיהוי דופק בפרק כף היד עבור תשלומי Pay Garmin, ויש להזין קוד לפני כל ביצוע של תשלום (*[Pay Garmin](#page-13-0)*[, עמוד](#page-13-0) 8).

**הערה:** השבתת צמיד חיישן הדופק משביתה גם את חיישן אוקיסמטר הדופק בפרק כף היד.

- **1** מווידג'ט הדופק, לחץ לחיצה ארוכה על **MENU** .
	- **2** בחר **אפשרויות** > **מצב** > **כבוי**.

## **לבישת חיישן הדופק**

עליך ללבוש את חיישן הדופק ישירות על העור, מתחת לעצם החזה. החיישן צריך להיות צמוד מספיק כדי שישאר במקומו במהלך הפעילות.

- **1** במידת הצורך, חבר את מאריך הרצועה לחיישן הדופק.
- הרטב את האלקטרודות  $0$  הנמצאות בגב חיישן הדופק כדי ליצור חיבור  $\,$ טוב בין החזה למשדר.

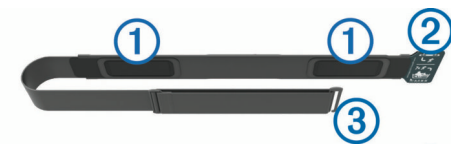

**3** הרכב את חיישן הדופק כשהסמל Garmin ממוקם כך שצידו הימני פונה כלפי מעלה .

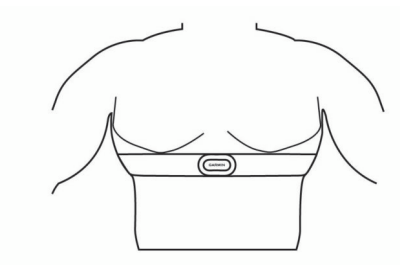

החיבור בין הלולאה  $\circled{2}$  לוו  $\circled{2}$  צריך להיות ממוקם בצד ימין שלך. **4** כרוך את חיישן הדופק סביב החזה וחבר את וו הרצועה ללולאה.

**הערה:** ודא שתגית הטיפול לא מתקפלת.

ברגע שתלבש את חיישן הדופק, הוא יפעל וישלח נתונים.

#### **עצות לנתוני דופק לא סדיר**

אם נתוני הדופק אינם סדירים או אינם מופיעים, תוכל לנסות את העצות הבאות.

- הרטב שוב את האלקטרודות ואת רפידות המגע (אם קיימות).
	- הדק את הרצועה בחזה.
	- בצע תרגילי חימום במשך 5 עד 10 דקות.
	- פעל לפי הוראות הטיפול (*טיפול בחיישן הדופק*, עמוד 11).
- לבש חולצת כותנה או הרטב היטב את שני צידי הרצועה. בדים סינתטיים המשתפשפים כנגד חיישן הדופק עלולים ליצור חשמל סטטי שמפריע לאותות הדופק.
- התרחק ממקורות שעלולים להפריע לפעולת חיישן הדופק. מקורות הפרעה כאלו עשויים לכלול שדות אלקטרומגנטיים חזקים , חיישנים אלחוטיים בעוצמה GHz 2.4 , קווי מתח גבוה, מנועים חשמליים , תנורים, מכשירי מיקרוגל, טלפונים אלחוטיים בעוצמה GHz 2.4 ונקודות גישה לרשת LAN אלחוטית.

#### **טיפול בחיישן הדופק**

#### *הודעה*

הצטברות של זיעה ומלח על הרצועה עלולה לפגום ביכולת של חיישן הדופק לדווח על הנתונים באופן מדויק.

- שטוף את חיישן הדופק לאחר כל שימוש.
- כבס את חיישן הדופק בכביסה ידנית לאחר כל שבעה שימושים או שחייה אחת בבריכה, באמצעות כמות קטנה של חומר ניקוי עדין, כגון נוזל לשטיפת כלים.

**הערה:** שימוש בכמות גדולה של חומר ניקוי עלול להזיק לחיישן הדופק.

- אין להכניס את חיישן הדופק למכונת כביסה או למייבש כביסה.
	- תלה את חיישן הדופק או הנח אותו על משטח לייבוש.

## **דינמיקת ריצה**

כדי לספק משוב בזמן אמת לגבי סגנון הריצה שלך, ניתן להשתמש בהתקן או לאביזר אחר של דינמיקת HRM-Run™ תואם המשויך לאביזר Kn וAn חואם המשויך ריצה. אם אביזר Run-HRM היה כלול באריזה של התקן fēnix, ההתקנים כבר משויכים .

אביזר דינמיקת הריצה כולל מד האצה, המודד את התנועה של פלג הגוף העליון כדי לחשב שישה מדדי ריצה.

<span id="page-16-0"></span>**תנועות לדקה**: הקצב הוא מספר הצעדים לדקה. הוא מציג את סך כל הצעדים (שמאל וימין יחדיו).

- **תנועה אנכית**: התנועה האנכית היא הניתור שלך בכל מגע עם הקרקע בזמן הריצה. היא מציג את התנועה האנכית של פלג הגוף העליון, הנמדדת בסנטימטרים.
- **זמן המגע בקרקע**: זמן המגע בקרקע הוא משך הזמן שבו אתה נוגע בקרקע בכל צעד בעת הריצה. הוא נמדד באלפיות השנייה.

**הערה:** איזון וזמן המגע בקרקע לא זמינים תוך כדי הליכה.

- **איזון זמן המגע בקרקע**: איזון זמן המגע בקרקע מציג את האיזון ימין/שמאל של זמן המגע בקרקע במהלך הריצה. הוא מוצג באחוזים. לדוגמה53.2, עם חץ המצביע שמאלה או ימינה.
	- **אורך צעד**: אורך הצעד הוא מרווח הצעידה בין פסיעת רגל אחת לפסיעה הבאה. הוא נמדד במטרים.
- **יחס אנכי**: יחס אנכי הוא היחס בין התנועה האנכית לאורך הצעד. הוא מוצג באחוזים. מספר נמוך יותר בדרך כלל מציין סגנון ריצה טוב יותר.

#### **אימון עם דינמיקת ריצה**

לפני שתוכל להציג את דינמיקת הריצה, עליך להרכיב אביזר דינמיקת ריצה , כגון אביזר Run-HRM, ולשייך אותו להתקן שלך (*שיוך [החיישנים](#page-34-0) [האלחוטיים](#page-34-0)*, עמוד 29). אם צורף לאביזר Plus X/5S5/5 fēnix, ההתקנים כבר משויכים ו-Plus X/5S5/5 fēnix מוגדר להציג מסכי נתונים של דינמיקת ריצה .

**1** בחר אפשרות:

- אם אביזר דינמיקת הריצה והתקן Plus X/5S5/5 fēnix שלך כבר משויכים, דלג לשלב 7.
- אם אביזר דינמיקת הריצה והתקן Plus X/5S5/5 fēnix שלך עדיין לא משויכים, בצע את כל השלבים בהליך זה .
	- **2** לחץ ממושכות על **MENU** .
	- **3** בחר **הגדרות** > **פעילויות ויישומים**.
		- **4** בחר פעילות.
		- **5** בחר את הגדרות הפעילות.
		- **6** בחר **מסכי נתונים** > **הוסף חדש**.
	- **7** בחר מסך נתונים של דינמיקת ריצה.

**הערה:** מסכי דינמיקת הריצה אינם זמינים עבור כל הפעילויות.

- **8** צא לריצה (*[התחלת](#page-7-0) פעילות*, עמוד 2).
- **9** בחר **UP** או **DOWN** כדי לפתוח מסך דינמיקת ריצה ולהציג את המדדים שלך .

#### **נתוני דינמיקת ריצה וסולמות צבעים**

מסכי דינמיקת הריצה מציגים סולם צבעים עבור המדד הראשי. ניתן להציג את קצב התנועות לדקה, התנועה האנכית, זמן המגע עם הקרקע, איזון זמן המגע עם הקרקע, או היחס האנכי כמדד ראשי. סולם הצבעים מאפשר לך להשוות בין נתוני דינמיקת הריצה שלך לנתונים של אחרים. אזורי הצבעים מבוססים על אחוזונים.

Garmin חקרה את הנתונים של רצים רבים מכל הרמות. ערכי הנתונים באזורי הצבע האדום או הכתום מאפיינים רצים פחות מנוסים או אטיים יותר. ערכי הנתונים באזורי הצבע הירוק, הכחול או הסגול מאפיינים רצים מנוסים או מהירים יותר. אצל רצים מנוסים, זמן המגע עם הקרקע נוטה להיות קצר יותר , התנועה האנכית והיחס האנכי נמוכים יותר, וקצב התנועות גבוה יותר, בהשוואה לרצים פחות מנוסים. עם זאת, רצים גבוהים יותר נוטים בדרך כלל לקצב תנועות לדקה קצת יותר אטי, צעדים ארוכים יותר, ולתנועה אנכית קצת יותר גבוהה. היחס האנכי הוא התנועה האנכית שלך, כשהיא מחולקת באורך הצעד . הוא אינו מותאם לגובה .

עבור לכתובת [runningdynamics/com.garmin.www](http://www.garmin.com/runningdynamics) למידע נוסף על דינמיקת ריצה. לעיון במידע נוסף על תאוריות ופרשנויות לגבי נתוני דינמיקת ריצה , ניתן לחפש בכתבי עת ובאתרי אינטרנט מוכרים בנושא ריצה .

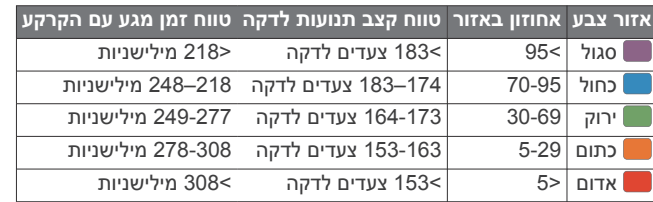

#### *נתוני איזון זמן מגע עם הקרקע*

איזון זמן מגע עם הקרקע מודד את סימטריית הריצה שלך ומוצג כאחוז של זמן המגע הכולל שלך עם הקרקע. לדוגמה, 51.3% עם חץ שמצביע לשמאל מציין שהרץ נמצא זמן רב יותר על הקרקע כאשר הוא דורך ברגל שמאל. אם מסך הנתונים שלך מציג את שני המספרים, לדוגמה 48–52 , 48% מתייחס לרגל שמאל ו -52% מתייחס לרגל ימין.

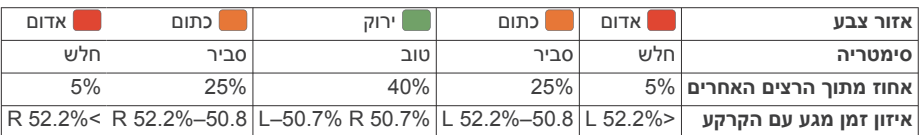

<span id="page-17-0"></span>בעת פיתוח ובדיקה של דינמיקות ריצה, הצוות של Garmin מצא אצל רצים מסוימים התאמה בין פציעות לבין רמה גבוהה יחסית של חוסר איזון. עבור רצים רבין, איזון זמן המגע עם הקרקע נוטה לחרוג מ -50-50 בעת ריצה בעליה או בירידה. רוב מאמני הריצה מסכימים שאופן ריצה סימטרי הוא אופן ריצה טוב יותר. לרצים ברמה אולימפית יש בדרך כלל צעדים מהירים ומאוזנים .

אפשר לצפות בסולם הצבעים או בשדה הנתונים במהלך הריצה או להציג את הסיכום בחשבון Connect Garmin לאחר הריצה. כמו נתוני דינמיקת ריצה אחרים, איזון זמן המגע עם הקרקע הוא מדידה כמותית שעוזרת לך ללמוד על אופן הריצה שלך .

#### *נתוני יחס אנכי ותנועה אנכית*

או באזור HRM-Tri™ (או HRM-Tum) האנכי שתנו מעט, בהתאם לחיישן ולמיקום שלו באזור החזה (האביזרים ™HRM-Tri או HRM-Ru המותניים (האביזר Pod Dynamics Running( .

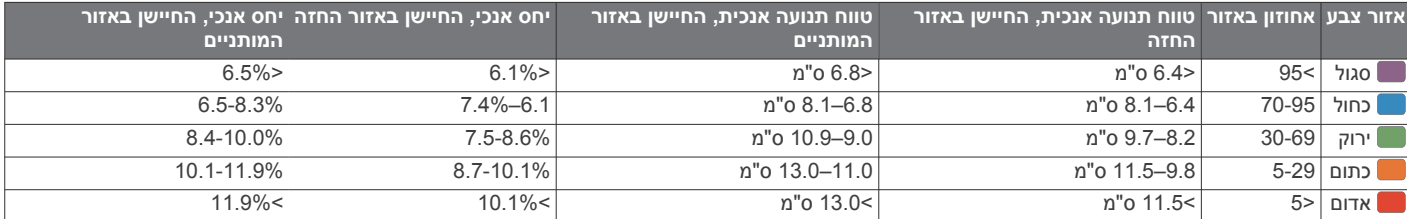

#### **עצות בנושא נתונים חסרים של דינמיקת ריצה**

אם נתוני דינמיקת הריצה אינם מופיעים, תוכל לנסות את העצות הבאות.

- ודא שיש לך אביזר של דינמיקת ריצה, כמו האביזר Run-HRM . אביזרים עם דינמיקת ריצה כוללים את הסמל  $\hat{\mathbf{x}}$  בחלקה הקדמי של היחידה.
- שייך מחדש את אביזר דינמיקת הריצה להתקן fēnix בהתאם להוראות .
	- אם בתצוגת נתוני דינמיקת הריצה מופיעים רק אפסים, ודא שאתה מרכיב את האביזר שצידו הימני פונה כלפי מעלה. **הערה:** איזון וזמן המגע עם הקרקע יופיעו רק בזמן ריצה. הם אינם

מחושבים בעת הליכה.

#### **מדידות ביצועים**

מדידות ביצועים אלה מספקות הערכות שיכולות לסייע לך לעקוב אחר פעילויות האימון שלך ואחר הביצועים שלך במרוצים ולהבין את הנתונים . לצורך המדידות נדרשות כמה פעילויות תוך שימוש בחיישן דופק בשורש כף היד או חיישן צמוד-חזה תואם. מדידות ביצועי רכיבה על אופניים דורשות חיישן דופק ומד כח.

הערכות אלו מסופקות ונתמכות על-ידי Firstbeat. לקבלת מידע נוסף, בקר באתר [physio/com.garmin.www](http://www.garmin.com/physio).

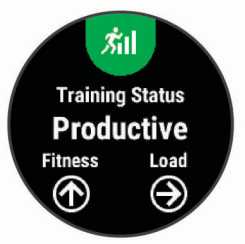

**הערה:** לעתים נדמה כי המדידות הראשונות אינן מדויקות. דרושה השלמת כמה פעילויות להתקן כדי ללמוד על הביצועים שלך.

- **מצב האימונים**: מצב האימונים מראה את השפעת האימונים על הכושר והביצועים שלך. מצב האימונים מבוסס על השינויים בעומס האימונים שלך וב 2VO- המרבי במשך תקופה ארוכה.
- **2VO מרבי**: ה 2VO- המרבי הוא נפח החמצן המרבי (במיליליטרים) שאתה מסוגל לצרוך בדקה עבור כל ק"ג ממשקל גופך בעת ביצועי שיא.
- **זמן התאוששות**: זמן ההתאוששות מראה כמה זמן נותר עד שתשלים את שלב ההתאוששות ותהיה מוכן לאימון מאומץ נוסף.
- **עומס אימון**: עומס האימונים הוא סכום צריכת חמצן מוגברת לאחר פעילות גופנית (EPOC (במהלך שבעת הימים האחרונים. EPOC הוא הערכה לכמה אנרגיה דרושה לגוף שלך כדי להתאושש לאחר אימון.
- **זמני מרוץ צפויים**: ההתקן משתמש במדד ' 2VO מרבי' ובמקורות נתונים שהתפרסמו כדי לקבוע זמן מרוץ מיועד המבוסס על רמת הכושר

הנוכחית שלך. בקביעת זמן המרוץ הצפוי, ההתקן יוצא מנקודת הנחה שהתאמנת כנדרש לפני המרוץ.

- **מבחן מתח HRV**: לצורך מבחן מתח HRV) השתנות דופק) נדרש חיישן דופק צמוד-חזה של Garmin. ההתקן מתעד את השתנות הדופק במצב נייח למשך שלוש דקות. הוא מציין את רמת המתח הכוללת שלך. ניקוד המתח מבוסס על סולם בין 1 ל -100 , כאשר ניקוד נמוך יותר מצביע על רמת מתח נמוכה יותר .
- **מצב ביצועים**: מצב הביצועים הוא הערכה בזמן אמת לאחר 6 עד 20 דקות פעילות. ניתן להוסיף ערך זה כשדה נתונים כדי שתוכל לראות את מצב הביצועים שלך במהלך שארית הפעילות. הוא משווה בין מצבך בזמן אמת לבין רמת הכושר הממוצעת שלך.
- **כוח גבול תפקודי (FTP(**: ההתקן משתמש בפרטי פרופיל המשתמש שהגדרת בפעם הראשונה כדי להעריך את ה FTP- שלך. לדירוג מדויק יותר, באפשרותך לבצע בדיקה מודרכת.
- **סף לקטאט**: לשימוש בתכונת סף לקטאט דרוש חיישן דופק צמוד-חזה. סף הלקטאט הוא הנקודה שבה השרירים מתחילים להתעייף במהירות . ההתקן מודד את רמת סף הלקטאט באמצעות הדופק והקצב.

#### **כיבוי התראות הביצועים**

התראות הביצועים נמצאות במצב מופעל כברירת מחדל. חלק מהתראות הביצועים הן התראות המופיעות בעת השלמת הפעילות. חלק מהתראות הביצועים מופיעות במהלך פעילות, או בעת הגעה למדידת ביצועים חדשה , כגון אומדן חדש של 2VO מרבי.

- **1** לחץ לחיצה ארוכה על **MENU** .
- **2** בחר **הגדרות** > **מדדים פיזיולוגיים** > **התראות ביצועים**.
	- **3** בחר אפשרות.

#### **זיהוי אוטומטי של מדידות ביצועים**

התכונה זיהוי אוטומטי מופעלת כברירת מחדל. ההתקן יכול לזהות באופן אוטומטי את הדופק המרבי וסף הלקטאט שלך במהלך פעילות. כאשר ההתקן משויך למד כוח תואם, הוא יכול לזהות באופן אוטומטי את כוח הגבול התפקודי שלך (FTP (במהלך פעילות .

**הערה:** ההתקן מזהה דופק מרבי רק כאשר הדופק שלך גבוה מהערך שהוגדר בפרופיל המשתמש.

- **1** לחץ לחיצה ארוכה על **MENU** .
- **2** בחר **הגדרות** > **מדדים פיזיולוגיים** > **זיהוי אוטומטי**.
	- **3** בחר אפשרות.

#### **סנכרון פעילויות ומדידות ביצועים**

באפשרותך לסנכרן פעילויות ומדידות ביצועים מהתקנים אחרים של Garmin להתקן Plus X/5S5/5 fēnix שלך באמצעות חשבון Garmin Connect. הסנכרון מאפשר להתקן שלך לשקף באופן מדויק יותר את מצב האימונים והכושר הגופני שלך. לדוגמה, באפשרותך לתעד רכיבה באמצעות

התקן Edge ולהציג את פרטי הפעילות ועומס האימונים הכולל בהתקן fēnix Plus X/5S5/5 שלך .

#### **1** לחץ ממושכות על **MENU** .

#### **2** בחר **הגדרות** > **מדדים פיזיולוגיים** > **TrueUp** .

כאשר אתה מסנכרן את ההתקן עם הטלפון החכם שלך, פעילות ומדידות ביצועים אחרונות מההתקנים האחרים של Garmin יופיעו בהתקן fēnix Plus X/5S5/5 שלך .

#### **מצב האימונים**

מצב האימונים מראה את השפעת האימונים על רמת הכושר והביצועים שלך. מצב האימונים מבוסס על השינויים בעומס האימונים שלך וב 2VO- המרבי במשך תקופה ארוכה. ניתן להשתמש במצב האימונים כדי לתכנן אימונים עתידיים ולהמשיך לשפר את רמת הכושר.

- **הגעה לשיא**: המשמעות של הגעה לשיא היא להיות במצב האידיאלי לתחרות. לאחר שהקטנת לאחרונה את עומס האימונים, הגוף שלך מצליח להתאושש ולפצות באופן מלא על אימונים קודמים. כדאי לך לתכנן לקראת העתיד, מאחר שניתן להישאר במצב שיא למשך פרק זמן קצר בלבד.
	- **יעיל**: עומס האימונים מקדם את רמת הכושר והביצועים שלך בכיוון הנכון . מומלץ לתכנן זמני התאוששות באימונים כדי לשמור על רמת הכושר.
- **שימור**: עומס האימונים הנוכחי שלך מספיק כדי לשמור על רמת הכושר. כדי להשתפר, נסה לגוון את האימונים או להגדיל את כמות האימונים.
- **התאוששות**: עומס האימונים הקל יותר מאפשר לגוף שלך להתאושש . ההתאוששות חיונית במהלך פרקי זמן ארוכים של אימונים קשים. תוכל לחזור לעומס אימונים גבוה יותר כאשר תרגיש שאתה מוכן לכך.
- **לא יעיל**: עומס האימונים שלך הוא ברמה טובה, אך רמת הכושר שלך נמצאת בירידה. ייתכן שגופך מתקשה להתאושש, כך שחשוב לשים לב לכל היבטי הבריאות, כולל מתח, תזונה ומנוחה.
	- **ירידה ברמה**: ירידה ברמה מתרחשת כאשר היקף האימונים שלך יורד בצורה משמעותית במשך שבוע או יותר, ויש לכך השפעה על רמת הכושר. כדי להשתפר, נסה להגדיל את עומס האימונים.
- **מאמץ רב מדי**: עומס האימונים שלך גבוה מאוד וגורם יותר נזק מתועלת . הגוף שלך זקוק למנוחה. הוסף ללוח הזמנים שלך אימונים קלים יותר כדי לתת לעצמך זמן להתאושש.
- **לא נקבע מצב**: להתקן דרושה היסטוריית אימונים של שבוע או שבועיים , כולל פעילויות עם תוצאות 2VO מרבי מריצה או מרכיבה על אופניים, כדי לקבוע את מצב האימונים.

#### *עצות לקבלת מצב האימונים*

התכונה 'מצב האימונים' תלויה בהערכות מעודכנות של רמת הכושר שלך , כולל שתי מדידות לפחות של 2VO מרבי לשבוע. הערכת ה2-VO המרבי שלך מתעדכנת לאחר רכיבות או ריצות בחוץ עם עצימות שבמהלכן הדופק שלך מגיע ל70%- מהדופק המקסימלי שלך במשך כמה דקות. פעילויות ריצה בחוץ וריצה בשביל לא יוצרות הערכת 2VO מרבי כדי לשמור על דיוק המגמה של רמת הכושר שלך.

כדי להפיק את המרב מתכונת מצב האימונים, תוכל לנסות את העצות הבאות.

• רכב או רוץ בחוץ לפחות פעמיים בשבוע עם מד כוח והשג דופק הגבוה מ -70% מהדופק המרבי שלך במשך 10 דקות לפחות.

לאחר שימוש בהתקן במשך שבוע, מצב האימונים צריך להיות זמין.

• תעד את כל פעילויות הכושר שלך באמצעות ההתקן, או הפעל את התכונה ™Physio TrueUp המאפשרת להתקן שלך ללמוד על הביצועים שלך (*סנכרון [פעילויות](#page-17-0) ומדידות ביצועים*, עמוד 12).

#### **אודות ערכי 2VO מרבי משוערים**

ה 2VO- המרבי הוא נפח החמצן המרבי (במיליליטרים) שאתה מסוגל לצרוך בדקה עבור כל ק"ג ממשקל גופך בעת ביצועי שיא. במילים פשוטות, ה 2VO- המרבי מצביע על רמת הביצועים האתלטיים והוא אמור לגדול עם השיפור ברמת הכושר שלך. כדי להציג את הערכת ה 2VO- המרבי, התקן fēnix Plus X/5S5/5 דורש צמיד חיישן דופק או מד דופק תואם הצמוד לחזה להצגת ערכי ה 2VO- המרבי המשוערים. ההתקן כולל הערכות נפרדות של 2VO מרבי לריצה ולרכיבה על אופניים. כדי לקבל הערכה מדויקת של 2VO מרבי, עליך לרוץ בחוץ עם GPS או לרכב על אופניים עם מד כוח תואם ברמת אינטנסיביות בינונית למשך כמה דקות .

בהתקן, אומדן ה 2VO- המרבי מופיע כמספר, כתיאור וכמיקום על סולם הצבעים. בחשבון Connect Garmin, תוכל לראות פרטים נוספים על אומדן ה 2VO- המרבי שלך, לרבות גיל הכושר. גיל הכושר נותן מושג לגבי רמת

<span id="page-18-0"></span>הכושר שלך בהשוואה לאדם מאותו מגדר בגיל שונה. ככל שתרבה להתאמן , גיל הכושר שלך עשוי לרדת עם הזמן .

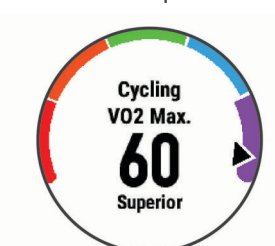

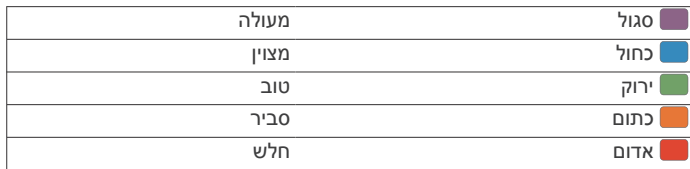

נתוני 2VO מרבי מסופקים על-ידי FirstBeat . ניתוח ה 2VO- המרבי מסופק R באישור Institute Cooper The . למידע נוסף, עיין בנספח (*[דירוגים](#page-40-0) [סטנדרטיים](#page-40-0) של [2VO](#page-40-0) מרבי*[, עמוד](#page-40-0) 35) ועבור לאתר .www.CooperInstitute.org

#### *בדיקת הערכת 2VO מרבי בריצה*

תכונה זו דורשת צמיד חיישן דופק או מד דופק תואם הצמוד לחזה. אם אתה משתמש בחיישן דופק צמוד לחזה, עליך להרכיב אותו ולשייך אותו להתקן שלך (*שיוך החיישנים [האלחוטיים](#page-34-0)*, עמוד 29). אם צורף להתקן fēnix Plus X/5S5/5 שלך חיישן דופק, ההתקנים כבר משויכים .

כדי לקבל את ההערכה המדויקת ביותר, השלם את תהליך ההגדרה של פרופיל המשתמש (*הגדרת פרופיל [המשתמש](#page-21-0) שלך*, עמוד 16) והגדר את הדופק הגבוה ביותר שלך (*[הגדרת](#page-21-0) תחומי הדופק*, עמוד 16). לעתים נדמה כי המדידות הראשונות אינן מדויקות. דרושות כמה ריצות להתקן כדי ללמוד על ביצועי הריצה שלך.

- **1** צא לריצה בחוץ למשך 10 דקות לפחות.
	- **2** לאחר הריצה, בחר **שמור**.
- **3** בחר **UP** או **DOWN** כדי להציג את ווידג'ט הביצועים .
	- **4** בחר כדי לגלול בין מדידות הביצועים.
		-

#### *בדיקת הערכת 2VO מרבי ברכיבה על אופניים*

תכונה זו דורשת מד כוח וצמיד חיישן דופק או חיישן דופק תואם הצמוד לחזה. יש לשייך את מד הכוח עם התקן Plus X/5S5/5 fēnix שלך (*[שיוך](#page-34-0) החיישנים [האלחוטיים](#page-34-0)*, עמוד 29). אם אתה משתמש בחיישן דופק צמוד לחזה, עליך להרכיב אותו ולשייך אותו להתקן שברשותך. אם צורף להתקן Plus X/5S5/5 fēnix שלך חיישן דופק, ההתקנים כבר משויכים .

כדי לקבל את ההערכה המדויקת ביותר, השלם את תהליך ההגדרה של פרופיל המשתמש (*הגדרת פרופיל [המשתמש](#page-21-0) שלך*, עמוד 16) והגדר את הדופק הגבוה ביותר שלך (*[הגדרת](#page-21-0) תחומי הדופק*, עמוד 16). לעתים נדמה כי המדידות הראשונות אינן מדויקות. להתקן דרושות כמה רכיבות כדי ללמוד על ביצועי הרכיבה שלך.

- **1** רכב בחוץ בעצימות קבועה וגבוהה במשך 20 דקות לפחות.
	- **2** לאחר הרכיבה, בחר **שמור**.
	- **3** בחר **UP** או **DOWN** כדי להציג את ווידג'ט הביצועים .
		- **4** בחר כדי לגלול בין מדידות הביצועים.

#### **זמן התאוששות**

ניתן להשתמש בהתקן Garmin ביחד עם חיישן דופק בשורש כף היד או חיישן צמוד-חזה תואם כדי לראות בעוד כמה זמן תסיים להתאושש ותהיה מוכן לאימון המאומץ הבא .

**הערה:** ההמלצה לגבי זמן ההתאוששות משתמשת בהערכת ה 2VO- המרבי שלך, ולעתים נדמה כי המדידות הראשונות אינן מדויקות. דרושה השלמת כמה פעילויות להתקן כדי ללמוד על הביצועים שלך.

זמן ההתאוששות מופיע מיד לאחר הפעילות. המערכת מבצעת ספירה לאחור עד לרגע האופטימלי שבו תוכל להתחיל אימון מאומץ חדש.

#### *הצגת זמן ההתאוששות*

כדי לקבל את ההערכה המדויקת ביותר, השלם את תהליך ההגדרה של פרופיל המשתמש (*הגדרת פרופיל [המשתמש](#page-21-0) שלך*, עמוד 16) והגדר את הדופק הגבוה ביותר שלך (*[הגדרת](#page-21-0) תחומי הדופק*, עמוד 16).

- **1** צא לריצה.
- **2** לאחר הריצה, בחר **שמור**.
- מופיע זמן ההתאוששות. הזמן המרבי הוא 4 ימים.

**הערה:** מפני השעון, ניתן לבחור UP או DOWN כדי להציג את ווידג'ט הביצועים, ולבחור כדי לגלול בין מדידות הביצועים על מנת להציג את זמן ההתאוששות.

#### **דופק התאוששות**

אם אתה מתאמן עם צמיד חיישן דופק או מד דופק תואם הצמוד לחזה , באפשרותך לבדוק את ערך דופק ההתאוששות שלך לאחר כל פעילות. דופק התאוששות הוא ההפרש בין הדופק באימון לבין הדופק שתי דקות לאחר הפסקת האימון. לדוגמה, לאחר ריצת אימון שגרתית, אתה עוצר את שעון העצר. הדופק שלך הוא 140 פעימות לדקה. כעבור שתי דקות של חוסר פעילות או של מתיחות והרפייה, הדופק שלך הוא 90 פעימות לדקה. דופק ההתאוששות שלך הוא 50 פעימות לדקה ( 140 פחות 90 ). מחקרים מסוימים גילו קשר בין דופק ההתאוששות לבין בריאות הלב. נתונים גבוהים יותר מעידים לרוב על לב בריא יותר.

**עצה:** לקבלת התוצאות הטובות ביותר, עליך להפסיק לנוע למשך שתי דקות בזמן שההתקן מחשב את ערך דופק ההתאוששות שלך. ניתן לשמור את לבטל את הפעילות לאחר שמופיע הערך.

#### **עומס אימון**

עומס אימון הוא מדידה של כמות האימונים שלך במשך שבעת הימים האחרונים. זהו הסכום של מדידות צריכת חמצן מוגברת לאחר פעילות גופנית (EPOC (עבור שבעת הימים האחרונים. המד מציין האם העומס הנוכחי שלך נמוך, גבוה או עומד בטווח האופטימלי לשימור או שיפור רמת הכושר שלך. הטווח האופטימלי נקבע על בסיס רמת הכושר האישית שלך והיסטוריית האימונים שלך. הטווח יותאם לירידות או עליות בעצימות ובזמן האימון.

#### **הצגת זמני המרוץ הצפויים**

כדי לקבל את ההערכה המדויקת ביותר, השלם את תהליך ההגדרה של פרופיל המשתמש (*הגדרת פרופיל [המשתמש](#page-21-0) שלך*, עמוד 16) והגדר את הדופק הגבוה ביותר שלך (*[הגדרת](#page-21-0) תחומי הדופק*, עמוד 16) .

ההתקן משתמש במדד 2VO המרבי המשוער (*[אודות](#page-18-0) ערכי [2VO](#page-18-0) [מרבי](#page-18-0) [משוערים](#page-18-0)*, עמוד 13) ובמקורות נתונים שהתפרסמו כדי לקבוע זמן מרוץ מיועד המבוסס על רמת הכושר הנוכחית שלך. בקביעת זמן המרוץ הצפוי , ההתקן יוצא מנקודת הנחה שהתאמנת כנדרש לפני המרוץ.

**הערה:** לעתים נדמה כי הזמנים הצפויים הראשונים אינם מדויקים. דרושות כמה ריצות להתקן כדי ללמוד על ביצועי הריצה שלך.

**1** בחר **UP** או **DOWN** כדי להציג את ווידג'ט הביצועים .

**2** בחר כדי לגלול בין מדידות הביצועים.

זמני המרוץ הצפויים שלך למרחקים של 5,000 , ,10,000 חצי מרתון ומרתון.

#### **מידע על Effect Training**

התכונה Effect Training מודדת את ההשפעה של הפעילות הגופנית על הכושר האירובי והאנאירובי שלך. הנתונים של Effect Training מצטברים במהלך הפעילות. ככל שהפעילות ממשיכה, הערך של Effect Training גדל ומאפשר לך לדעת כיצד הפעילות שיפרה את הכושר שלך. הערך של Effect Training נקבע לפי פרטי פרופיל המשתמש שלך, הדופק, משך הפעילות והאינטנסיביות של הפעילות.

התכונה ' Effect Training אירובי' מתבססת על הדופק כדי למדוד כיצד האינטנסיביות המצטברת של אימון משפיעה על הכושר האירובי שלך, ולציין אם האימון שימר את רמת הכושר שלך או שיפר אותה. הערך המצטבר של EPOC במהלך האימון ממופה לטווח של ערכים תוך התחשבות ברמת הכושר ובהרגלי האימון שלך. אימונים קבועים ברמת מאמץ מתונה או אימונים הכוללים מרווחים ארוכים יותר (למעלה מ -180 שניות) משפיעים בצורה חיובית על חילוף החומרים האירובי שלך, ולכן גורמים לשיפור בערך Effect Training האירובי.

התכונה ' Effect Training אנאירובי' מתבססת על הדופק והמהירות (או הכוח) כדי לקבוע כיצד אימון משפיע על היכולת שלך לתפקד בעצימות גבוהה מאוד. מתקבל ערך המבוסס על התרומה האנאירובית ל EPOC- ולסוג הפעילות. מרווחים חוזרים של 10 עד 120 שניות ברמת אינטנסיביות גבוהה משפיעים באופן חיובי מאוד על היכולת האנאירובית, ולכן גורמים לשיפור בערך Effect Training האנאירובי.

חשוב לדעת שערכי Effect Training) מ -0.0 עד 5.0 ) עלולים להיות גבוהים בצורה חריגה במהלך הפעילויות הראשונות. ההתקן לומד את הכושר האירובי והאנאירובי שלך רק לאחר כמה פעילויות.

<span id="page-19-0"></span>אפשר להוסיף את Effect Training כשדה נתונים לאחד ממסכי האימונים , כדי לעקוב אחר הנתונים שלך במהלך הפעילות.

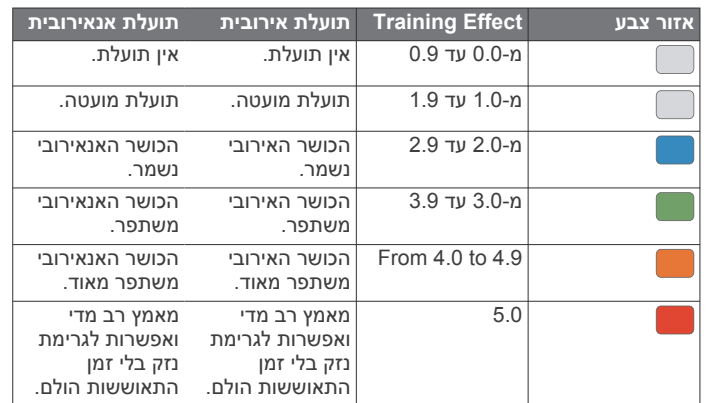

טכנולוגיית Effect Training מסופקת ונתמכת על-ידי Firstbeat .www.firstbeat.com מידע נוסף זמין באתר www.firstbeat.com.

#### **השתנות דופק ורמת מתח**

רמת המתח היא התוצאה של בדיקה הנמשכת שלוש דקות ומתבצעת בזמן עמידה במקום. במהלך הבדיקה התקן fēnix מנתח את השתנות הדופק כדי לקבוע את רמת המתח הכוללת שלך. הביצועים של רץ מושפעים מהאימונים, מהשינה, מהתזונה ומהמתח הכללי שלו בחיי היומיום. טווח רמת המתח נע בין 1 ל -100 כאשר תוצאה של 1 היא מצב מתח נמוך מאוד , ו -100 זה מצב מתח גבוה מאוד. רמת המתח עוזרת לך להחליט אם גופך מוכן לאימון ריצה קשה או ליוגה .

#### *הצגת השתנות הדופק ורמת המתח*

התכונה הזו דורשת חיישן דופק צמוד לחזה מדגם Garmin. לפני שתוכל להציג את רמת המתח של השתנות הדופק (HRV(, עליך ללבוש מד דופק ולשייך אותו להתקן שלך (*שיוך החיישנים [האלחוטיים](#page-34-0)*, עמוד 29). אם צורף להתקן Plus X/5S5/5 fēnix שלך חיישן דופק, ההתקנים כבר משויכים .

**עצה:** Garmin ממליצה למדוד את רמת המתח בערך באותה השעה ובאותם התנאים, מדי יום .

- **1** במידת הצורך, בחר > **הוסף** > **מתח HRV** כדי להוסיף את יישום המתח לרשימת היישומים .
	- **2** בחר **כן** כדי להוסיף את היישום לרשימת המועדפים.
		- **3** מפני השעון, בחר > **מתח HRV** < .
			- **4** עמוד במנוחה ונוח למשך 3 דקות.

#### **מצב ביצועים**

כאשר אתה משלים את פעילותך, כגון ריצה או רכיבה, תכונת מצב הביצועים מנתחת את הקצב, הדופק ושינויי הדופק, על מנת להעריך בזמן אמת את ביצועיך בהשוואה לכושר הכללי שלך. זהו בערך אחוז החריגה שלך, בזמן אמת, מהערכת ה 2VO- המרבי הבסיסית שלך.

הערכים של מצב הביצועים נעים בטווח שבין 20 - לבין 20 .+ לאחר 6 עד20 הדקות הראשונות של הפעילות, ההתקן מציג את דירוג מצב הביצועים שלך . לדוגמה, דירוג של 5 + מציין שנחת, שאתה רענן ומוכן לריצה או רכיבה מוצלחת. אפשר להוסיף את מצב הביצועים כשדה נתונים לאחד ממסכי האימונים שלך כדי לעקוב אחר היכולת שלך במהלך הפעילות. מצב הביצועים עשוי גם להצביע על רמת העייפות, ובמיוחד בסופו של אימון ריצה או רכיבה ממושך.

**הערה:** ההתקן דורש מספר ריצות או רכיבות עם חיישן דופק כדי לקבל הערכה מדויקת של ה 2VO- המרבי וללמוד על ביצועי הריצה או הרכיבה שלך ( (*[אודות](#page-18-0) ערכי [2VO](#page-18-0) מרבי [משוערים](#page-18-0)*, עמוד 13)).

#### *הצגת מצב הביצועים*

תכונה זו דורשת צמיד חיישן דופק או מד דופק תואם הצמוד לחזה.

- **1** הוסף את **מצב ביצוע'** למסך נתונים (*התאמה אישית של מסכי [הנתונים](#page-28-0)* , [עמוד](#page-28-0) 23).
	- **2** צא לריצה או לרכיבה על אופניים.

לאחר 6 עד 20 דקות מופיע מצב הביצועים שלך.

**3** גלול אל מסך הנתונים כדי להציג את מצב הביצועים במהלך הריצה או הרכיבה על האופניים.

### **סף לקטאט**

סף הלקטאט הוא רמת האינטנסיביות של האימון שבה הלקטאט (חומצה לקטית) מתחיל להצטבר בדם. בריצה, זו הרמה המשוערת של המאמץ או הקצב. כאשר הרץ חורג מהסף הזה, העייפות מתחילה להתגבר בקצב הולך וגדל. כשמדובר ברצים מנוסים, הסף נמצא בערך ב -90% מהדופק המרבי שלהם, ובקצב ריצה של בין 10 קילומטרים לחצי מרתון. כשמדובר ברצים ממוצעים, ברוב המקרים סף הלקטאט נמצא ברמה הרבה יותר נמוכה מ -90% מהדופק המרבי. אם סף הלקטאט ידוע, הוא יכול לעזור לך לקבוע את רמת הקושי של האימון או את מידת המאמץ המיוחד שעליך להשקיע במהלך המרוץ.

אם ערך הדופק של סף הלקטאט כבר ידוע לך, ניתן להזין אותו בהגדרות פרופיל המשתמש שלך (*[הגדרת](#page-21-0) תחומי הדופק*, עמוד 16).

#### *ביצוע בדיקה מודרכת כדי לקבוע את סף הלקטאט*

התכונה הזו דורשת חיישן דופק צמוד לחזה מדגם Garmin. לפני שתוכל לבצע בדיקת מודרכת כלשהי, עליך ללבוש מד דופק צמוד לחזה ולשייך אותו להתקן שלך (*שיוך החיישנים [האלחוטיים](#page-34-0)*, עמוד 29).

כדי להעריך את סף הלקטאט שלך, ההתקן מתבסס על פרטי פרופיל המשתמש מההגדרה הראשונית ואומדן ה 2VO- המרבי. ההתקן יזהה באופן אוטומטי את סף הלקטאט שלך במהלך ריצות באינטנסיביות גבוהה ויציבה עם דופק.

**עצה:** כדי לקבל ערך מדויק של דופק מרבי ואומדן 2VO מרבי, להתקן דרושות כמה ריצות עם חיישן דופק הצמוד לחזה. אם אתה מתקשה לקבל אומדן של סף לקטאט, נסה להנמיך באופן ידני את ערך הדופק המרבי שלך.

- **1** מפני השעון, בחר .
- **2** בחר פעילות ריצה בחוץ.

השלמת הבדיקה דורשת .GPS

- **3** לחץ לחיצה ארוכה על **MENU** .
- **4** בחר **אימון** > **בדיקה לפי סף לקטאט**.
- **5** הפעל את הטיימר, ובצע את ההוראות שעל המסך.

לאחר שתתחיל את האימון, ההתקן יציג את המשך של כל אחד מהשלבים, היעד ונתוני הדופק הנוכחיים. עם סיום הבדיקה, מופיעה הודעה.

**6** לאחר ההשלמה של הבדיקה המודרכת, עצור את הטיימר ושמור את הפעילות.

אם זהו האומדן הראשון של סף הלקטאט, ההתקן יבקש ממך לעדכן את אזורי הדופק בהתאם לדופק סף הלקטאט. עבור כל אומדן נוסף של סף הלקטאט, ההתקן מבקש ממך לאשר או לדחות את האומדן.

#### **קבלת הערכת FTP**

לפני שתוכל לקבל הערכה לקביעת כוח הגבול התפקודי (FTP (שלך, עליך לשייך חיישן דופק חזה ומד כוח להתקן שלך (*שיוך החיישנים [האלחוטיים](#page-34-0)* , [עמוד](#page-34-0) 29), ועליך לקבל את ההערכה של 2VO המרבי שלך (*[בדיקת](#page-18-0) [הערכת](#page-18-0) [2VO](#page-18-0) מרבי [ברכיבה](#page-18-0) על אופניים*, עמוד 13).

כדי להעריך את סף הלקטאט שלך, ההתקן מתבסס על פרטי פרופיל המשתמש מההגדרה הראשונית ואומדן ה 2VO- המרבי כדי להעריך את ה FTP- שלך. ההתקן יזהה באופן אוטומטי את ה FTP- שלך במהלך רכיבות באינטנסיביות גבוהה ויציבה עם דופק וכוח.

- **1** בחר **UP** או **DOWN** כדי להציג את ווידג'ט הביצועים .
	- **2** בחר כדי לגלול במדידות הביצועים.

אומדן ה FTP- שלך מופיע כערך שנמדד בוואט לקילוגרם, פלט הכוח שלך מופיע בוואט וכמיקום על סולם הצבעים.

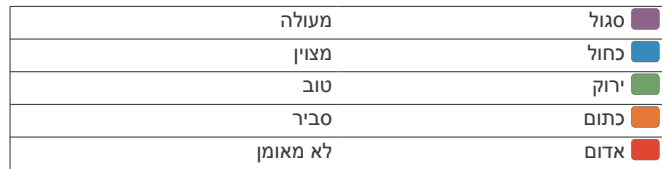

לקבלת מידע נוסף, עיין בנספח (*[דירוגי](#page-40-0) [FTP](#page-40-0)*[, עמוד](#page-40-0) 35).

**הערה:** כאשר התראת ביצועים מתריעה בפניך על FTP חדש , באפשרותך לבחור אשר כדי לשמור את ה FTP- החדש או בטל כדי לשמור את ה FTP- הנוכחי (*כיבוי התראות [הביצועים](#page-17-0)*, עמוד 12).

#### *ביצוע בדיקת FTP*

לפני שתוכל לבצע בדיקה לקביעת כוח הגבול התפקודי (FTP (שלך, עליך לשייך חיישן דופק חזה ומד כוח להתקן שלך (*שיוך החיישנים [האלחוטיים](#page-34-0)* ,

#### <span id="page-20-0"></span>[עמוד](#page-34-0) 29), ועליך לקבל את ההערכה של 2VO המרבי שלך (*[בדיקת](#page-18-0) [הערכת](#page-18-0) [2VO](#page-18-0) מרבי [ברכיבה](#page-18-0) על אופניים*, עמוד 13).

**הערה:** בדיקת ה FTP- היא אימון מאתגר שהשלמתו אורכת כ -30 דקות . בחר מסלול שימושי ושטוח בעיקרו שמאפשר לך לרכוב במאמץ שהולך ומתגבר באופן קבוע, בדומה לאופני מירוץ.

- **1** מפני השעון, בחר .
	- **2** בחר פעילות רכיבה.
- **3** לחץ לחיצה ארוכה על **MENU** .
- **4** בחר **אימון** > **בדיקה לפי FTP** .
- **5** בצע את ההוראות שעל המסך.

לאחר שתתחיל את הרכיבה, ההתקן יציג את המשך של כל אחד מהשלבים, היעד ונתוני הכוח הנוכחיים. עם סיום הבדיקה, מופיעה הודעה.

**6** לאחר ההשלמה של הבדיקה המודרכת, השלם את ההרפיה, עצור את הטיימר ושמור את הפעילות.

ה FTP- שלך מופיע כערך שנמדד בוואט לקילוגרם, פלט הכוח שלך מופיע בוואט וכמיקום על סולם הצבעים.

- **7** בחר אפשרות:
- בחר **אשר** כדי לשמור את ה FTP- החדש.
- בחר **בטל** כדי לשמור את ה FTP- הנוכחי.

## **אוקסימטר דופק**

ההתקן Plus X5 fēnix כולל אוקסימטר דופק מבוסס-פרק כף יד למדידת רוויית החמצן בדם שלך. ידיעת רוויית החמצן יכולה לעזור לך לקבוע כיצד הגוף שלך מסתגל לגבהים גבוהים עבור ספורט אלפיני ומשלחת. כאשר אתה מציג את ווידג'ט אוקסימטר הדופק בזמן שאינך זז, ההתקן שלך מנתח את רוויית החמצן שלך ואת הגובה שלך. פרופיל הגובה עוזר לקבוע כיצד קריאות אוקסימטר הדופק שלך משתנות, ביחס לגובה שלך .

בהתקן, קריאת אוקסימטר הדופק שלך מופיעה כאחוזי רוויית חמצן וצבע על-גבי הגרף. בחשבון Connect Garmin, תוכל לראות פרטים נוספים על קריאות אוקסימטר הדופק שלך, כולל מגמות לאורך מספר ימים .

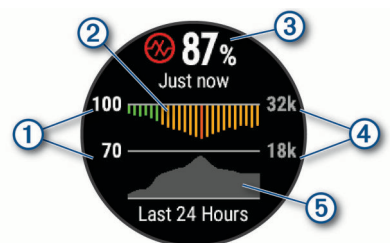

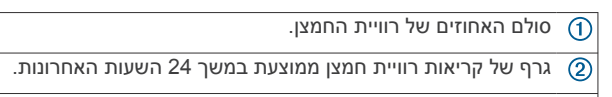

- קריאת רוויית החמצן העדכנית ביותר שלך.  $\circled{3}$ 
	- סולם הגובה.  $\circled{4}$
	- גרף של קריאות הגובה שלך במשך 24 השעות האחרונות.  $(5)$

## **הצגת הווידג'ט 'אוקסימטר דופק'**

הווידג'ט מציג את אחוזי רוויית החמצן בדם העדכניים ביותר שלך, גרף של קריאות ממוצעות שעתיות במשך 24 השעות האחרונות וגרף של הגובה שלך במשך 24 השעות האחרונות.

**הערה:** בפעם הראשונה שאתה מציג את הווידג'ט 'אוקסימטר דופק', ההתקן חייב להשיג אותות לוויין כדי לקבוע את הגובה שלך. עליך לצאת החוצה ולהמתין בזמן שההתקן מאתר לוויינים.

- **1** בשעה שאתה יושב או נמצא בחוסר פעילות, בחר **UP** או **DOWN** כדי להציג את הווידג'ט 'אוקסימטר דופק '.
	- **2** אל תזוז למשך עד 30 שניות.

**הערה:** אם אתה פעיל מדי מכדי שהווידג'ט יוכל לזהות את רוויית החמצן שלך, תופיע הודעה במקום אחוזים. לאחר כמה דקות של חוסר פעילות, תוכל לבדוק את רוויית החמצן שוב.

**3** בחר כדי להציג גרף של קריאות אוקסימטר הדופק שלך במשך שבעת הימים האחרונים.

## **הפעלת מצב התאקלמות של כל היום**

מווידג'ט אוקסימטר הדופק, בחר > **DOWN** < **אישור**. ההתקן מנתח אוטומטית את רוויית החמצן שלך במשך היום, כאשר אינך בתנועה.

**הערה:** הפעלת מצב התאקלמות של כל היום מקצרת את חיי הסוללה.

### **הפעלת מצב התאקלמות ידני**

- **1** מווידג'ט אוקסימטר הדופק, לחץ לחיצה ארוכה על **MENU** .
	- **2** בחר **אפשרויות** > **התאקלמות** > **ידני**.

ההתקן מנתח את רוויית החמצן שלך כשאתה מציג את ווידג'ט אוקסימטר הדופק.

## **הפעלת מעקב שינה של אוקסימטר דופק**

אתה יכול להגדיר את ההתקן שימדוד באופן רציף את רוויית החמצן בדם בזמן שאתה ישן.

**הערה:** תנוחות שינה לא שגרתיות עלולות לגרום לקריאות נמוכות באופן חריג של 2.SpO

- **1** מווידג'ט אוקסימטר הדופק, לחץ לחיצה ארוכה על **MENU** .
	- **2** בחר **אפשרויות** > **אוקסימטר דופק בשינה** > **מופעל**.

### **עצות לנתוני אוקסימטר דופק לא סדיר**

אם נתוני אוקסימטר הדופק אינם סדירים או אינם מופיעים, תוכל לנסות את העצות הבאות.

- אל תזוז בזמן שההתקן קורא את רוויית החמצן בדם שלך.
- לבש את ההתקן מעל עצם פרק כף היד. ההתקן צריך להיות צמוד אבל נוח.
- החזק את הזרוע שעונדת את ההתקן בגובה הלב בזמן שההתקן קורא את רוויית החמצן בדם שלך.
	- השתמש ברצועת סיליקון.
	- נקה וייבש את הזרוע שלך לפני לבישת ההתקן.
- הימנע ממריחת קרם נגד שיזוף, קרם לחות וחומר דוחה חרקים מתחת להתקן.
	- הימנע משריטת החיישן האופטי הנמצא בגב ההתקן.
		- שטוף את ההתקן במים מתוקים לאחר כל אימון.

## **אימון כושר**

#### **הגדרת פרופיל המשתמש שלך**

ניתן לעדכן את הגדרות המגדר, שנת הלידה, הגובה, המשקל, אזור הדופק ואזור הכוח. ההתקן משתמש במידע הזה כדי לחשב נתוני אימון מדויקים.

- **1** לחץ ממושכות על **MENU**.
- **2** בחר **הגדרות** > **פרופיל משתמש**.
	- **3** בחר אפשרות.

#### **יעדי כושר**

הכרת אזורי הדופק שלך יכולה לעזור לך למדוד ולשפר את הכושר שלך כאשר תבין את העקרונות ותיישם אותם.

- הדופק שלך הוא דרך טובה למדוד את האינטנסיביות של הפעילות הגופנית.
- אימון באזורי דופק מסוימים יכול לעזור לך לשפר את כוח וסיבולת הלב.

אם אתה יודע מה הדופק המרבי שלך, תוכל להשתמש בטבלה (*חישובי אזור דופק*, עמוד 16) כדי לקבוע מה אזור הדופק הטוב ביותר עבור מטרות הכושר שלך.

אם אינך יודע מה הדופק המרבי שלך, השתמש באחד המחשבונים הזמינים באינטרנט. מכוני כושר ומרכזי בריאות מסוימים יכולים לספק מבדק המודד את הדופק המרבי. הדופק המרבי המוגדר כברירת מחדל הוא 220 פחות הגיל שלך.

#### **אודות אזורי דופק**

ספורטאים רבים משתמשים באזורי דופק למדידה ולחיזוק של סיבולת הלב ולשיפור רמת הכושר הגופני. אזור דופק הוא טווח מוגדר של פעימות לדקה . חמשת אזורי הדופק המקובלים ממוספרים מ -1 עד 4 , בסדר אינטנסיביות

<span id="page-21-0"></span>עולה. בדרך כלל, אזורי דופק מחושבים על בסיס אחוזים מתוך הדופק המרבי שלך.

#### *הגדרת תחומי הדופק*

ההתקן משתמש בפרטי פרופיל המשתמש שהגדרת בפעם הראשונה כדי לקבוע את הגדרת ברירת המחדל לדופק המרבי. ניתן להגדיר אזורי דופק נפרדים עבור פרופילים של ספורט, כגון ריצה, רכיבה על אופניים ושחייה. לקבלת נתוני קלוריות מדויקים יותר במהלך הפעילות, עליך להגדיר את הדופק המרבי שלך. תוכל גם להגדיר כל דופק מרבי בנפרד ולהזין ידנית את הדופק במנוחה. תוכל להתאים את הדופק המרבי באופן ידני בהתקן, או להשתמש בחשבון Connect Garmin שלך .

- **1** לחץ ממושכות על **MENU** .
- **2** בחר **הגדרות** > **פרופיל משתמש** > **דופק**.
- **3** בחר **דופק מרבי** והזן את הדופק המרבי.

ניתן להשתמש בתכונה זיהוי אוטומטי כדי לתעד באופן אוטומטי את הדופק המרבי במהלך פעילות (*זיהוי [אוטומטי](#page-17-0) של מדידות ביצועים* , [עמוד](#page-17-0) 12).

**4** בחר **דופק בסף לקטאט** > **הזן באופן ידני**, והזן את הדופק בסף הלקטאט.

ניתן לבצע בדיקה מודרכת כדי לאמוד את סף הלקטאט שלך (*[סף](#page-20-0) [לקטאט](#page-20-0)*, עמוד 15). ניתן להשתמש בתכונה זיהוי אוטומטי כדי לתעד באופן אוטומטי את סף הלקטאט במהלך פעילות (*זיהוי [אוטומטי](#page-17-0) של מדידות [ביצועים](#page-17-0)*, עמוד 12).

**5** בחר **דופק במנוחה** והזן את הדופק שלך במנוחה.

ניתן להשתמש בדופק המנוחה הממוצע שנמדד על-ידי ההתקן שלך, או להגדיר דופק מנוחה מותאם אישית.

- **6** בחר **תחומים** > **מבוסס על**.
	- **7** בחר אפשרות:
- בחר **פ/דקה** כדי להציג ולערוך את הדופק המרבי בפעימות לדקה.
- בחר **% מדופק מרבי** כדי להציג ולערוך את התחומים כאחוז מהדופק המרבי שלך.
- בחר **% ע"ד** כדי להציג ולערוך את התחומים כאחוז מעתודת הדופק (דופק מרבי פחות דופק במנוחה).
- בחר **אחוז דופק בסף לקטאט** כדי להציג ולערוך את האזורים כאחוז מהדופק בסף לקטאט שלך.
	- **8** בחר טווח, והזן ערך לכל טווח.
- **9** בחר **הוסף דופק לפי ספורט**, ובחר פרופיל ספורט שאליו ברצונך להוסיף אזורי דופק נפרדים (אופציונלי).
	- **10**חזור על שלבים 3 עד 8 כדי להוסיף אזורי דופק ספורט (אופציונלי).

#### *האפשרות להניח להתקן להגדיר את אזורי הדופק*

הגדרות ברירת המחדל מאפשרות להתקן לזהות את הדופק המרבי שלך ולהגדיר את אזורי הדופק שלך כאחוז מהדופק המרבי.

- ודא כי הגדרות פרופיל המשתמש שלך נכונות (*הגדרת פרופיל המשתמש שלך*, עמוד 16).
	- רוץ לעתים קרובות עם צמיד חיישן הדופק או עם חיישן הדופק צמוד החזה.
- נסה כמה תוכניות אימון דופק הזמינות בחשבון Connect Garmin שלך .
	- הצג את מגמות הדופק ואת משך הזמן באזורים באמצעות חשבון .Garmin Connect

#### *חישובי אזור דופק*

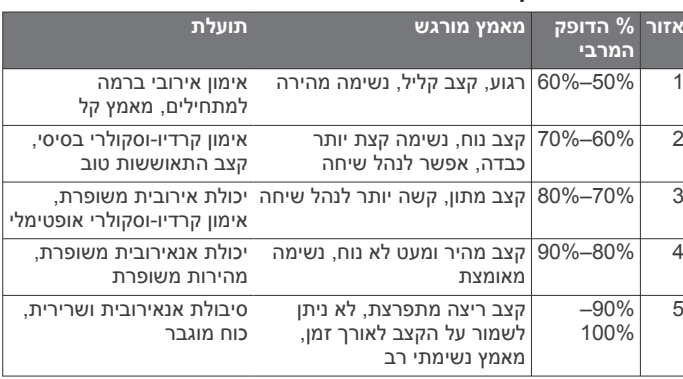

#### **הגדרת אזורי הכוח**

הערכים עבור האזורים הם ערכי ברירת מחדל המבוססים על מגדר, משקל ויכולת ממוצעת וייתכן שהם לא יתאימו ליכולות האישיות שלך. אם אתה יודע מה כוח הסף הפונקציונאלי (FTP (שלך, תוכל להזין אותו ולאפשר לתוכנה לחשב באופן אוטומטי את אזורי הכוח שלך. תוכל להתאים את הדופק המרבי באופן ידני בהתקן, או להשתמש בחשבון Connect Garmin שלך .

- **1** לחץ לחיצה ארוכה על **MENU** .
- **2** בחר **הגדרות** > **פרופיל משתמש** > **אזורי כוח** > **מבוסס על**.
	- **3** בחר אפשרות:
	- בחר **וואט** כדי להציג ולערוך את האזורים בערכי ואט.
- בחר **% FTP** כדי להציג ולערוך את האזורים כאחוז מכוח הסף הפונקציונאלי שלך .
	- **4** בחר **FTP** והזן את ערך ה FTP- שלך .
		- **5** בחר טווח, והזן ערך לכל טווח.
	- **6** במידת הצורך, בחר **מינימום** והזן ערך כוח מינימלי.

#### **מעקב אחר פעילויות**

התכונה של 'מעקב אחר פעילות' מתעדת את ספירת הצעדים היומית שלך , את המרחק שגמעת, את מספר הדקות של פעילות עצימה שביצעת, את מספר הקומות שטיפסת, את מספר הקלוריות ששרפת ואת הנתונים הסטטיסטיים של השינה שלך עבור כל יום מתועד. הקלוריות ששרפת כוללות את המטבוליזם הבסיסי נוסף על הקלוריות של הפעילות.

מספר הצעדים שביצעת במהלך היום מופיע בווידג'ט של הצעדים. מספר הצעדים מתעדכן מעת לעת.

לקבלת מידע נוסף על מידת הדיוק של המעקב אחר פעילויות ורמת הכושר , עבור אל [ataccuracy/com.garmin](http://garmin.com/ataccuracy) .

#### **יעד אוטומטי**

ההתקן שלך יוצר באופן אוטומטי יעד צעידה יומי, על סמך רמות הפעילות הקודמת שלך. כאשר תזוז במהלך היום, ההתקן יציג לך את ההתקדמות  $\circled{1}$ שלך לקראת היעד היומי

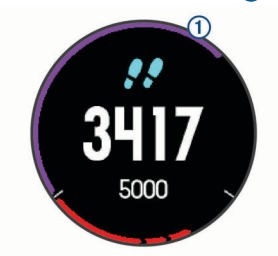

אם אתה בוחר שלא להשתמש בתכונת היעד האוטומטי, תוכל להגדיר יעד צעידה מותאם אישית בחשבון Connect Garmin שלך .

#### **שימוש בהתראת התנועה**

ישיבה למשך פרקי זמן ארוכים עלולה להוביל לשינויים לא רצויים במצב המטבולי. התראת התנועה מזכירה לך להמשיך לזוז. כעבור שעה של חוסר פעילות, זוז! והסרגל האדום יופיע. קטעים נוספים מופיעים לאחר כל15 דקות של חוסר פעילות. ההתקן גם מצפצף או רוטט אם צלילי השמע מופעלים (*[הגדרות](#page-33-0) מערכת*, עמוד 28).

צא להליכה קצרה (לפחות שתי דקות) כדי לאפס את התראת התנועה.

#### **מעקב שינה**

בזמן השינה, ההתקן מזהה שאתה ישן באופן אוטומטי ועוקב אחר התנועות שלך במהלך שעות השינה הרגילות. ניתן להגדיר את שעות השינה הרגילות שלך בהגדרות המשתמש בחשבון Connect Garmin. סטטיסטיקת השינה כוללת את סך כל שעות השינה, רמות השינה ותנועות במהלך השינה. ניתן להציג את סטטיסטיקת השינה בחשבון Connect Garmin .

**הערה:** נמנומים קצרים אינם מתווספים לסטטיסטיקת השינה. ניתן להשתמש במצב נא לא להפריע כדי לכבות הוראות והתראות, למעט התראות דחופות (*שימוש במצב 'נא לא להפריע'*, עמוד 17).

#### *שימוש במעקב שינה אוטומטי*

- **1** לבש את ההתקן במהלך השינה.
- **2** העלה את נתוני השינה שלך לאתר Connect Garmin) *סנכרון [נתונים](#page-11-0) [ידני](#page-11-0) עם [Mobile Connect Garmin](#page-11-0)*[, עמוד](#page-11-0) 6).

ניתן להציג את סטטיסטיקת השינה בחשבון Connect Garmin .

#### *שימוש במצב 'נא לא להפריע'*

<span id="page-22-0"></span>ניתן להשתמש במצב 'נא לא להפריע' כדי לכבות את התאורה האחורית, התראות הצליל והתראות הרטט. לדוגמה, ניתן להשתמש במצב זה בזמן שינה או צפייה בסרט.

**הערה:** ניתן להגדיר את שעות השינה הרגילות שלך בהגדרות המשתמש בחשבון Connect Garmin. ניתן להפעיל את האפשרות זמן שינה בהגדרות המערכת כדי להזין באופן אוטומטי מצב 'נא לא להפריע' במהלך שעות השינה הרגילות (*[הגדרות](#page-33-0) מערכת*, עמוד 28).

**1** לחץ לחיצה ארוכה על **LIGHT** .

**2** בחר .

#### **דקות פעילות אינטנסיבית**

כדי לשפר את בריאותך, ארגונים כגון ארגון הבריאות העולמי ממליצים על 150 דקות בשבוע של פעילות באינטנסיביות מתונה, כגון הליכה מהירה, או על 75 דקות בשבוע של פעילות באינטנסיביות גבוהה, כגון ריצה.

ההתקן עוקב אחר האינטנסיביות של הפעילות ואחר הזמן שאתה מבלה בפעילויות באינטנסיביות מתונה עד גבוהה (נדרשים נתוני דופק כדי לכמת אינטנסיביות גבוהה). כדי לחתור להשגת היעד השבועי של שעות אינטנסיביות, השתתף בפעילויות באינטנסיביות מתונה עד גבוהה למשך10 דקות ברצף לפחות. ההתקן מחשב את הסכום הכולל של דקות הפעילות באינטנסיביות מתונה ביחד עם דקות הפעילות באינטנסיביות גבוהה. סך כל דקות הפעילות באינטנסיביות גבוהה מוכפלות כאשר הן מתווספות לסכום.

#### *להרוויח דקות אינטנסיביות*

התקן Plus X/5S5/5 fēnix מחשב דקות אינטנסיביות על-ידי השוואה בין .<br>נתוני הדופק לבין הדופק הממוצע במנוחה. אם מכבים את נתוני הדופק, ההתקן מחשב דקות אינטנסיביות מתונה על-ידי ניתוח נתוני הצעדים לדקה .

- התחל פעילות עם מעקב זמן כדי לקבל את החישוב המדויק ביותר של דקות אינטנסיביות.
- התאמן למשך 10 דקות ברציפות לפחות ברמת אינטנסיביות מתונה או גבוהה.
- כדי לקבל את התוצאה המדויקת ביותר של מדידת הדופק במנוחה, לבש את ההתקן במשך כל היום והלילה.

#### **Garmin Move IQ™**

כאשר התנועות שלך תואמות לדפוסי אימון מוכרים, התכונה IQ Move מזהה באופן אוטומטי את האירוע ומציגה אותו בציר הזמן. אירועי IQ Move מציגים את סוג הפעילות ואת משך הפעילות, אבל הפרטים הללו לא מופיעים ברשימת הפעילויות או בהזנת החדשות. להרחבת הפירוט ולשיפור הדיוק , ניתן להקליט פעילות עם מעקב זמן בהתקן .

#### **הגדרות מעקב אחר פעילות**

לחץ ממושכות על **MENU** ובחר **הגדרות** > **מעקב פעילות**.

**מצב**: לכיבוי התכונות של 'מעקב אחר פעילות'.

- **התראת תזוזה**: להצגת הודעה ואת סרגל התנועה בפרצוף השעון הדיגיטלי ומסך הצעדים. ההתקן גם משמיע צפצוף או רוטט אם צלילי השמע מופעלים (*[הגדרות](#page-33-0) מערכת*, עמוד 28).
- **התראות יעד**: להפעלה וכיבוי של התראות יעדים, או כיבוי התראות היעדים רק במהלך פעילויות. התראות יעדים מופיעות עבור יעד הצעדים היומי , מספר הקומות היומי, יעד הטיפוס ויעד העצימות השבועית בדקות.
	- **IQ Move**: להפעלה וכיבוי של אירועי IQ Move .

#### *כיבוי המעקב אחר הפעילות*

כאשר אתה מכבה את המעקב אחר פעילות, אין תיעוד של הצעדים, הקומות שטיפסת, דקות האינטנסיביות, מעקב השינה ואירועי IQ Move שלך .

- **1** לחץ ממושכות על **MENU**.
- **2** בחר **הגדרות** > **מעקב פעילות** > **מצב** > **כבוי**.

#### **אימונים**

ניתן ליצור אימונים מותאמים אישית הכוללים יעדים לכל שלב באימון וכן יעדים לפי נתוני מרחק, זמן וקלוריות שונים. ניתן ליצור אימונים באמצעות Connect Garmin או לבחור תוכנית אימונים הכוללת אימונים מובנים מ-Connect Garmin ולהעביר אותם להתקן שלך .

ניתן לקבוע מועדי אימונים באמצעות Connect Garmin. ניתן לתכנן אימונים מראש ולשמור אותם בהתקן .

#### **להתאמן לפי אימון מהאתר**

כדי שתוכל להוריד אימון מאתר Connect Garmin, דרוש לך חשבון Connect Garmin) *[Connect Garmin](#page-11-0)*[, עמוד](#page-11-0) 6).

- **1** חבר את ההתקן למחשב.
- **2** בקר בכתובת [com.garminconnect.www](http://www.garminconnect.com) .
	- **3** צור ושמור אימון חדש.
- **4** בחר **שלח להתקן** ופעל לפי ההוראות שעל-גבי המסך.
	- **5** נתק את ההתקן.

#### **התחלת אימון**

כדי שתוכל להתחיל אימון, עליך להוריד אימון מחשבון Connect Garmin .

- **1** מפני השעון, בחר .
	- **2** בחר פעילות.
- **3** לחץ ממושכות על **MENU** .
- **4** בחר **אימון** > **האימונים שלי**.
	- **5** בחר אימון.
- **הערה:** רק אימונים התואמים לפעילות שנבחרה מופיעים ברשימה.
	- **6** בחר **בצע אימון**.
	- **7** בחר כדי להפעיל את שעון העצר.

לאחר שתתחיל אימון, ההתקן יציג את כל אחד משלבי האימון, הערות בנוגע לשלב (אופציונלי), היעד ונתוני האימון העדכניים.

#### **אודות יומן האימונים**

יומן האימונים בהתקן הוא שלוחה של יומן האימונים או של לוח זמני האימונים שהגדרת ב-Connect Garmin. לאחר שתוסיף כמה אימונים ליומן של Connect Garmin, תוכל לשלוח אותם להתקן. כל האימונים שקבעת ושלחת להתקן מופיעים ברשימת יומן האימונים לפי תאריך. כאשר אתה בוחר יום ביומן האימונים, אתה יכול להציג או לבצע את האימון. האימון שקבעת נשאר בהתקן בין אם אתה בוחר לבצע אותו או לדלג עליו. כאשר אתה שולח את האימונים שקבעת מ-Connect Garmin, הם מחליפים את יומן האימונים הקיים .

#### *שימוש בתוכניות האימונים של Connect Garmin*

לפני שתוכל להוריד תוכנית אימונים מ-Connect Garmin ולהשתמש בה , תצטרך חשבון *[Connect Garmin](#page-11-0)* (Connect Garmin[, עמוד](#page-11-0) 6). תצטרך גם לשייך את התקן fēnix לטלפון חכם תואם .

- **1** מהיישום Connect Garmin, בחר או .
- **2** בחר **אימון** > **תוכניות אימונים** > **מצא תוכנית**.
	- **3** בחר ותזמן תוכנית אימונים.
	- **4** בחר ופעל לפי ההנחיות שעל-גבי המסך.
		- **5** עיין בתוכנית האימונים בתוך היומן.

#### **Adaptive Training Plans**

חשבון Connect Garmin כולל תוכנית אימונים שמתאימה את עצמה וכולל את המאמן Garmin ומיועד ליעדי האימון שלך. לדוגמה, אפשר לענות על כמה שאלות ולמצוא תוכנית שתעזור לך להשלים מרוץ של 5 ק"מ. תוכנית זו מתאימה את עצמה לרמת הכושר הנוכחית, להעדפות האימון ולוח הזמנים ולתאריך המירוץ שלך. כאשר אתה מתחיל תוכנית , הווידג'טCoach Garmin נוסף ללולאת הווידג'ט במכשיר fēnix שלך .

#### **אימונים במרווחים**

ניתן ליצור אימונים במרווחים המבוססים על מרחק או על זמן. ההתקן שומר את האימון במרווחים שנוצר בהתאמה אישית עד שתיצור אימון מרווחים אחר. ניתן להשתמש במרווחים פתוחים לאימונים על המסלול וכאשר אתה רץ למרחק ידוע.

### **יצירת אימון במרווחים**

- **1** מפני השעון, בחר .
	- **2** בחר פעילות.
- **3** לחץ ממושכות על **MENU** .
- **4** בחר **אימון** > **מרווחים** > **ערוך** > **מרווח** > **סוג**.
	- **5** בחר **מרחק**, **שעה** או **פתוח**.
- **עצה:** באפשרותך ליצור מרווח פתוח על-ידי בחירת האפשרות פתוח.
- **6** בעת הצורך, בחר **משך**, הזן את ערך המרחק או את ערך מרווח הזמן של האימון ובחר  $\blacktriangleright$ .
	- **7** בחר **BACK** .
	- **8** בחר **מנוחה** > **סוג**.
- **9** בחר **מרחק**, **שעה** או **פתוח**.
- <span id="page-23-0"></span>**10** במידת הצורך, הזן ערך של מרחק או זמן עבור מרווח המנוחה ובחר ✔.

## **11**בחר **BACK** .

- **12**בחר באפשרות אחת או יותר:
- כדי להגדיר את מספר החזרות, בחר **חזרה**.
- כדי להוסיף חימום פתוח לאימון, בחר **חימום** > **מופעל**.
- כדי להוסיף שלב פתוח של הרפיה ומתיחות לאימון, בחר **מתיחות** > **מופעל**.

#### **התחלת אימון במרווחים**

- **1** מפני השעון, בחר .
	- **2** בחר פעילות.
- **3** לחץ לחיצה ארוכה על **MENU** .
- **4** בחר **אימון** > **מרווחים** > **בצע אימון**.
	- **5** בחר כדי להפעיל את הטיימר.
- **6** כאשר האימון במרווחים כולל חימום, בחר **LAP** כדי להתחיל את המרווח הראשון .
	- **7** בצע את ההוראות שעל המסך.

לאחר שאתה משלים את כל המרווחים, מופיעה הודעה.

#### **הפסקת אימון במרווחים**

- בכל עת, אפשר לבחור **LAP** כדי לעצור את פרק הזמן למנוחה או את האינטרוול הנוכחי, ולעבור לפרק הזמן למנוחה או לאינטרוול הבא .
- לאחר שסיימת את כל האינטרוולים ופרקי הזמן למנוחה, בחר**LAP** כדי לסיים את אימון האינטרוולים ולעבור לשעון עצר שבו תוכל להשתמש להרפיה ולמתיחות .
- בכל עת, בחר כדי לעצור את שעון העצר. אפשר להפעיל מחדש את שעון העצר או לסיים את אימון האינטרוולים.

#### **מקטעים**

ניתן לשלוח מקטעי ריצה או רכיבה על אופניים מחשבון Connect Garmin שלך אל ההתקן. לאחר שמקטע נשמר בהתקן, ניתן לתזמן מקטע כדי לנסות לעבור את השיא האישי שלך או של משתתפים אחרים שתיזמנו את המקטע .

**הערה:** כאשר אתה מוריד מסלול מחשבון Connect Garmin, באפשרותך להוריד את כל המקטעים הזמינים במסלול .

#### **TM מקטעים של Strava**

אפשר להוריד מקטעי Strava להתקן Plus X/5S5/5 fēnix שלך. עקוב אחר מקטעי Strava כדי להשוות את הנתונים שלך עם הרכיבות הקודמות שלך, של חברים ושל מקצוענים שרכבו באותו המקטע .

כדי להירשם לחברות ב-Strava, עבור לווידג'ט המקטעים בחשבון Garmin Connect שלך. לקבלת מידע נוסף, בקר באתר www.strava.com.

המידע במדריך זה תקף הן למקטעי Connect Garmin ולמקטעי Strava .

### **הצגת פרטי מקטע**

- 1 בחר <u></u>∆.
- **2** בחר פעילות.
- **3** לחץ לחיצה ארוכה על **MENU** .
	- **4** בחר **אימון** > **מקטעים**.
		- **5** בחר מקטע.
		- **6** בחר אפשרות:
- בחר **זמן המירוץ** כדי להציג את הזמן ואת המהירות הממוצעת או הקצב הממוצע של המוביל במקטע.
	- בחר **מפה** כדי להציג את המקטע על המפה.
	- בחר **תרשים גובה** כדי להציג תרשים גובה של המקטע.

#### **תזמון מקטע**

מקטעים הם מסלולי מרוץ וירטואליים. באפשרותך לתזמן מקטע, ולאחר מכן להשוות את ביצועיך לפעילויות קודמות, לפעילויות של אחרים, לאנשי קשר בחשבון Connect Garmin או לחברים אחרים בקהילות הרצים או רוכבי האופניים. באפשרותך להעלות את נתוני הפעילויות אל חשבון Garmin Connect כדי להציג את מיקום המקטע שלך .

**הערה:** אם חשבון Connect Garmin וחשבון Strava שלך מקושרים , הפעילות נשלחת באופן אוטומטי לחשבון Strava כדי לאפשר לך לבדוק את מיקום המקטע .

- **1** בחר <u></u>∩.
- **2** בחר פעילות.
- **3** צא לריצה או לרכיבה על אופניים.
- כשאתה מתקרב למקטע מופיעה הודעה, ולאחר מכן ניתן לתזמן את המקטע.
	- **4** התחל לתזמן את המקטע.

לאחר השלמת המקטע מופיעה הודעה.

#### **הגדרת מקטע להתאמה אוטומטית**

ניתן להגדיר את ההתקן כך שהוא יתאים אוטומטית את זמן המרוץ המיועד של מקטע, בהתאם לביצועים שלך במקטע.

**הערה:** כברירת מחדל, ההגדרה מופעלת עבור כל המקטעים.

- **1** בחר ▲.
- **2** בחר פעילות.
- **3** לחץ ממושכות על **MENU** .
- **4** בחר **אימון** > **מקטעים** > **מאמץ אוטומטי**.

## **R שימוש ב- Partner Virtual**

Partner Virtual שלך הוא כלי לאימונים שמיועד לעזור לך לעמוד ביעדים שלך. באפשרותך לקבוע קצב עבור Partner Virtual ולהשוות אליו את התוצאה שלך .

**הערה:** תכונה זו אינה זמינה לכל הפעילויות.

- **1** לחץ ממושכות על **MENU** .
- **2** בחר **הגדרות** > **פעילויות ויישומים**.
	- **3** בחר פעילות.
	- **4** בחר את הגדרות הפעילות.
- **5** בחר **מסכי נתונים** > **הוסף חדש** > **Partner Virtual** .
	- **6** הזן ערך של קצב או מהירות.
	- **7** התחל את הפעילות (*[התחלת](#page-7-0) פעילות*, עמוד 2).
- **8** בחר **UP** או **DOWN** כדי לגלול אל המסך Partner Virtual ולראות מי מוביל .

#### **הגדרת יעד אימון**

תכונת יעד הביצועים פועלת בשילוב עם התכונה Partner Virtual כדי לאפשר לך להתאמן לעמידה ביעדים של מרחק, מרחק וזמן, מרחק וקצב או מרחק ומהירות. במהלך פעילות האימון, ההתקן מציג לך משוב בזמן אמת לגבי הפער שעליך להשלים עד לעמידה ביעד האימונים .

- **1** מפני השעון, בחר .
	- **2** בחר פעילות.
- **3** לחץ לחיצה ארוכה על **MENU** .
	- **4** בחר **אימון** > **הגדר יעד**.
		- **5** בחר אפשרות:
- בחר **מרחק בלבד** כדי לבחור מרחק מוגדר מראש או להזין מרחק מותאם אישית.
	- בחר **מרחק וזמן** כדי לבחור יעד מרחק וזמן.
- בחר **מרחק וקצב** או **מרחק ומהירות** כדי לבחור יעד של מרחק וקצב או מהירות.

מופיע מסך יעד האימון, ומוצג בו זמן הסיום המוערך. זמן הסיום המוערך מבוסס על הביצועים הנוכחיים שלך והזמן הנותר.

**6** בחר כדי להפעיל את הטיימר.

#### **ביטול יעד אימון**

**1** במהלך פעילות, לחץ לחיצה ארוכה על **MENU** .

**2** בחר **בטל יעד** > **כן**.

## **תזמון בהשוואה לפעילות קודמת**

<span id="page-24-0"></span>באפשרותך לתזמן את עצמך בהשוואה לפעילות קודמת או לפעילות שהורדת. התכונה הזו עובדת עם התכונה Partner Virtual כדי לאפשר לך לראות את הפרש הזמנים במהלך פעילות .

**הערה:** תכונה זו אינה זמינה לכל הפעילויות.

- **1** מפני השעון, בחר .
	- **2** בחר פעילות.
- **3** לחץ לחיצה ארוכה על **MENU** .
- **4** בחר**אימון** > **התחרה בפעילות**.
	- **5** בחר אפשרות:
- בחר **מההיסטוריה** כדי לבחור פעילות שתועדה קודם לכן מההתקן שלך.
	- בחר **ההורדה הושלמה** כדי לבחור פעילות שהורדת מחשבון .Garmin Connect
		- **6** בחר את הפעילות.

מופיע המסך Partner Virtual, המציין את זמן הסיום המוערך .

- **7** בחר כדי להפעיל את הטיימר.
- **8** לאחר השלמת הפעילות, בחר > **שמור**.

#### **שיאים אישיים**

כאשר אתה משלים פעילות, ההתקן מציג שיאים אישיים חדשים שהגעת אליהם במהלך הפעילות, אם יש כאלה. השיאים האישיים כוללים את הזמן המהיר ביותר שלך בכמה מרחקי מרוץ טיפוסיים ואת הריצה או הרכיבה הארוכה ביותר.

**הערה:** ברכיבה, שיאים אישיים כוללים גם את העלייה התלולה ביותר ואת הכוח הטוב ביותר (דרוש מד כוח).

#### **הצגת שיאים אישיים**

- **1** לחץ ממושכות על **MENU** .
- **2** בחר **היסטוריה** > **שיאים**.
	- **3** בחר סוג ספורט.
		- **4** בחר שיא.
		- **5** בחר **הצג שיא**.

#### **שחזור שיא אישי**

ניתן להחזיר כל שיא אישי לערך השיא הקודם.

- **1** לחץ ממושכות על **MENU** .
- **2** בחר **היסטוריה** > **שיאים**.
	- **3** בחר סוג ספורט.
	- **4** בחר שיא לשחזור.
	- **5** בחר **הקודם** > **כן**.
- **הערה:** פעילויות שנשמרו אינן נמחקות.

#### **מחיקת שיא אישי**

- **1** לחץ ממושכות על **MENU** .
- **2** בחר **היסטוריה** > **שיאים**.
	- **3** בחר סוג ספורט.
	- **4** בחר שיא למחיקה.
	- **5** בחר **נקה שיא** > **כן**.

**הערה:** פעילויות שנשמרו אינן נמחקות.

#### **מחיקת כל השיאים האישיים**

- **1** לחץ ממושכות על **MENU** .
	- **2** בחר **היסטוריה** > **שיאים**.
- **הערה:** פעילויות שנשמרו אינן נמחקות.
	- **3** בחר סוג ספורט.
	- **4** בחר **נקה את כל השיאים** > **כן**.

נמחקים השיאים של ספורט זה בלבד.

## **שעון**

#### **הגדרת שעון מעורר**

ניתן להגדיר עד עשר התראות נפרדות. ניתן להגדיר כל התראה להשמעת צליל יחיד או להשמעה חוזרת באופן סדיר.

- **1** מפני השעון, לחץ לחיצה ארוכה על **MENU** .
- **2** בחר **שעון** > **שעון מעורר** > **הוסף התראה**.
	- **3** בחר **שעה** והזן את שעת ההתראה.
- **4** בחר **חזרה**, ובחר את זמני ההשמעה החוזרת של ההתראה (אופציונלי).
	- **5** בחר **צלילים** ולאחר מכן בחר סוג התראה (אופציונלי).
- **6** בחר **תאורה אחורית** > **מופעל** כדי להפעיל את התאורה האחורית ביחד עם ההתראה.
	- **7** בחר **תווית**, ובחר תיאור עבור ההתראה (אופציונלי).

#### **מחיקת התראה**

- **1** מפני השעון, לחץ לחיצה ארוכה על **MENU** .
	- **2** בחר **שעון** > **שעון מעורר**.
		- **3** בחר התראה.
			- **4** בחר **מחק**.

## **הפעלת טיימר ספירה לאחור**

- **1** מפני השעון, לחץ לחיצה ארוכה על **MENU** .
	- **2** בחר **שעון** > **שעון עצר**.
		- **3** הזן את השעה.
- **4** במידת הצורך, בחר **הפעל מחדש** > **מופעל** כדי להפעיל את הטיימר מחדש באופן אוטומטי לאחר שתוקפו פג.
	- **5** במידת הצורך, בחר **צלילים** ולאחר מכן בחר סוג התראה.
		- **6** בחר **התחל שעון עצר**.

#### **שימוש בשעון העצר**

- **1** מכל מסך שהוא, לחץ לחיצה ארוכה על **LIGHT** .
- **2** בחר **שעון עצר**. **הערה:** ייתכן שיהיה עליך להוסיף את הפריט הזה לתפריט הפקדים (*התאמה אישית של תפריט [הפקדים](#page-31-0)*, עמוד 26).
	- **3** בחר כדי להפעיל את שעון העצר.
	- **4** בחר **LAP** כדי להפעיל מחדש את שעון העצר של ההקפה .

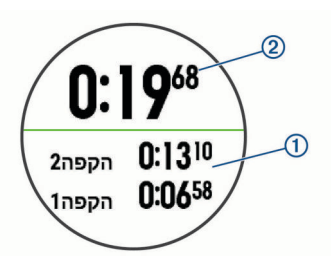

- הזמן הכולל של שעון העצר ממשיך להתקדם.
	- **5** בחר כדי לעצור את שני הטיימרים.
		- **6** בחר אפשרות.
- **7** שמור את הזמן שתועד כפעילות בהיסטוריה שלך (אופציונלי).

## **הוספת אזורי זמן חלופיים**

באפשרותך להציג את השעה הנוכחית ביום באזורי זמן נוספים דרך הווידג'ט אזורי זמן חלופיים. באפשרותך להוסיף עד ארבעה אזורי זמן חלופיים. **הערה:** ייתכן שיהיה עליך להוסיף את הווידג'ט אזורי זמן חלופיים ללולאת הווידג'ט.

- **1** מפני השעון, לחץ לחיצה ארוכה על **MENU** .
- **2** בחר **שעון** > **אזורי זמן חלופיים** > **הוסף אזור**.
	- **3** בחר אזור זמן.
- **4** במידת הצורך, בחר **כן** כדי לשנות את שם האזור.

## **הגדרת התראות שעון**

- **1** מפני השעון, לחץ לחיצה ארוכה על **MENU** .
	- **2** בחר **שעון** > **התראות**.
		- **3** בחר אפשרות:
- <span id="page-25-0"></span>• כדי להגדיר התראה שתישמע מספר דקות או שעות ספציפי לפני שמתרחשת השקיעה בפועל, בחר **עד השקיעה** > **מצב** > **מופעל** , בחר **שעה**, והזן את השעה.
- כדי להגדיר התראה שתישמע מספר דקות או שעות ספציפי לפני שמתרחשת הזריחה בפועל, בחר **עד הזריחה** > **מצב** > **מופעל**, בחר **שעה**, והזן את השעה.
	- כדי להגדיר התראה שתישמע כל שעה, בחר **מדי שעה** > **מופעל**.

## **סנכרון השעה עם GPS**

בכל פעם שאתה מפעיל את ההתקן ומקבל אותות לוויין, ההתקן מזהה את אזורי הזמן שלך ואת השעה הנוכחית באופן אוטומטי. בנוסף, ניתן לסנכרן את השעה עם GPS באופן ידני בעת החלפת אזורי זמן, ולהתחשב במעבר לשעון קיץ.

- **1** מפני השעון, לחץ לחיצה ארוכה על **MENU** .
	- **2** בחר **שעון** > **סנכרן עם GPS** .
- **3** המתן בזמן שההתקן מאתר לוויינים (*השגת אותות לוויין*[, עמוד](#page-37-0) 32).

## **ניווט**

## **שמירת המיקום שלך**

ניתן לשמור את המיקום הנוכחי שלך כדי לנווט אליו בחזרה במועד מאוחר יותר.

- **1** לחץ לחיצה ארוכה על **LIGHT** .
	- **2** בחר .
- **3** בצע את ההוראות שעל המסך.

#### **עריכת המיקומים השמורים שלך**

ניתן למחוק מיקום שמור או לערוך את השם של המיקום, הגובה ופרטי המיקום.

- **1** מפני השעון, בחר > **ניווט** > **מיקומים שמורים**.
	- **2** בחר מיקום שמור.
	- **3** בחר אפשרות כדי לערוך את המיקום.

## **תכנון ציון דרך**

ניתן ליצור מיקום חדש על-ידי תכנון המרחק והכיוון מהמיקום הנוכחי שלך למיקום חדש.

- **1** במידת הצורך, בחר > **הוסף** > **תכנן נ"צ** כדי להוסיף את יישום תכנון ציון הדרך לרשימת היישומים.
	- **2** בחר **כן** כדי להוסיף את היישום לרשימת המועדפים.
		- **3** מפני השעון, בחר > **תכנן נ"צ**.
		- **4** בחר **UP** או **DOWN** כדי להגדיר את הכיוון .
			- **5** בחר .
			- **6** בחר **DOWN** כדי לבחור יחידת מידה .
				- **7** בחר **UP** להזנת המרחק .
					- **8** בחר כדי לשמור.

תכנון ציון הדרך נשמר בשם המוגדר כברירת מחדל.

## **ניווט אל יעד**

ניתן להשתמש בהתקן כדי לנווט ליעד או להתקדם במסלול.

- **1** פני השעון, בחר > **ניווט**.
	- **2** בחר קטגוריה.
- **3** פעל בהתאם להנחיות שעל המסך כדי לבחור יעד.
	- **4** בחר **התקדם אל**.
	- מופיעים פרטי ניווט.
	- **5** בחר כדי להתחיל לנווט.

## **ניווט אל נקודת עניין**

אם נתוני המפה המותקנים בהתקן שלך כוללים נקודות עניין, באפשרותך לנווט אליהן.

- **1** מפני השעון, בחר .
	- **2** בחר פעילות.
- **3** לחץ ממושכות על **MENU** .
- **4** בחר **ניווט** > **נקודות עניין**, ובחר קטגוריה. מופיעה רשימת נקודות עניין בקרבת המיקום הנוכחי שלך.
	- **5** במידת הצורך, בחר באפשרות:
- כדי לחפש בקרבת מיקום אחר, בחר **חפש קרוב**, ובחר מיקום.
- כדי חפש נקודת עניין לפי שם, בחר **איית חיפוש**, הזן שם, בחר**חפש קרוב**, ובחר מיקום.
	- **6** בחר נקודת עניין מתוצאות החיפוש.
		- **7** בחר **קדימה**.
		- מופיעים פרטי ניווט.
		- **8** בחר כדי להתחיל לנווט.

#### **נקודות עניין**

נקודת עניין היא מקום שעשוי להיות שימושי או מעניין עבורך. נקודות עניין מאורגנות לפי קטגוריות והן יכולות לכלול יעדי נסיעה נפוצים כגון תחנות דלק, מסעדות, בתי מלון ומקומות בילוי.

## **יצירת מסלול ושימוש במסלול באמצעות ההתקן**

- **1** מפני השעון, בחר > **ניווט** > **מסלולים** > **צור חדש**.
	- **2** הזו שם עבור המסלול, ובחר **∕**•.
		- **3** בחר **הוסף מיקום**.
			- **4** בחר אפשרות.
	- **5** במידת הצורך, חזור על שלבים 3 ו -4.
		- **6** בחר **בוצע** > **צא למסלול**. מופיעים פרטי ניווט.
		- **7** בחר כדי להתחיל לנווט.

## **יצירת מסלול הלוך ושוב**

ההתקן יכול ליצור מסלול הלוך ושוב בהתבסס על מרחק וכיוון ניווט שצוינו.

- **1** מפני השעון, בחר .
- **2** בחר **ריצה** או **אופניים**.
- **3** לחץ ממושכות על **MENU** .
- **4** בחר **ניווט** > **מסלול הלוך ושוב**.
- **5** הזן את המרחק הכולל עבור המסלול.
	- **6** בחר כותרת כיוון.

ההתקן יוצר עד שלושה מסלולים. תוכל לבחור באפשרות DOWN כדי להציג את המסלולים .

- **7** בחר כדי לבחור מסלול.
	- **8** בחר אפשרות:
- כדי להתחיל בניווט, בחר **קדימה**.
- כדי להציג את המסלול במפה ולהזיז את המפה או לשנות את גודל המפה, בחר **מפה**.
	- כדי להציג רשימת פניות במסלול, בחר **הוראות מפורטות**.
	- כדי להציג תרשים גובה של המסלול, בחר **תרשים גובה**.

## **סימון והתחלת ניווט למיקום 'אדם במים'**

ניתן לשמור מיקום 'אדם במים' (MOB (ולהתחיל באופן אוטומטי את הניווט בחזרה אליו.

**עצה:** ניתן להתאים אישית את פונקציית ההחזקה של המקשים כדי לגשת לפונקציית ה MOB-) *[התאמה](#page-34-0) אישית של מקשי הקיצור*, עמוד 29).

מפני השעון, בחר > **ניווט** > **'אדם במים' אחרון**.

מופיע מידע אודות הניווט.

## **ניווט באמצעות 'הבחן והתקדם'**

<span id="page-26-0"></span>באפשרותך לכוון את ההתקן לעצם במרחק, כגון מגדל מים, להינעל בכיוון ולאחר מכן לנווט אל העצם.

- **1** מפני השעון, בחר > **ניווט** > **הבחן והתקדם**.
- **2** כוון את החלק העליון של השעון אל עצם ובחר . מופיעים פרטי ניווט.
	- **3** בחר כדי להתחיל לנווט.

## **ניווט לנקודת ההתחלה שלך במהלך פעילות**

באפשרותך לנווט בחזרה לנקודת ההתחלה של הפעילות הנוכחית, בקו ישר או לאורך המסלול שבו השתמשת. התכונה הזו זמינה רק עבור פעילויות שבהן נעשה שימוש ב .GPS-

- **1** במהלך פעילות, בחר > **חזור להתחלה**.
	- **2** בחר אפשרות:
- כדי לנווט בחזרה לנקודת ההתחלה של הפעילות לאורך המסלול שבו השתמשת, בחר **TracBack** .
	- אם אין לך מפה נתמכת, או אם אתה משתמש בניתוב ישיר, בחר **מסלול** כדי לנווט בחזרה לנקודת ההתחלה של הפעילות בקו ישר.
		- אם אינך משתמש בניתוב ישיר, בחר **מסלול** כדי לנווט בחזרה לנקודת ההתחלה של הפעילות בעזרת הנחיות מפורטות.

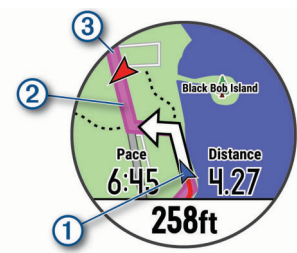

 $\circledR$  המיקום הנוכחי שלך  $\circledR$ , המסלול שעליך להתקדם בו $\circledR$  והיעד שלך מופיעים על-גבי המפה.

## **ניווט אל נקודת ההתחלה של פעילות שמורה**

באפשרותך לנווט בחזרה לנקודת ההתחלה של פעילות שמורה, בקו ישר או לאורך המסלול שבו השתמשת. התכונה הזו זמינה רק עבור פעילויות שבהן נעשה שימוש ב .GPS-

- **1** בחר > **ניווט** > **פעילויות**.
	- **2** בחר פעילות.
- **3** בחר **חזור להתחלה** > **מסלול**.

הוראות מפורטות מסייעות לך לנווט אל נקודת ההתחלה של הפעילות השמורה האחרונה שלך אם יש לך מפה נתמכת או אם אתה משתמש בניתוב ישיר. מופיע קו על המפה מהמיקום הנוכחי שלך אל נקודת ההתחלה של הפעילות השמורה האחרונה שלך אם אינך משתמש בניתוב ישיר.

**הערה:** באפשרותך להתחיל את הטיימר כדי למנוע פסק זמן של ההתקן ומעבר למצב שעון.

> **4** בחר **DOWN** כדי להציג את המצפן (אופציונלי ). החץ מצביע אל עבר נקודת ההתחלה שלך.

#### **עצירת הניווט**

- **1** במהלך פעילות, לחץ לחיצה ארוכה על **MENU** .
	- **2** בחר **עצור ניווט**.

## **מפה**

ההתקן שלך מגיע עם מפות טעונות מראש, ויכול להציג מספר סוגים של נתוני מפה של Garmin, כולל קווי מתאר טופוגרפיים ונקודות עניין בקרבת מקום. כדי לרכוש נתוני מפה נוספים ולהציג מידע על תאימות, עבור אל .garmin.com/maps

מייצג את המיקום שלך במפה. כאשר אתה מנווט אל יעד, הנתיב שלך מסומן באמצעות קו במפה.

#### **הצגת המפה**

**1** מפני השעון, בחר > **מפה**.

- **2** לחץ לחיצה ארוכה על **MENU** ובחר אפשרות :
- כדי להזיז את המפה או לשנות את גודל המפה, בחר **פנור'/זום**. **עצה:** באפשרותך לבחור כדי להחליף בין הזזה למעלה ולמטה , הזזה ימינה ושמאלה או שינוי גודל. באפשרותך ללחוץ ממושכות על כדי לבחור בנקודה המצוינת על-ידי כוונות הצלב.
	- כדי לראות נקודות עניין ונקודות ציון בקרבת מקום, בחר **בקרבתי**.

#### **שמירה או ניווט אל מיקום במפה**

באפשרותך לבחור כל מיקום במפה. באפשרותך לשמור את המיקום או להתחיל לנווט אליו.

- **1** מהמפה, לחץ ממושכות על **MENU** .
	- **2** בחר **פנור'/זום**.

פקדים וכוונות צלב מופיעים במפה.

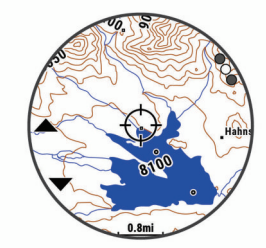

- **3** הזז ושנה את גודל המפה כדי למרכז את המיקום בכוונת הצלב.
- **4** לחץ ממושכות על כדי לבחור בנקודה המצוינת על-ידי כוונות הצלב.
	- **5** במידת הצורך, בחר נקודת עניין בקרבת מקום.
		- **6** בחר אפשרות:
		- כדי לנווט למיקום שנבחר, בחר **קדימה**.
		- כדי לשמור את המיקום, בחר **שמור מיקום**.
		- כדי להציג מידע על המיקום, בחר **סקירה**.

#### **ניווט באמצעות התכונה 'בקרבתי'**

באפשרותך להשתמש בתכונה 'בקרבתי' כדי לנווט אל נקודות עניין ונקודות ציון בקרבת מקום.

**הערה:** נתוני המפה המותקנים בהתקן שלך מוכרחים לכלול נקודות עניין כדי לנווט אליהן.

- **1** מהמפה, לחץ ממושכות על **MENU** .
	- **2** בחר **בקרבתי**.

סמלים המציינים נקודות עניין ונקודות ציון שמופיעות במפה.

- **3** בחר **UP** או **DOWN** כדי להדגיש חלק מהמפה .
	- **4** בחר .

רשימת נקודות עניין ונקודות ציון בחלק המפה המודגש שמופיע.

- **5** בחר כדי לבחור מיקום.
	- **6** בחר אפשרות:
- כדי לנווט למיקום שנבחר, בחר **קדימה**.
- להצגת המיקום על המפה, בחר **מפה**.
- כדי לשמור את המיקום, בחר **שמור מיקום**.
	- כדי להציג מידע על המיקום, בחר **סקירה**.

## **מצפן**

להתקן יש מצפן בעל שלושה צירים עם כיול אוטומטי. התכונות והמראה של המצפן משתנים בהתאם לפעילות, בהתאם למצב ההפעלה של ה GPS- ובזמן ניווט ליעד מסוים. ניתן לשנות את הגדרות המצפן באופן ידני (*[הגדרות](#page-32-0) מצפן*[, עמוד](#page-32-0) 27). כדי לפתוח במהירות את הגדרות המצפן, ניתן לבחור בווידג'ט של המצפן.

## **מד גובה וברומטר**

ההתקן מכיל מד גובה וברומטר פנימיים. ההתקן אוסף נתוני גובה ולחץ באופן רציף, גם במצב של צריכת אנרגיה מועטה. מד הגובה מציג את הגובה המשוער על סמך השינויים בלחץ. הברומטר מציג נתוני לחץ סביבה על סמך הגובה הקבוע שבו מד הגובה כויל לאחרונה (*[הגדרות](#page-32-0) מד גובה*, עמוד 27) . לפתיחה מהירה של הגדרות מד הגובה או הברומטר, בחר מהווידג'טים של מד הגובה או הברומטר.

## **היסטוריה**

<span id="page-27-0"></span>ההיסטוריה כוללת נתוני זמן, מרחק, קלוריות, קצב או מהירות ממוצעים , הקפות ונתונים אופציונליים של חיישן .

**הערה:** כאשר זיכרון המכשיר מתמלא, הנתונים הישנים ביותר נמחקים ובמקומם נשמרים חדשים.

## **שימוש בהיסטוריה**

ההיסטוריה מכילה פעילויות קודמות ששמרת בהתקן.

- **1** לחץ ממושכות על **MENU** .
- **2** בחר **היסטוריה** > **פעילויות**.
	- **3** בחר פעילות.
	- **4** בחר אפשרות:
- כדי להציג מידע נוסף על הפעילות, בחר **פרטים**.
- כדי לבחור הקפה ולהציג מידע נוסף על כל אחת, בחר **הקפות**.
- כדי לבחור מרווח ולהציג מידע נוסף על כל אחד, בחר **מרווחים**.
- כדי לבחור סדרות אימונים ולהציג מידע נוסף על כל סדרה, בחר **סטים**.
	- כדי להציג את הפעילות על מפה, בחר **מפה**.
- כדי לצפות בהשפעה של הפעילות על הכושר האירובי ואנאירובי שלך, בחר **השפעת האימון** (*[מידע](#page-19-0) על [Effect Training](#page-19-0)*[, עמוד](#page-19-0) 14).
- כדי להציג את משך הזמן בכל אזור דופק, בחר **זמן באזור** (*הצגת משך הזמן בכל אזור דופק*, עמוד 22).
	- כדי להציג תרשים גובה של הפעילות, בחר **תרשים גובה**.
		- כדי למחוק את הפעילות שנבחרה, בחר **מחק**.

## **היסטוריית ספורט משולב**

ההתקן מאחסן את הסיכום הכולל של הספורט המשולב עבור הפעילות , לרבות המרחק הכולל, הזמן, הקלוריות ונתוני אביזר אופציונליים. ההתקן גם מפריד את נתוני הפעילות עבור כל מקטע ספורט ומעבר כדי שתוכל להשוות פעילויות אימונים דומות ולעקוב אחר מהירות התנועה בין המעברים . היסטוריית המעברים כוללת מרחק, זמן, מהירות ממוצעת וקלוריות.

## **הצגת משך הזמן בכל אזור דופק**

כדי שתוכל להציג נתוני אזורי דופק, עליך ולבצע פעילות עם דופק ולשמור את הפעילות.

בדיקת משך הזמן בכל אזור דופק יכולה לעזור לך להתאים את דרגת האינטנסיביות של האימון.

- **1** לחץ ממושכות על **MENU**.
- **2** בחר **היסטוריה** > **פעילויות**.
	- **3** בחר פעילות.
		- **4** בחר **זמן באזור**.

## **הצגת סיכומי נתונים כוללים**

ניתן להציג את נתוני המרחק והזמן המצטברים שנשמרו בהתקן.

- **1** לחץ ממושכות על **MENU**.
	- **2** בחר **היסטוריה** > **סה"כ**.
- **3** במידת הצורך, בחר פעילות.
- **4** בחר אפשרות להציג סיכומי נתונים לפי שבוע או לפי חודש.

## **שימוש במד-הרוחק**

מד הרוחק מתעד באופן אוטומטי את המרחק הכולל שעברת, השינוי בגובה והזמן שהשקעת בפעילויות.

- **1** לחץ לחיצה ארוכה על **MENU** .
- **2** בחר **היסטוריה** > **סה"כ** > **מד מרחק**.
- **3** בחר **UP** או **DOWN** כדי להציג את המדדים הכוללים של מד-הרוחק .

## **מחיקת היסטוריה**

- **1** לחץ ממושכות על **MENU**.
- **2** בחר **היסטוריה** > **אפשרויות**.
	- **3** בחר אפשרות:
- בחר **מחק כל הפעילויות** כדי למחוק את כל הפעילויות מההיסטוריה.

• בחר **איפוס ערכים כוללים** כדי למחוק את כל ערכי המרחק והזמן הכוללים.

**הערה:** פעילויות שנשמרו אינן נמחקות.

**4** אשר את הבחירה.

## **התאמה אישית של ההתקן**

## **הגדרות של פעילויות ושל יישומים**

הגדרות אלה מאפשרות לך להתאים אישית כל יישום פעילויות טעון מראש בהתאם לצרכיך. לדוגמה, באפשרותך להתאים אישית את דפי הנתונים ולאפשר התראות ותכונות של תרגולים. לא כל ההגדרות זמינות עבור כל סוגי הפעילויות.

לחץ לחיצה ארוכה על **MENU**, בחר **הגדרות** > **פעילויות ויישומים**, בחר פעילות ובחר את הגדרות הפעילות.

- **מרחק בתלת-ממד**: חישוב המרחק שגמעת באמצעות שינוי הגובה שלך והתנועה האופקית על-פני הקרקע.
- **מהירות תלת-ממד**: חישוב המהירות שלך באמצעות שינוי הגובה שלך והתנועה האופקית על-פני הקרקע (*מהירות ומרחק [בתלת-ממד](#page-30-0)* , [עמוד](#page-30-0) 25).
- **צבע הדגשה**: להגדרת צבע ההדגש של כל פעילות כדי לעזור לך לזהות איזו פעילות פעילה כרגע.
	- **התראות**: הגדרת התראות אימונים או ניווט עבור הפעילות.
	- **טיפוס אוטומטי**: מאפשר להתקן לזהות שינויי גובה באופן אוטומטי באמצעות מד הגובה המובנה.
	- R **Lap Auto**: להגדרת האפשרויות עבור התכונה Lap Auto (*[Lap Auto](#page-29-0)* [,](#page-29-0) [עמוד](#page-29-0) 24).
	- **Pause Auto**: ההתקן מפסיק לתעד נתונים כאשר אתה מפסיק לנוע או יורד אל מתחת למהירות מוגדרת (*[הפעלת](#page-29-0) [Pause Auto](#page-29-0)*[, עמוד](#page-29-0) 24).
- **סבב אוטומטי**: מאפשר להתקן לזהות גלישות סקי באופן אוטומטי באמצעות מד ההאצה המובנה.
	- **גלילה אוטומטית**: ההגדרה הזו מאפשרת לך לעבור באופן אוטומטי בין כל מסכי הנתונים של הפעילויות כאשר הטיימר פועל (*שימוש [בגלילה](#page-30-0) [אוטומטית](#page-30-0)*, עמוד 25).
		- **הגדרה אוטומטית**: ההגדרה מאפשרת להתקן להתחיל ולהפסיק סדרות אימונים באופן אוטומטי במהלך פעילות אימון כוח.
			- **צבע רקע**: להגדרת צבע הרקע של כל פעילות לשחור או לבן.
			- **ClimbPro**: להצגת מסכי תכנון וניטור טיפוס בזמן הניווט .
	- **הספירה לאחור התחילה**: ההגדרה הזו מפעילה טיימר של ספירה לאחור עבור מרווחי שחייה בבריכה.
		- **מסכי נתונים**: ההגדרה הזו מאפשרת לך להתאים אישית מסכי נתונים ולהוסיף מסכי נתונים חדשים לפעילות (*התאמה אישית של מסכי הנתונים*, עמוד 23).
	- **GPS**: להגדרת המצב עבור אנטנת ה GPS- . שימוש באפשרויות + GPS GLONASS או GALILEO + GPS מאפשר ביצועים משופרים בסביבות מאתגרות, וזיהוי מהיר יותר של המיקום. שימוש ב GPS- ובלוויין אחר ביחד עלול לקצר את חיי הסוללה מהר יותר מאשר שימוש באפשרות GPS בלבד. שימוש באפשרות UltraTrac גורם לתיעוד של נקודות מעקב ונתוני חיישן לעיתים רחוקות יותר (*[UltraTrac](#page-30-0)* [,](#page-30-0) [עמוד](#page-30-0) 25).
		- **מקש הקפה**: מאפשר לך לתעד הקפה או מנוחה במהלך הפעילות.
		- **נעל מפתחות**: לנעילת המפתחות במהלך פעילויות ספורט מגוונות כדי למנוע לחיצות לא מכוונות על מקשים.
		- **מפה**: להגדרת העדפות התצוגה עבור מסך נתוני המפה עבור הפעילות (*[הגדרות](#page-29-0) מפת פעילות*, עמוד 24).
	- **מטרונום**: השמעת צלילים בקצב קבוע, כדי לעזור לך לשפר את הביצועים על-ידי אימון בקצב מהיר יותר, איטי יותר או עקבי יותר (*[שימוש](#page-8-0) [במטרונום](#page-8-0)*, עמוד 3).
		- **גודל בריכה**: להגדרת אורך הבריכה עבור שחייה בבריכה.
	- **זמן קצוב לחיסכון באנרגיה**: הגדרת אפשרויות הזמן הקצוב של החיסכון באנרגיה עבור הפעילות (*הגדרות זמן קצוב לחיסכון [באנרגיה](#page-30-0)* , [עמוד](#page-30-0) 25).
		- **שינוי שם**: להגדרת שם הפעילות.
- <span id="page-28-0"></span>**חזרה**: להפעלת האפשרות חזרה עבור פעילויות ספורט מגוונות. לדוגמה , באפשרותך להשתמש באפשרות זו עבור פעילויות שכוללות מעברים מרובים, כגון שחייה וריצה.
	- **שחזר ברירות מחדל**: לאיפוס הגדרות הפעילות.
- **ניתוב**: להגדרת ההעדפות עבור חישוב מסלולים עבור הפעילות (*[הגדרות](#page-29-0) ניתוב*[, עמוד](#page-29-0) 24).
	- **ניקוד**: להפעלה או השבתה של תיעוד נקודות באופן אוטומטי כשאתה מתחיל סבב גולף. האפשרות שאל תמיד מופיעה בתחילת סבב.
- **התראות מקטע**: הפעלה או השבתה של ההנחיות המתריעות על התקרבות למקטעים.
	- **מעקב סטטיס'**: להפעלת מעקב סטטיסטיקה בזמן משחק גולף.

**זיהוי תנועה**: ההגדרה הזו מפעילה את זיהוי התנועות עבור שחייה בבריכה. **מעברים**: להפעלת מעברים עבור פעילויות ספורט מגוונות.

#### **התאמה אישית של מסכי הנתונים**

ניתן להציג, להסתיר ולשנות את הפריסה והתוכן של מסכי הנתונים עבור כל פעילות.

- **1** לחץ ממושכות על **MENU** .
- **2** בחר **הגדרות** > **פעילויות ויישומים**.
- **3** בחר את הפעילות שברצונך להתאים אישית.
	- **4** בחר את הגדרות הפעילות.
		- **5** בחר **מסכי נתונים**.
- **6** בחר מסך נתונים שברצונך להתאים אישית.
	- **7** בחר אפשרות:
- בחר **פריסה** כדי להתאים את מספר שדות הנתונים במסך הנתונים.
	- בחר שדה כדי לשנות את הנתונים המופיעים בשדה.
	- בחר **מקליט** כדי לשנות את המיקום של מסך הנתונים בלולאה.
		- בחר **הסר** כדי להסיר את מסך הנתונים מהלולאה.
	- **8** במידת הצורך, בחר **הוסף חדש** כדי להוסיף מסך נתונים ללולאה. באפשרותך להוסיף מסך נתונים מותאם אישית, או לבחור את אחד ממסכי הנתונים שהוגדרו מראש.

#### **הוספת מפה לפעילות**

ניתן להוסיף את המפה ללולאת מסכי הנתונים של פעילות.

- **1** לחץ לחיצה ארוכה על **MENU** .
- **2** בחר **הגדרות** > **פעילויות ויישומים**.
- **3** בחר את הפעילות שברצונך להתאים אישית.
	- **4** בחר את הגדרות הפעילות.
	- **5** בחר **מסכי נתונים** > **הוסף חדש** > **מפה**.

#### **התראות**

אפשר להגדיר התראות עבור כל פעילות. הדבר יכול לך לעזור לך להתאמן ולהתקדם לעבר יעדים מוגדרים, להעלות את המודעות שלך לסביבה ולנווט לעבר היעד שלך. חלק מההתראות זמינות לפעילויות מסוימות בלבד. קיימים שלושה סוגי התראות: התראות אירוע, התראות טווח והתראות חוזרות.

- **התראת אירוע**: התראת אירוע מודיעה לך פעם אחת. האירוע הוא ערך מסוים. לדוגמה, ניתן להגדיר את ההתקן כך שיציג לך התראה ברגע שאתה מגיע לגובה מסוים.
- **התראת טווח**: התראת טווח מודיעה לך על כל פעם שההתקן נמצא מעל או מתחת לטווח ערכים מסוים. לדוגמה, תוכל להגדיר את ההתקן כך שיציג התראה כאשר הדופק שלך יורד מתחת ל -60 פעימות לדקה (פ/דקה) או עולה מעל 210 פ/דקה.
- **התראה חוזרת**: התראה חוזרת מופיעה בכל פעם שההתקן מתעד ערך או מרווח שהגדרת-מראש. לדוגמה, תוכל להגדיר את ההתקן כך שיציג התראה כל 30 דקות.

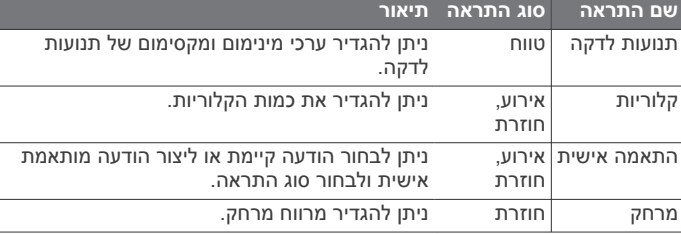

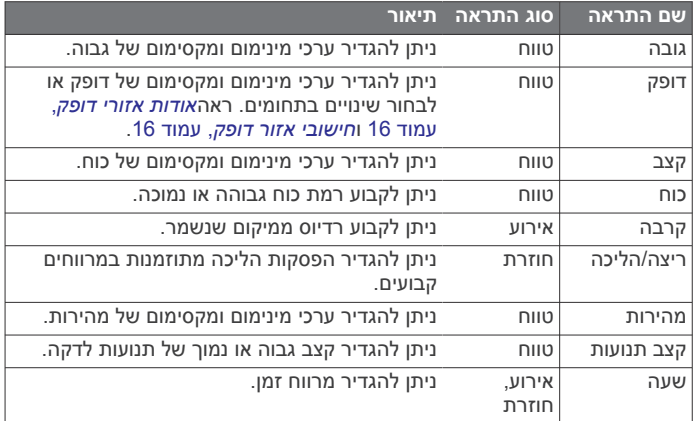

#### *הגדרת התראה*

- **1** לחץ לחיצה ארוכה על **MENU** .
- **2** בחר **הגדרות** > **פעילויות ויישומים**.
- **3** בחר פעילות. **הערה:** תכונה זו אינה זמינה לכל הפעילויות.
	- **4** בחר את הגדרות הפעילות.
		- **5** בחר **התראות**.
		- **6** בחר אפשרות:
- בחר **הוסף חדש** כדי להוסיף התראה חדשה עבור הפעילות.
	- בחר את שם ההתראה כדי לערוך התראה קיימת.
		- **7** במידת הצורך, בחר את סוג ההתראה.
- **8** בחר תחום, הזן ערכי מינימום ומקסימום או הזן ערך מותאם אישית להתראה.
	- **9** במידת הצורך, הפעל את ההתראה.

בהתראות על אירועים ובהתראות חוזרות, מופיעה הודעה בכל פעם שאתה מגיע לערך ההתראה. בהתראות טווח, מופיעה הודעה בכל פעם שאתה חורג מעל או מתחת לטווח שהוגדר (ערכי המינימום והמקסימום).

#### **הגדרות מפת פעילות**

באפשרותך להתאים אישית את המראה של מסך מפת הנתונים עבור כל פעילות.

לחץ לחיצה ארוכה על **MENU**, בחר **הגדרות** > **פעילויות ויישומים**, בחר פעילות, בחר את הגדרות הפעילות ובחר **מפה**.

**הגדר מפות**: הצגה או הסתרה של נתונים ממוצרי מפה מותקנת.

- **שימוש הג' מערכת**: מאפשר להתקן להשתמש בהעדפות מהגדרות מפת המערכת.
- **כיוון**: הגדרת הכיוון של המפה. אם האפשרות צפון למעלה נבחרת, הצפון מוצג בחלק העליון של המפה. אם האפשרות מעקב נבחרת, כיוון ההתקדמות הנוכחי מוצג בחלק העליון של המפה.

**מיקומי משתמש**: הצגה או הסתרה של מיקומים שמורים במפה.

- **זום אוטומטי**: לבחירה אוטומטית של רמת הזום המתאימה לשימוש אופטימלי במפה. כאשר האפשרות מושבתת, עליך לקרב או להרחיק את התמונה בעזרת הזום הידני.
- **נעילה על הכביש**: סמל המיקום, המייצג את המיקום שלך במפה, ננעל על הדרך הקרובה ביותר.
- **רישום נתיב**: הצגה או הסתרה של יומן הנתונים, או הנתיב שבו השתמשת , כקו צבעוני במפה.

**צבע הנתיב**: שינוי הצבע של יומן הנתיבים.

- **פרטים**: הגדרת רמת הפירוט במפה. הצגת פרטים רבים יותר עלולה לגרום לשרטוט מחדש איטי יותר של המפה.
	- **ימי**: הגדרת המפה לתצוגת נתונים במצב ימי (*[הגדרות](#page-33-0) מפה ימית* , [עמוד](#page-33-0) 28).

**צייר מקטעים**: הצגה או הסתרה של מקטעים כקו צבעוני על המפה.

**צייר קווי מיתאר**: הצגה או הסתרה של קווי מתאר במפה.

#### **הגדרות ניתוב**

באפשרותך לשנות את הגדרות הניתוב כדי להתאים אישית את האופן שבו ההתקן מחשב מסלולים עבור כל פעילות.

<span id="page-29-0"></span>לחץ לחיצה ארוכה על **MENU**, בחר **הגדרות** > **פעילויות ויישומים**, בחר פעילות, בחר את הגדרות הפעילות ובחר **ניתוב**.

- **פעילות**: להגדרת פעילות עבור ניתוב. ההתקן מחשב נתיבים הממוטבים עבור סוג הפעילות שאתה מבצע.
- **מסלול לפי פופולריות**: לחישוב מסלולים בהתבסס על הריצות והרכיבות הפופולריות ביותר דרך Connect Garmin .
- **מסלולים**: להגדרת אופן הניווט במסלולים באמצעות ההתקן. השתמש באפשרות לפי המסלול כדי לנווט במסלול בדיוק כפי שהוא מופיע, מבלי לחשב מחדש. השתמש באפשרות שימוש במפה כדי לנווט במסלול באמצעות מפות הניתנות לניתוב, ולחשב מחדש את המסלול אם אתה מתרחק ממנו.
	- **שיטת חישוב**: להגדרת שיטת החישוב לצורך מזעור הזמן, המרחק או העליה במסלולים.

**הימנעויות**: להגדרת סוגי הדרכים או התעבורה שיש להימנע מהם במסלולים.

**סוג**: להגדרת אופן הפעולה של המצביע שמופיע במהלך ניתוב ישיר.

### **Lap Auto**

#### *סימון הקפות לפי מרחק*

באמצעות Lap Auto ניתן לסמן הקפה במרחק ספציפי באופן אוטומטי . התכונה מועילה להשוואת הביצועים שלך בחלקים שונים במהלך פעילות (לדוגמה, בכל 5 קילומטרים או 1 מייל ).

- **1** לחץ לחיצה ארוכה על **MENU** .
- **2** בחר **הגדרות** > **פעילויות ויישומים**.
	- **3** בחר פעילות.

**הערה:** תכונה זו אינה זמינה לכל הפעילויות.

- **4** בחר את הגדרות הפעילות.
	- **5** בחר **Lap Auto** .
		- **6** בחר אפשרות:
- בחר **Lap Auto** כדי להפעיל או להשבית את Lap Auto .
- בחר **מרחק אוטומטי** כדי להתאים את המרחק בין ההקפות.

בכל פעם שאתה משלים הקפה, הודעה מופיעה עם שעת ההקפה. ההתקן גם מצפצף או רוטט אם צלילי השמע מופעלים (*[הגדרות](#page-33-0) מערכת*, עמוד 28).

במידת הצורך, ניתן להתאים אישית את דפי הנתונים כדי להציג נתוני הקפות נוספים (*התאמה אישית של מסכי [הנתונים](#page-28-0)*, עמוד 23).

#### **התאמה אישית של הודעת התראות הקפה**

באפשרותך להתאים אישית שדה נתונים אחד או שני שדות נתונים המופיעים בהודעה של התראת הקפה.

- **1** לחץ לחיצה ארוכה על **MENU** .
- **2** בחר **הגדרות** > **פעילויות ויישומים**.
	- **3** בחר פעילות.

**הערה:** תכונה זו אינה זמינה לכל הפעילויות.

- **4** בחר את הגדרות הפעילות.
- **5** בחר **Lap Auto** < **התראת הקפה**.
- **6** בחר שדה נתונים כדי לשנות אותו.
- **7** בחר **תצוגה מקדימה** (אופציונלי).

#### **הפעלת Pause Auto**

ניתן להשתמש בתכונה Pause Auto כדי להשהות את הטיימר באופן אוטומטי כאשר אתה מפסיק לנוע. תכונה זו שימושית אם הפעילות שלך כוללת רמזורים אדומים או מקומות אחרים שעליך לעצור בהם .

**הערה:** ההתקן מפסיק לתעד את ההיסטוריה בעת עצירה או השהיה של שעון העצר.

- **1** לחץ ממושכות על **MENU** .
- **2** בחר **הגדרות** > **פעילויות ויישומים**.
	- **3** בחר פעילות.

**הערה:** תכונה זו אינה זמינה לכל הפעילויות.

- **4** בחר את הגדרות הפעילות.
	- **5** בחר **Pause Auto** .

- **6** בחר אפשרות:
- כדי שהטיימר יושהה באופן אוטומטי כשאתה מפסיק לנוע, בחר **סף עצירה**.
- כדי שהטיימר יושהה באופן אוטומטי כאשר הקצב או המהירות שלך יורדים מתחת לרמה מוגדרת מראש, בחר **מותאם אישית**.

#### **הפעלת טיפוס אוטומטי**

באפשרותך להשתמש בתכונת הטיפוס האוטומטי כדי לזהות שינויי גובה באופן אוטומטי. באפשרותך להשתמש בה במהלך פעילויות כגון טיפוס, טיול שטח, ריצה או רכיבה על אופניים.

**1** לחץ ממושכות על **MENU** .

- **2** בחר **הגדרות** > **פעילויות ויישומים**.
	- **3** בחר פעילות.

**הערה:** תכונה זו אינה זמינה לכל הפעילויות.

- **4** בחר את הגדרות הפעילות.
- **5** בחר **טיפוס אוטומטי** > **מצב**.
- **6** בחר **תמיד** או **כאשר לא מנווט**.
	- **7** בחר אפשרות:
- בחר **מסך ריצה** כדי לזהות איזה מסך נתונים מופיע במהלך ריצה.
- בחר **מסך טיפוס** כדי לזהות איזה מסך נתונים מופיע במהלך טיפוס.
- בחר **הפוך צבעים** כדי להפוך את צבעי התצוגה בעת שינוי מצבים.
	- בחר **מהירות אנכית** כדי להגדיר את קצב העלייה במשך הזמן.
- בחר **מעבר בין מצבים** כדי להגדיר את המהירות שבה ההתקן משנה מצבים.

**הערה:** האפשרות מסך נוכחי מאפשרת לך לעבור אוטומטית למסך האחרון שהצגת לפני שאירע מעבר הטיפוס האוטומטי.

#### **מהירות ומרחק בתלת-ממד**

באפשרותך להגדיר מהירות ומרחק בתלת-ממד כדי לחשב את המהירות או המרחק שלך באמצעות שינוי הגובה והתנועה האופקית שלך על הקרקע . באפשרותך להשתמש באפשרות במהלך פעילויות כגון גלישה, טיפוס, ניווט, טיול שטח, ריצה או רכיבה על אופניים.

#### **הפעלה וכיבוי של מקש ההקפות**

באפשרותך להפעיל את ההגדרה מקש הקפה כדי לתעד הקפה או מנוחה במהלך פעילות באמצעות LAP. באפשרותך לכבות את ההגדרה מקש הקפה כדי להימנע מתיעוד הקפות בשל לחיצות על מקשים בטעות במהלך פעילות.

- **1** לחץ ממושכות על **MENU** .
- **2** בחר **הגדרות** > **פעילויות ויישומים**.
	- **3** בחר פעילות.
	- **4** בחר את הגדרות הפעילות.
		- **5** בחר **מקש הקפה**.

מצב מקש ההקפות משתנה למופעל או כבוי בהתבסס על ההגדרה הנוכחית.

### **שימוש בגלילה אוטומטית**

תכונת הגלילה האוטומטית מאפשרת לך לעבור באופן אוטומטי בין כל מסכי הנתונים של הפעילות בזמן שהטיימר פועל.

- **1** לחץ לחיצה ארוכה על **MENU** .
- **2** בחר **הגדרות** > **פעילויות ויישומים**.
	- **3** בחר פעילות.

**הערה:** תכונה זו אינה זמינה לכל הפעילויות.

- **4** בחר את הגדרות הפעילות.
	- **5** בחר **גלילה אוטומטית**.
		- **6** בחר מהירות תצוגה.

#### **UltraTrac**

התכונה UltraTrac היא הגדרת GPS שרושמת נקודות מעקב ונתוני חיישן בתדירות נמוכה יותר. הפעלת התכונה UltraTrac משפרת את חיי הסוללה אך משפיעה על האיכות של הפעילויות המתועדות. כדאי להשתמש בתכונה UltraTrac עבור פעילויות שדורשות חיי סוללה ארוכים יותר, ושעבורן חשוב פחות לעדכן את נתוני החיישן לעתים קרובות .

## **הגדרות זמן קצוב לחיסכון באנרגיה**

<span id="page-30-0"></span>הגדרות הזמן הקצוב קובעות כמה זמן ההתקן נשאר במצב אימון, לדוגמה , בזמן שאתה ממתין לתחילת המרוץ. לחץ לחיצה ארוכה על **MENU**, בחר **הגדרות** > **פעילויות ויישומים**, בחר פעילות ובחר את הגדרות הפעילות . בחר **זמן קצוב לחיסכון באנרגיה** כדי להתאים את הגדרות הזמן הקצוב של הפעילות.

- **רגיל**: מגדיר את ההתקן לעבור למצב שעון, הצורך מעט אנרגיה, לאחר5 דקות של חוסר פעילות.
- **הארכת זמן**: מגדיר את ההתקן לעבור למצב שעון, הצורך מעט אנרגיה , לאחר 25 דקות של חוסר פעילות. המצב עם הגדרת הזמן הממושכת יותר עשוי לקצר את חיי הסוללה מטעינה לטעינה.

## **שינוי הסדר של פעילות ברשימת היישומים**

- **1** לחץ ממושכות על **MENU** .
- **2** בחר **הגדרות** > **פעילויות ויישומים**.
	- **3** בחר פעילות.
	- **4** בחר **מקליט**.
- **5** בחר **UP** או **DOWN** כדי להתאים את מיקום הפעילות ברשימת היישומים .

## **ווידג'טים**

ההתקן מגיע עם ווידג'טים טעונים מראש שמספקים מידע במבט מהיר . לחלק מהווידג'טים דרוש חיבור Bluetooth לטלפון חכם תואם .

חלק מהווידג'טים אינם גלויים כברירת מחדל. ניתן להוסיף אותם ללולאת הווידג'טים באופן ידני (*התאמה אישית של לולאת [הווידג'טים](#page-31-0)*, עמוד 26).

**ABC**: הצגת שילוב נתונים של מד-גובה, ברומטר ומצפן .

**אזור זמן חלופי**: הצגת השעה הנוכחית ביום באזורי זמן נוספים.

**לוח שנה**: הצגת הפגישות הבאות מלוח השנה של הטלפון החכם שלך. **קלוריות**: הצגת נתוני הקלוריות שלך ליום הנוכחי.

- **מעקב אחר כלבים**: הצגת פרטי המיקום של הכלב שלך כאשר ברשותך התקן מעקב תואם אחר כלבים המשויך להתקן fēnix שלך .
- **קומות שטיפסת**: מעקב אחר הקומות שטיפסת והתקדמות לקראת היעד שלך.
- **המאמן של Garmin**: הצגת אימונים מתוזמנים בעת בחירת תוכנית האימונים של המאמן של Garmin בחשבון Connect Garmin שלך .

**Golf**: הצגת נתוני הגולף מהסבב האחרון .

- **דופק**: הצגת הדופק הנוכחי בפעימות לדקה (bpm (וגרף של הדופק שלך.
- **דקות אינטנסיביוּת**: מעקב אחר הזמן שבילית בפעילויות באינטנסיביות מתונה עד גבוהה, היעד השבועי של דקות אינטנסיביות וההתקדמות אל עבר היעד.

**R פקדי inReach** : מאפשר לך לשלוח הודעות בהתקן inReach משויך .

- **פעילות אחרונה**: הצגת סיכום קצר של הפעילות האחרונה שלך שתועדה , כגון הריצה האחרונה, הרכיבה האחרונה או השחייה אחרונה.
- **פעילות הספורט האחרונה**: להצגת סיכום קצר של פעילויות הספורט שלך שתועדו לאחרונה.
- **פקדי מוזיקה**: אפשרות להשתמש בפקדי נגן מוזיקה עבור הטלפון החכם או מוזיקה בהתקן.
	- **היום שלי**: הצגת סיכום דינמי של הפעילות שלך היום. המדדים כוללים פעילויות מתוזמנות, דקות אינטנסיביות, קומות שטיפסת, צעדים , קלוריות שנשרפו ועוד.
- **התראות**: הצגת התראות על שיחות נכנסות, הודעות טקסט עדכונים מהרשתות החברתיות ועוד, בהתאם להגדרות ההתראה בטלפון החכם שלך.
- **ביצועים**: הצגת מדידות הביצועים שעוזרים לך לעקוב אחר פעילויות האימון וביצועי המרוץ שלך ולהבין את הנתונים.
	- **אוקסימטר דופק**: הצגת אחוז רוויית החמצן בדם העדכני ביותר וגרף לקריאה נוחה.
		- **נתוני חיישן**: הצגת נתונים מחיישן פנימי או מחיישן +ANT מחובר .
- **צעדים**: מעקב אחרי ספירת הצעדים היומית, יעד הצעדים והנתונים מהימים האחרונים.
	- **מתח**: מציג את רמת המתח הנוכחית שלך ותרשים של רמת המתח שלך . אתה יכול לבצע גם תרגילי נשימה להרגעה.

- **זריחה ושקיעה**: הצגת שעות הזריחה, שעות השקיעה ושעות הדמדומים הבהירות.
- **פקדי VIRB**: אפשרות להשתמש בפקדי מצלמה כאשר יש התקן VIRB המשויך להתקן fēnix .

**מזג אוויר**: הצגת הטמפרטורה הנוכחית ותחזית מזג האוויר העדכנית.

: הצגת מידע מיקום באמצעות לייזר כאשר יש לך התקן Xero **™ התקן Xero** תואם שמשויך להתקן fēnix שלך .

#### **התאמה אישית של לולאת הווידג'טים**

ניתן לשנות את הסדר של הווידג'טים בלולאת הווידג'טים, להסיר ווידג'טים ולהוסיף ווידג'טים חדשים.

- **1** לחץ ממושכות על **MENU** .
- **2** בחר **הגדרות** > **ווידג'טים**.
	- **3** בחר ווידג'ט.
	- **4** בחר אפשרות:
- בחר **מקליט** כדי לשנות את המיקום של הווידג'ט בלולאת הווידג'טים.
	- בחר **הסר** כדי להסיר את הווידג'ט מלולאת הווידג'טים.
		- **5** בחר **הוסף ווידג'טים**.
			- **6** בחר ווידג'ט.
		- הווידג'ט מתווסף ללולאת הווידג'טים.

#### **השלט של inReach**

פונקציית השלט של inReach מאפשרת לך לשלוט בהתקן inReach באמצעות התקן fēnix. עבור אל buy.garmin.com כדי לרכוש התקן inReach .

#### *שימוש בשלט של inReach*

לפני שתוכל להשתמש בפונקציית השלט של inReach, עליך להגדיר את הווידג'ט של inReach כך שיוצג בלולאת הווידג'טים (*התאמה אישית של לולאת הווידג'טים*, עמוד 26).

- **1** הפעל את התקן inReach .
- **2** בהתקן fēnix, בחר **UP** או **DOWN** מפרצוף השעון כדי להציג את הווידג'ט inReach .
	- **3** בחר כדי לחפש אחר התקן inReach שלך .
	- **4** בחר כדי לקשר את התקן inReach שלך .
		- **5** בחר ובחר אפשרות:
	- כדי לשלוח הודעת SOS , בחר **התחל SOS** .
- **הערה:** השתמש בפונקציית ה SOS- רק במקרי חירום אמיתיים.
- כדי לשלוח הודעת טקסט, בחר **הודעות** > **הודעה חדשה**, בחר את אנשי הקשר של ההודעה והזן את טקסט ההודעה או בחר אפשרות טקסט מהיר.
- כדי לשלוח הודעה מוגדרת מראש, בחר **שלח הגדרה מראש** ובחר הודעה מתוך הרשימה.
- כדי להציג את שעון העצר והמרחק שעברת במהלך פעילות כלשהי , בחר **מעקב**.

#### **VIRB מרוחק**

הפונקציה המרוחקת של VIRB מאפשרת לך לשלוט במצלמת הפעולה של VIRB באמצעות ההתקן שלך. עבור אל [VIRB/com.garmin.www](http://www.garmin.com/VIRB) לרכישת מצלמת הפעולה של VIRB .

#### *שליטה במצלמת פעולה של VIRB*

כדי שתוכל להשתמש בפונקציה VIRB מרחוק, עליך להפעיל את הגדרת השליטה מרחוק במצלמת VIRB. מידע נוסף זמין ב*מדריך למשתמש של סדרת VIRB*. בנוסף, עליך להגדיר את הווידג'ט VIRB כך שיוצג בלולאת הווידג'טים (*התאמה אישית של לולאת הווידג'טים*, עמוד 26).

- **1** הפעל את מצלמת VIRB .
- **2** בהתקן fēnix, בחר **UP** או **DOWN** מפני השעון כדי להציג את הווידג'ט VIRB .
	- **3** המתן עד שההתקן יתחבר למצלמת VIRB .
		- **4** בחר .
		- **5** בחר אפשרות:
	- כדי להקליט וידאו, בחר **התחל להקליט**. מונה הווידאו מופיע במסך fēnix .
- <span id="page-31-0"></span>• כדי לצלם תמונה תוך כדי הקלטת וידאו, בחר **DOWN** .
	- כדי לעצור הקלטת וידאו, בחר ..
	- כדי לצלם תמונה, בחר **צלם תמונה**.
- כדי לשנות את הגדרות הווידאו והתמונות, בחר **הגדרות**.

## *שליטה במצלמת פעולה של VIRB במהלך פעילות*

כדי שתוכל להשתמש בפונקציה Remote VIRB, עליך להפעיל את הגדרת השליטה מרחוק במצלמת VIRB. למידע נוסף, עיין *VIRBבמדריך למשתמש של הסדרה*. בנוסף, עליך להגדיר את הווידג'ט VIRB כך שיוצג בלולאת הווידג'טים (*התאמה אישית של לולאת הווידג'טים*, עמוד 26).

- **1** הפעל את מצלמת VIRB .
- **2** בהתקן fēnix, בחר **UP** או **DOWN** מפני השעון כדי להציג את הווידג'ט VIRB .
	- **3** המתן עד שההתקן יתחבר למצלמת VIRB .

כאשר המצלמה מחוברת, מסך נתונים של VIRB מתווסף באופן אוטומטי ליישומי הפעילות .

- **4** במהלך פעילות, בחר **UP** או **DOWN** כדי להציג את מסך הנתונים של **VIRR** 
	- **5** לחץ ממושכות על **MENU** .
		- **6** בחר **VIRB מרחוק**.
			- **7** בחר אפשרות:
- כדי לשלוט במצלמה באמצעות טיימר הפעילות, בחר **הגדרות** > **התחל/הפעל ש.ע**.

**הערה:** הקלטת וידאו מתחילה ומפסיקה באופן אוטומטי כאשר אתה מתחיל ומפסיק פעילות.

- כדי לשלוט במצלמה באמצעות אפשרויות התפריט, בחר **הגדרות** > **ידני**.
	- כדי להקליט וידאו באופן ידני, בחר **התחל להקליט**. מונה הווידאו מופיע במסך fēnix .
	- כדי לצלם תמונה תוך כדי הקלטת וידאו, בחר **DOWN** .
		- כדי לעצור הקלטת וידאו באופן ידני, בחר ..
			- כדי לצלם תמונה, בחר **צלם תמונה**.

#### **שימוש בווידג'ט למדידת רמות המתח**

הווידג'ט למדידת רמות המתח מראה את רמת המתח הנוכחית שאתה שרוי בה וגרף של רמות המתח שלך בשעות האחרונות. הוא גם יכול להדריך אותך בתרגילי נשימה להרגעה.

**1** בשעה שאתה יושב או נמצא בחוסר פעילות, בחר **UP** או **DOWN** כדי להציג את הווידג'ט למדידת רמות המתח .

**עצה:** אם אתה פעיל מדי מכדי שהווידג'ט יוכל לזהות את רמת המתח שלך, תופיע הודעה במקום ערך של רמת המתח. לאחר כמה דקות של מנוחה, תוכל לבדוק את רמת המתח שוב.

**2** בחר כדי להציג גרף של רמת המתח שלך עבור ארבע השעות האחרונות.

פסים אנכיים כחולים מציינים פרקי זמן של מנוחה. פסים אנכיים צהובים מציינים פרקי זמן של מתח. פסים אנכיים אפורים מציינים פרקי זמן שבהם היית פעיל מדי מכדי למדוד את רמת המתח שלך.

**3** כדי להתחיל בתרגול נשימה, בחר **DOWN** < , והזן את משך תרגול הנשימה בדקות.

#### **התאמה אישית של תפריט הפקדים**

ניתן להוסיף, להסיר או לשנות את סדר האפשרויות בתפריט הקיצור בתפריט הפקדים (*הצגת תפריט [הפקדים](#page-6-0)*, עמוד 1).

- **1** לחץ ממושכות על **MENU** .
- **2** בחר **הגדרות** > **פקדים**.
- **3** בחר קיצור דרך להתאמה אישית.
	- **4** בחר אפשרות:
- בחר **מקליט** כדי לשנות את המיקום של קיצור הדרך בתפריט הפקדים.
	- בחר **הסר** כדי להסיר את קיצור הדרך מתפריט הפקדים.
- **5** במידת הצורך, בחר **הוסף חדש** כדי להוסיף קיצור דרך נוסף לתפריט הפקדים.

#### **הגדרות פני השעון**

ניתן להתאים אישית את תצוגת פני השעון על-ידי בחירת פריסה, צבעים ונתונים נוספים. בנוסף, ניתן להוריד פני שעון מותאמים אישית מחנות .Connect IQ

#### **התאמה אישית של פני השעון**

לפני שתוכל להפעיל פני שעון IQ Connect, עליך להתקין פני שעון מחנות IQ Connect) *[תכונות](#page-13-0) [IQ Connect](#page-13-0)*[, עמוד](#page-13-0) 8).

באפשרותך להתאים אישית את הפרטים וההופעה של פני השעון, או להפעיל פני שעון IQ Connect שהותקנו .

- **1** מפני השעון, לחץ לחיצה ארוכה על **MENU** .
	- **2** בחר **פרצוף שעון**.
- **3** בחר **UP** או **DOWN** כדי לצפות בתצוגה מקדימה של אפשרויות פני שעון .
- **4** בחר **הוסף חדש** כדי לגלול בין אפשרויות נוספות של פני שעון שהוגדרו מראש.
	- **5** בחר > **החל** כדי להפעיל פני שעון שהוגדרו מראש או פני שעון IQ Connect שהותקנו .
- **6** אם נעשה שימוש בפני שעון שהוגדרו מראש, בחר > **התאם אישית**.
	- **7** בחר אפשרות:
	- כדי לשנות את סגנון המספרים של פני השעון האנלוגיות, בחר **מחוגים**.
	- כדי לשנות את סגנון המחוגים של פני השעון האנלוגיות, בחר **מחוגים**.
	- כדי לשנות את סגנון המספרים של פני השעון הדיגיטליות, בחר **פריסה**.
- כדי לשנות את סגנון השניות של פני השעון הדיגיטליות, בחר **שניות**.
- כדי לשנות את הנתונים שמופיעים במסגרת פני השעון, בחר **נתונים**.
	- כדי להוסיף או לשנות צבע הדגשה עבור פני השעון, בחר **צבע הדגשה**.
		- כדי לשנות את צבע הרקע, בחר **צבע רקע**.
			- כדי לשמור את השינויים, בחר **בוצע**.

#### **הגדרות חיישנים**

#### **הגדרות מצפן**

לחץ לחיצה ארוכה על **MENU** ובחר **הגדרות** > **חיישנים ואביזרים** > **מצפן**.

- **כיול**: מאפשר לך לכייל באופן ידני את חיישן המצפן (*כיול ידני של המצפן* , עמוד 27).
	- **תצוגה**: הגדרת הכיוון במצפן לאותיות, למעלות או למילי-רדיאנים.
- **ייחוס לצפון**: הגדרת ההפניה לצפון של המצפן (*הגדרת ההפניה לצפון* , עמוד 27).
- **מצב**: הגדרת המצפן לשימוש בנתוני חיישן אלקטרוני בלבד (מופעל), שילוב של נתוני GPS ונתוני חיישן אלקטרוני בזמן תנועה (אוטומטי), או נתוני GPS בלבד (כבוי).

#### *כיול ידני של המצפן*

#### *הודעה*

כייל את המצפן האלקטרוני בחוץ. כדי לשפר את רמת הדיוק של זווית הכיוון , אל תעמוד ליד עצמים המשפיעים על השדות המגנטיים, כגון כלי רכב, בניינים וקווי חשמל עיליים.

ההתקן כבר כויל בבית היצרן וההתקן משתמש בכיול אוטומטי כברירת מחדל. אם תבחין באופן פעולה חריג של המצפן, למשל, לאחר שתעבור מרחק גדול או לאחר שינויי טמפרטורה קיצוניים, תוכל לכייל את המצפן באופן ידני.

- **1** לחץ ממושכות על **MENU**.
- **2** בחר **הגדרות** > **חיישנים ואביזרים** > **מצפן** > **כיול** > **התחל**.
	- **3** פעל בהתאם להוראות המוצגות על המסך.
- **עצה:** הזז את פרק כף היד בתנועה קטנה בצורת שמונה עד שתופיע הודעה.

#### *הגדרת ההפניה לצפון*

ניתן להגדיר את ההפניה הכיוונית המשמשת לחישוב פרטי הכיוון.

- **1** לחץ ממושכות על **MENU**.
- <span id="page-32-0"></span>**2** בחר **הגדרות** > **חיישנים ואביזרים** > **מצפן** > **ייחוס לצפון**.
	- **3** בחר אפשרות:
- להגדרת צפון גיאוגרפי כהפניה הכיוונית, בחר **מדויק**.
- להגדרה אוטומטית של הנטייה המגנטית עבור המיקום שלך, בחר **מגנטי**.
	- להגדרת צפון רשת (º000 (כהפניה הכיוונית, בחר **רשת**.
- להגדרה ידנית של ערך הנטייה המגנטית, בחר **משתמש**, הזן את הנטייה המגנטית ובחר **בוצע**.

#### **הגדרות מד גובה**

לחץ לחיצה ארוכה על **MENU** ובחר **הגדרות** > **חיישנים ואביזרים** > **מד גובה**.

**כיול**: הגדרה זו מאפשרת לך לכייל ידנית את חיישן מד הגובה.

**כיול אוטומטי**: הגדרה זו מאפשרת למד הגובה לבצע כיול עצמי בכל פעם שאתה מפעיל מעקב .GPS

**גובה**: להגדרת יחידות המידה עבור גובה.

#### *כיול מד הגובה הברומטרי*

ההתקן כבר כויל בבית היצרן וההתקן משתמש בכיול אוטומטי בנקודת ההתחלה של ה GPS- כברירת מחדל. ניתן לכייל באופן ידני את מד הגובה הברומטרי אם אתה יודע מה הגובה הנכון.

- **1** לחץ ממושכות על **MENU**.
- **2** בחר **הגדרות** > **חיישנים ואביזרים** > **מד גובה**.
	- **3** בחר אפשרות:
- לכיול אוטומטי מנקודת ההתחלה של ה GPS- , בחר **כיול אוטומטי** ובחר אפשרות.
	- להזנת הגובה הנוכחי, בחר **כיול**.

#### **הגדרות ברומטר**

לחץ ממושכות על **MENU**, ובחר **הגדרות** > **חיישנים ואביזרים** > **ברומטר**. **כיול**: מאפשר לך לכייל ידנית את חיישן הברומטר.

**תרשים**: להגדרת סולם הזמן עבור התרשים בווידג'ט ברומטר.

**התראת סופה**: להגדרת הקצב של שינוי הלחץ הברומטרי שמפעיל התראת סופה.

**מצב צפייה**: להגדרת החיישן המשמש במצב שעון. האפשרות אוטומטי משתמשת הן במד הגובה והן בברומטר בהתאם לתנועה שלך .

באפשרותך להשתמש באפשרות מד גובה כאשר הפעילות שלך כרוכה בשינויים בגובה, או באפשרות ברומטר כאשר הפעילות שלך אינה כרוכה בשינויים בגובה.

**לחץ**: להגדרת האופן שבו ההתקן מציג נתוני לחץ.

#### *כיול הברומטר*

ההתקן כבר כויל בבית היצרן וההתקן משתמש בכיול אוטומטי בנקודת התחלת ה GPS- כברירת מחדל. באפשרותך לכייל ידנית את הברומטר אם ידועים לך הגובה הנכון או לחץ גובה פני הים הנכון.

- **1** לחץ ממושכות על **MENU**.
- **2** בחר **הגדרות** > **חיישנים ואביזרים** > **ברומטר** > **כיול**.
	- **3** בחר אפשרות:
- כדי להזין את הגובה או לחץ גובה פני הים הנכון, בחר **כן**.
- כדי לכייל באופן אוטומטי ממודל הגובה הדיגיטלי, בחר **השתמש ב-DEM** .
- כדי לכייל אוטומטית מנקודת ההתחלה של ה GPS- , בחר **השתמש ב-GPS** .

#### **הגדרות מיקום של Xero**

לחץ ממושכות על **MENU**, ובחר **הגדרות** > **חיישנים ואביזרים** > **מיקומי XERO** .

- **מצב**: מאפשר הצגת מידע על מיקום באמצעות לייזר מהתקן Xero תואם ומשויך .
	- **מצב שיתוף**: מאפשר לך לשתף מידע על מיקום באמצעות לייזר באופן ציבורי או לשדר אותו באופן פרטי.

## **הגדרות מפה**

ניתן להתאים אישית את אופן הצגת המפה ביישום המפה ובמסכי הנתונים.

לחץ לחיצה ארוכה על **MENU** ובחר **הגדרות** > **מפה**.

**כיוון**: הגדרת הכיוון של המפה. אם האפשרות צפון למעלה נבחרת, הצפון מוצג בחלק העליון של המפה. אם האפשרות מעקב נבחרת, כיוון ההתקדמות הנוכחי מוצג בחלק העליון של המפה.

**מיקומי משתמש**: הצגה או הסתרה של מיקומים שמורים במפה.

- **זום אוטומטי**: לבחירה אוטומטית של רמת הזום המתאימה לשימוש אופטימלי במפה. כאשר האפשרות מושבתת, עליך לקרב או להרחיק את התמונה בעזרת הזום הידני.
- **נעילה על הכביש**: סמל המיקום, המייצג את המיקום שלך במפה, ננעל על הדרך הקרובה ביותר.
- **רישום נתיב**: הצגה או הסתרה של יומן הנתונים, או הנתיב שבו השתמשת , כקו צבעוני במפה.
	- **צבע הנתיב**: שינוי הצבע של יומן הנתיבים.
- **פרטים**: הגדרת רמת הפירוט במפה. הצגת פרטים רבים יותר עלולה לגרום לשרטוט מחדש איטי יותר של המפה.
	- **ימי**: הגדרת המפה לתצוגת נתונים במצב ימי (*הגדרות מפה ימית* , עמוד 28).
	- **צייר מקטעים**: הצגה או הסתרה של מקטעים כקו צבעוני על המפה.

**צייר קווי מיתאר**: הצגה או הסתרה של קווי מתאר במפה.

## **הגדרות מפה ימית**

באפשרותך להתאים אישית את מראה המפה במצב הימי.

לחץ ממושכות על **MENU**, ובחר **הגדרות** > **מפה** > **ימי**.

**מצב תרשים ימי**: להפעלת התרשים הימי בעת הצגת נתונים ימיים . אפשרות זו מציגה מספר תכונות מפה בצבעים שונים כך שנקודות העניין הימיות הן קריאות יותר, וכך המפה משקפת את סכימת הציור של תרשימי נייר.

**מדידות עומק נקודה**: להפעלת מדידות עומק בתרשים.

- **סקטורי תאורה**: להצגה וקביעת תצורה של מראה סקטורי התאורה בתרשים.
- **ערכת סמלים**: להגדרת סמלי התרשים במצב ימי. האפשרות NOAA מציגה את סמלי התרשים של מנהל האוקיינוסים והאטמוספירה הלאומי . האפשרות בינלאומי מציגה את סמלי התרשים של ארגון המגדלורים הבינלאומי.

## **הצגה והסתרה של נתוני מפה**

אם מותקנות בהתקן שלך מספר מפות, באפשרותך לבחור שנתוני המפה יוצגו במפה.

- **1** בחר > **מפה**.
- **2** לחץ ממושכות על **MENU** .
	- **3** בחר את הגדרות המפה.
- **4** בחר **מפה** > **הגדר מפות**.
- **5** בחר מפה כדי להפעיל את מתג שינוי המצב אשר מציג או מסתיר את נתוני המפה.

## **GroupTrackהגדרות**

לחץ לחיצה ארוכה על **MENU** ובחר **הגדרות** > **GroupTrack** .

**הצג על המפה**: האפשרות מאפשרת לך להציג חיבורים במסך המפה במהלך הפעלת GroupTrack .

**סוגי פעילויות**: האפשרות מאפשרת לך לבחור את סוגי הפעילות שיופיעו במסך המפה במהלך הפעלת GroupTrack .

## **הגדרות ניווט**

באפשרותך להתאים אישית את תכונות המפה ואת המראה בעת ניווט אל יעד.

## **התאמה אישית של תכונות המפה**

- **1** לחץ ממושכות על **MENU** .
- **2** בחר **הגדרות** > **ניווט** > **מסכי נתונים**.
	- **3** בחר אפשרות:
- בחר **מפה** כדי להפעיל או לכבות את המפה.
- בחר **מדריך** כדי להפעיל או לכבות את מסך המדריך שמציג את כיוון או מסלול המצפן שיש לעקוב אחריו בזמן הניווט.
- <span id="page-33-0"></span>• בחר **תרשים גובה** כדי להפעיל או לכבות את תרשים הגובה.
	- בחר מסך כדי להוסיף, להסיר או להתאים אישית.

## **הגדרת סמן כיוון**

באפשרותך להגדיר מחוון כיוון כך שיוצג בדפי הנתונים שלך במהלך הניווט . המחוון מצביע על כיוון היעד שלך.

- **1** לחץ ממושכות על **MENU** .
- **2** בחר **הגדרות** > **ניווט** > **סמן כיוון**.

## **הגדרת התראות ניווט**

באפשרותך להגדיר התראות כדי שיעזרו לך לנווט אל יעדך.

- **1** לחץ ממושכות על **MENU** .
- **2** בחר **הגדרות** > **ניווט** > **התראות**.
	- **3** בחר אפשרות:
- כדי להגדיר התראה עבור מרחק שצוין מהיעד הסופי שלך, בחר **מרחק אחרון**.
- כדי להגדיר התראה עבור הזמן המשוער שנותר עד שתגיע ליעד הסופי שלך, בחר **זמן משוער סופי**.
- כדי להגדיר התראה כשאתה מתרחק מהמסלול שלך, בחר **סטייה מהמסלול**.
	- כדי להפעיל הנחיות ניווט מפורטות, בחר **הנחיית פנייה**.
		- **4** במידת הצורך, בחר **מצב** כדי להפעיל את ההתראה.
		- **5** במידת הצורך, הזן ערך של מרחק או זמן ובחר .

## **הגדרות מערכת**

לחץ לחיצה ארוכה על **MENU** ובחר **הגדרות** > **מערכת**. **שפה**: להגדרת השפה המוצגת בהתקן.

**שעה**: כוונון הגדרות זמן (*הגדרות זמן*, עמוד 28).

**תאורה אחורית**: כוונון הגדרות תאורה אחורית (*שינוי [הגדרות](#page-34-0) תאורה [אחורית](#page-34-0)*, עמוד 29).

**צלילים**: להגדרת צלילי ההתקן, כגון צלילי מקשים, התראות ורטט.

- **נא לא להפריע**: הפעלה או כיבוי של מצב נא לא להפריע. השתמש באפשרות זמן שינה כדי להדליק את מצב 'נא לא להפריע' באופן אוטומטי במהלך שעות השינה הרגילות שלך. ניתן להגדיר את שעות השינה הרגילות שלך בחשבון Connect Garmin .
	- **הגדר מקשים**: הגדרה זו מאפשרת לך להקצות קיצורים למקשי ההתקן (*[התאמה](#page-34-0) אישית של מקשי הקיצור*, עמוד 29).
	- **נעילה אוטומטית**: מאפשר לך לנעול את המקשים אוטומטית כדי למנוע לחיצות לא מכוונות על מקשים. השתמש באפשרות בזמן פעילות כדי לנעול את המקשים במהלך פעילות מתוזמנת. השתמש באפשרות לא בזמן פעילות כדי לנעול את המקשים בזמן שאתה לא מתעד פעילות מתוזמנת.
		- **יחידות**: הגדרת יחידות המידה בהן נעשה שימוש בהתקן (*שינוי [יחידות](#page-34-0) [המידה](#page-34-0)*, עמוד 29).
	- **תבנית**: הגדרת העדפות תבנית כלליות, כגון הקצב והמהירות המוצגים במהלך פעילויות, תחילת השבוע ותבנית מיקום גיאוגרפי ואפשרויות נתונים.
- **הקלטת נתונים**: להגדרת האופן שבו ההתקן מתעד נתוני פעילות . האפשרות להקלטה חכם (ברירת המחדל) מאפשרת הקלטות ממושכות יותר של פעילויות. האפשרות להקלטה של כל שנייה מספקת תיעודים מפורטים יותר של פעילויות, אך ייתכן שלא ניתן יהיה להקליט באמצעותה פעילויות שלמות הנמשכות לפרקי זמן ארוכים יותר.
- **מצב USB**: הגדרת ההתקן לשימוש ב MTP-) פרוטוקול העברת מדיה) או למצב Garmin בעת חיבור למחשב .
	- **איפוס**: אפשרות לאפס את נתוני המשתמש ואת ההגדרות (*[איפוס](#page-36-0) כל [הגדרות](#page-36-0) ברירת המחדל*, עמוד 31).
	- **עדכון תוכנה**: מאפשר לך להתקין עדכוני תוכנה שהורדה באמצעות Express Garmin .

## **הגדרות זמן**

לחץ לחיצה ארוכה על **MENU** ובחר **הגדרות** > **מערכת** > **שעה**.

**תבנית שעה**: הגדרת ההתקן להצגת השעה בתבנית של 12 שעות24, שעות או תבנית צבאית.

**הגדר זמן**: הגדרת אזור הזמן של ההתקן. האפשרות אוטומטי מגדירה את אזור הזמן באופן אוטומטי לפי מיקום ה .GPS-

**שעה**: הגדרה זו מאפשרת לך לכוון את השעה אם היא במצב ידני.

- **התראות**: הגדרה זו מאפשרת לך להגדיר התראות מדי שעה, וכן התראות זריחה ושקיעה המושמעות במשך כמה דקות או שעות לפני הזריחה או השקיעה בפועל.
- **סנכרן עם GPS**: הגדרה זו מאפשרת לך לסנכרן את השעה באופן ידני עם ה GPS- בעת שינוי אזורי זמן, ולהתחשב במעבר לשעון קיץ .

## **שינוי הגדרות תאורה אחורית**

- **1** לחץ ממושכות על **MENU** .
- **2** בחר **הגדרות** > **מערכת** > **תאורה אחורית**.
	- **3** בחר אפשרות:
	- בחר **בזמן פעילות**.
	- בחר **לא בזמן פעילות**.
		- **4** בחר אפשרות:
- בחר **מקשים** להדלקת התאורה האחורית ללחיצות מקשים.
	- בחר **התראות** להדלקת התאורה האחורית להתראות.
- בחר **מחווה** כדי להפעיל את התאורה האחורית כאשר אתה מרים את הזרוע שלך ומפנה אותה כדי להביט בידך.
	- בחר **זמן קצוב** כדי להגדיר את משך הזמן שיעבור עד שהתאורה האחורית תכבה.
- בחר **בהירות** כדי להגדיר את רמת הבהירות של התאורה האחורית.

## **התאמה אישית של מקשי הקיצור**

- ניתן להתאים אישית את פונקציית ההמתנה של מקשים מסוימים ושילובי
	- מקשים.
		- **1** לחץ ממושכות על **MENU** .
	- **2** בחר **הגדרות** > **מערכת** > **הגדר מקשים**.
	- **3** בחר במקש או בשילוב של מקשים שאותם תרצה להתאים אישית.
		- **4** בחר בפונקציה.

## **שינוי יחידות המידה**

תוכל להתאים אישית את יחידות המידה למרחק, קצב ומהירות, רום, משקל, גובה וטמפרטורה.

- **1** לחץ ממושכות על **MENU**.
- **2** בחר **הגדרות** > **מערכת** > **יחידות**.
	- **3** בחר סוג מידה.
	- **4** בחר יחידת מידה.

## **הצגת פרטי התקן**

ניתן להציג את פרטי המכשיר, כגון מזהה היחידה, גרסת התוכנה, פרטי התקינה והסכם הרישיון.

- **1** לחץ ממושכות על **MENU** .
	- **2** בחר **הגדרות** > **אודות**.

## **הצגת פרטי תווית אלקטרונית בנוגע לתקינה ותאימות**

התווית של ההתקן הזה מסופקת באופן אלקטרוני. התווית האלקטרונית עשויה לכלול פרטים בנוגע לתקינה, כגון מספרי הזיהוי שסופקו על-ידי רשות ה FCC- או סימוני תאימות אזוריים, וכן פרטי מוצר ופרטי רישוי רלוונטיים.

- **1** לחץ לחיצה ארוכה על **MENU** .
- **2** מתפריט ההגדרות, בחר **אודות**.

## **חיישנים אלחוטיים**

ניתן להשתמש בהתקן עם חיישני +ANT או Bluetooth אלחוטיים. לקבלת מידע נוסף על תאימות ולרכישת חיישנים אופציונליים, עבור אל .buy.garmin.com

## **שיוך החיישנים האלחוטיים**

בפעם הראשונה שתחבר חיישן אלחוטי להתקן שלך באמצעות טכנולוגיית ANT+ או Bluetooth, תצטרך ליצור שיוך בין ההתקן לחיישן. לאחר השיוך ,

<span id="page-34-0"></span>ההתקן מתחבר לחיישן באופן אוטומטי כאשר אתה מתחיל פעילות, בתנאי שהחיישן פעיל ונמצא בטווח קליטה .

**1** אם אתה מבצע שיוך של חיישן דופק, לבש את חיישן הדופק (*[לבישת](#page-15-0) חיישן [הדופק](#page-15-0)*, עמוד 10).

חיישן הדופק אינו שולח או מקבל נתונים לפני שאתה לובש אותו. **2** מקם את ההתקן בטווח 3 מטרים ( 10 רגל) מהחיישן.

- **הערה:** בעת השיוך, הקפד לשמור על מרחק של 10 מטרים ( 33 רגל ) מחיישנים אלחוטיים אחרים.
	- **3** לחץ ממושכות על **MENU**.
	- **4** בחר **הגדרות** > **חיישנים ואביזרים** > **הוסף חדש**.
		- **5** בחר אפשרות:
		- בחר **חפש בכולם**.
		- בחר בסוג החיישן שלך.

לאחר שיוך החיישן להתקן, מצב החיישן משתנה ממחפש למחובר. נתוני החיישן מופיעים בלולאת מסך הנתונים או בשדה נתונים מותאם אישית.

## **מצב תצוגה מורחבת**

באפשרותך להשתמש במצב תצוגה מורחבת כדי להציג מסכי נתונים מהתקן fēnix שלך בהתקן Edge תואם במהלך רכיבה או טריאתלון. עיין במדריך למשתמש של Edge לקבלת מידע נוסף .

## **שימוש בחיישן אופציונלי למהירות אופניים או סיבובי גלגל**

תוכל להשתמש בחיישן מהירות אופניים או חיישן סיבובי גלגל תואמים, כדי לשלוח נתונים אל ההתקן שלך.

- שייך את החיישן להתקן (*שיוך החיישנים האלחוטיים*, עמוד 29).
	- הגדר את גודל הגלגל (*גודל גלגל והיקף*[, עמוד](#page-41-0) 36).
		- צא לרכיבה (*[התחלת](#page-7-0) פעילות*, עמוד 2).

## **הדרכה עם מדי כוח**

- עבור אל [intosports/com.garmin.www](http://www.garmin.com/intosports) להצגת רשימה של חיישני ). TM ANT+ התואמים להתקן שלך (כמו Vector
	- לקבלת מידע נוסף, עיין במדריך למשתמש עבור מד הכוח.
- כוונן את אזורי הכוח כך שיתאימו ליעדים וליכולות שלך (*[הגדרת](#page-22-0) אזורי הכוח*[, עמוד](#page-22-0) 17).
- השתמש בהתראות טווח כדי לקבל הודעה כאשר תגיע לאזור כוח שצוין (*הגדרת [התראה](#page-29-0)*, עמוד 24).
- התאם אישית את שדות נתוני הכוח (*התאמה אישית של מסכי [הנתונים](#page-28-0)* , [עמוד](#page-28-0) 23).

## **שימוש במעבירים אלקטרוניים**

לפני שתוכל להשתמש במעבירי הילוכים אלקטרוניים מתאימים, כגון מעבירי , עליך לשייך אותם להתקן שלך (*שיוך החיישנים* TM2Di ® הילוכים Shimano *האלחוטיים*, עמוד 29). ניתן להתאים אישית את שדות הנתונים האופציונליים (*התאמה אישית של מסכי [הנתונים](#page-28-0)*, עמוד 23). ההתקן fēnix Plus X/5S5/5מציג ערכי כוונון נוכחיים כאשר החיישן נמצא במצב כוונון .

## **מודעות למצבים**

, עם אורות TM ניתן להשתמש בהתקן fēnix ביחד עם התקן Vision Varia ועם רדאר מבט אחורי כדי לשפר את המודעות Varia™ אופניים חכמים של למצבים. לקבלת מידע נוסף, עיין במדריך למשתמש המצורף להתקן Varia .

**הערה:** ייתכן שתצטרך לעדכן את תוכנת fēnix כדי שתוכל לשייך התקני Varia) *עדכון התוכנה [באמצעות](#page-11-0) [Mobile Connect Garmin](#page-11-0)*[, עמוד](#page-11-0) 6).

## **התקן נעל**

ההתקן שלך תואם להתקן הנעל. תוכל להשתמש בהתקן הנעל כדי לתעד את הקצב והמרחק במקום להשתמש ב GPS- כאשר אתה מתאמן במקום סגור או כאשר אות ה GPS- חלש. התקן הנעל במצב המתנה ומוכן לשלוח נתונים (כמו מד הדופק).

לאחר 30 דקות ללא פעילות, התקן הנעל מכבה את עצמו כדי לחסוך בצריכת הסוללה. כאשר הסוללה חלשה, התקן הכושר שלך מציג הודעה על כך. נותרו כחמש שעות של חיי סוללה.

#### **שיפור הכיול של התקן הנעל**

כדי שתוכל לכייל את ההתקן, עליך להשיג אותות GPS ולשייך את ההתקן להתקן הנעל (*שיוך החיישנים [האלחוטיים](#page-34-0)*, עמוד 29).

התקן הנעל מכייל את עצמו, אך תוכל לשפר את הדיוק של נתוני המהירות והמרחק באמצעות כמה ריצות בחוץ עם GPS פועל.

- **1** עמוד בחוץ למשך חמש דקות עם קו ראייה ישיר לשמיים.
	- **2** התחל פעילות ריצה.
	- **3** רוץ במסלול מבלי לעצור למשך 10 דקות.
		- **4** עצור את הפעילות ושמור אותה.

בהתבסס על הנתונים שתועדו, ישתנה גם ערך הכיול של התקן הנעל במידת הצורך. לא תצטרך לכייל שוב את התקן הנעל אלא אם כן סגנון הריצה שלך ישתנה.

#### **כיול ידני של התקן הנעל**

לפני שתוכל לכייל את ההתקן, עליך לשייך את ההתקן שלך להתקן הנעל (*שיוך החיישנים [האלחוטיים](#page-34-0)*, עמוד 29).

מומלץ לבצע כיול ידני אם אתה יודע את פקטור הכיול. אם כיילת בעבר התקן נעל עם מוצר אחר של Garmin, ייתכן שאתה יודע מהו פקטור הכיול .

- **1** לחץ ממושכות על **MENU**.
- **2** בחר **הגדרות** > **חיישנים ואביזרים**.
	- **3** בחר את התקן הנעל.
	- **4** בחר **כיול פקטור** > **הגדר ערך**.
		- **5** התאם את פקטור הכיול:
- הגדל את פקטור הכיול אם המרחק קטן מדי.
- הקטן את פקטור הכיול אם המרחק גדול מדי.

#### **הגדרת המהירות והמרחק של התקן הנעל**

לפני שתוכל להתאים אישית את המהירות והמרחק של התקן הנעל, עליך לשייך את ההתקן שלך לחיישן התקן הנעל (*שיוך החיישנים [האלחוטיים](#page-34-0)* , [עמוד](#page-34-0) 29).

ניתן להגדיר את ההתקן שלך לחישוב מהירות ומרחק באמצעות הנתונים של התקן הנעל, במקום נתוני .GPS

- **1** לחץ לחיצה ארוכה על **MENU** .
- **2** בחר **הגדרות** > **חיישנים ואביזרים**.
	- **3** בחר את התקן הנעל.
	- **4** בחר **מהירות** או **מרחק**.
		- **5** בחר אפשרות:
- בחר **בית/כושר** כאשר אתה מתאמן עם GPS כבוי, בדרך כלל בתוך מבנה.
	- בחר **תמיד** כדי להשתמש בנתוני הנעל שלך ללא תלות בהגדרת ה .GPS-

## tempe<sup>™</sup>

ה- tempe הוא חיישן טמפרטורה אלחוטי של ANT.+ תוכל לחבר את החיישן לרצועה מאובטחת או לולאה כאשר החיישן חשוף לאוויר הסביבה , וכך להשתמש בו כמקור תמידי של נתוני טמפרטורה מדויקים. עליך להתאים את ה- tempe עם ההתקן שלך כדי להציג נתוני טמפורטורה מה- tempe .

## **פרטי ההתקן**

#### **מפרטים**

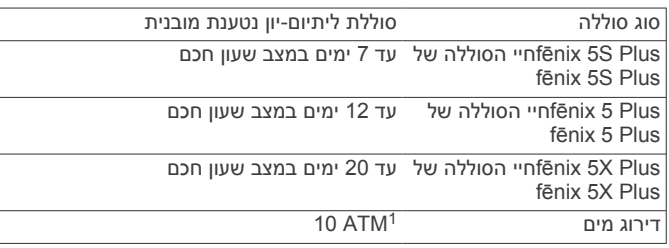

ההתקן יעמוד בלחץ שווה ערך לשהות בעומק 100 מטרים. לקבלת מידע נוסף, בקר באתר <sup>1</sup> .www.garmin.com/waterrating

<span id="page-35-0"></span>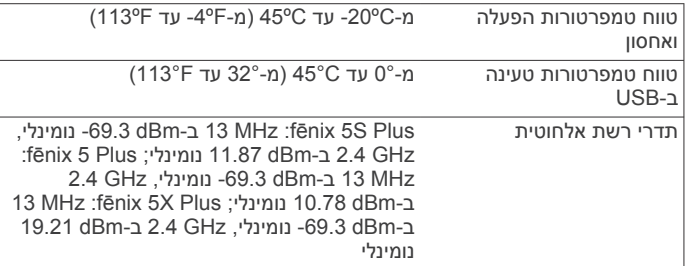

#### **מידע אודות הסוללה**

חיי הסוללה בפועל תלויים בתכונות המופעלות בהתקן, כמו מעקב אחר הפעילות, צמיד חיישן דופק, התראות בטלפון החכם, GPS, חיישנים פנימיים וחיישנים מחוברים.

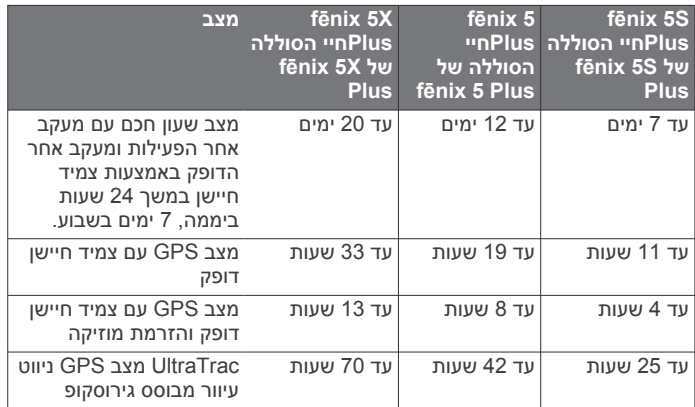

### **ניהול נתונים**

**הערה:** ההתקן אינו תואם ל-Windows בגרסאות 95 , ,98 ,Me ול-Mac® OS 10.3 ול-5 Mac® OS וגרסאות קודמות יותר.

#### **מחיקת קבצים**

#### *הודעה*

אם אינך יודע מהי מטרת הקובץ, אל תמחק אותו. זיכרון ההתקן מכיל קובצי מערכת חשובים שאין למחוק.

- **1** פתח את הכונן או את אמצעי האחסון **Garmin** .
	- **2** במקרה הצורך, פתח תיקייה או אמצעי אחסון.
		- **3** בחר קובץ.
		- **4** הקש על **מחק** במקלדת.

**הערה:** מערכות הפעלה מסוג Mac מספקות תמיכה מוגבלת להעברת קבצים במצב MTP . עליך לפתוח את כונן Garmin במערכת ההפעלה מסוג Windows. עליך להשתמש ביישום Express Garmin כדי להסיר קובצי מוזיקה מההתקן.

## **תחזוקת ההתקן**

#### **טיפול בהתקן**

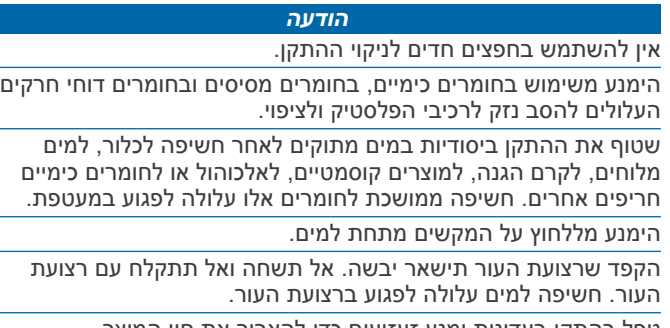

טפל בהתקן בעדינות ומנע זעזועים כדי להאריך את חיי המוצר.

אין לאחסן את ההתקן במקום שבו הוא עלול להיחשף לזמן ממושך לטמפרטורות קיצוניות, שכן הדבר עלול לגרום לנזק בלתי הפיך.

#### **ניקוי ההתקן**

#### *הודעה*

אפילו כמות קטנה של זעה או לחות עלולה לגרום לחלודה ברכיבים החשמליים כאשר ההתקן מחובר למטען. חלודה עלולה למנוע יכולת טעינה והעברת נתונים.

- **1** נגב את ההתקן במטלית ועליה כמות קטנה של חומר ניקוי עדין.
	- **2** נגב את ההתקן לייבוש.

לאחר הניקוי, המתן עד שההתקן יתייבש לגמרי.

**עצה:** למידע נוסף, בקר באתר [fitandcare/com.garmin.www](http://www.garmin.com/fitandcare) .

#### **ניקוי רצועות העור**

- **1** נגב את רצועות העור באמצעות בד יבש.
- **2** השתמש במרכך למוצרי עור כדי לנקות את רצועות העור.

## **R החלפת הרצועות של QuickFit**

**1** החלק את מנגנון הנעילה שעל רצועת QuickFit והסר את הרצועה .<br>מהשעון.

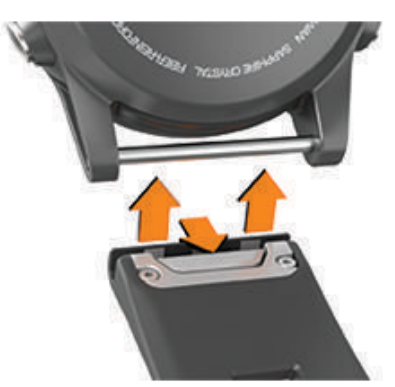

- **2** ישר את הרצועה החדשה עם השעון.
- **3** לחץ על הרצועה עד שתיכנס למקומה.
- **הערה:** ודא שהרצועה מאובטחת במקומה. מנגנון הנעילה צריך להינעל מעל הפין של השעון.
	- **4** חזור על שלבים 1 עד 3 כדי לשנות את הרצועה האחרת.

#### **כוונון הרצועה המתכתית של השעון**

אם השעון כולל רצועה מתכתית, מומלץ לקחת את השעון לצורף או לבעל מקצוע אחר כדי לכוונן את אורך הרצועה המתכתית.

## **פתרון בעיות**

## **ההתקן שלי בשפה לא נכונה**

תוכל לשנות את שפת ההתקן אם בטעות בחרת בשפה לא נכונה בהתקן.

- **1** לחץ לחיצה ארוכה על **MENU** .
- **2** גלול למטה לפריט האחרון ברשימה, ובחר .
- **3** גלול למטה לפריט הלפני אחרון ברשימה, ובחר .
	- **4** בחר .
	- **5** בחר את השפה הרצויה.

## **האם הטלפון החכם שלי תואם להתקן?**

התקן Plus X/5S5/5 fēnix תואם לטלפונים חכמים המשתמשים בטכנולוגיית Bluetooth אחלוטית .

למידע על תאימות, עבור אל [ble/com.garmin.www](http://www.garmin.com/ble) .

## **הטלפון אינו מתחבר להתקן**

אם הטלפון לא מתחבר להתקן, תוכל לנסות את העצות הבאות.

- כבה את הטלפון החכם וההתקן, והפעל אותם שוב בחזרה.
	- הפעל את טכנולוגיית Bluetooth בטלפון החכם .
	- עדכן את היישום Connect Garmin לגרסה האחרונה .

<span id="page-36-0"></span>• הסר את ההתקן מהיישום Connect Garmin כדי לנסות שוב את תהליך השיוך .

אם אתה משתמש בהתקן Apple, עליך גם להסיר את ההתקן מהגדרות Bluetooth בטלפון החכם .

- אם קנית טלפון חכם חדש, הסר את ההתקן שלך מהיישום Garmin Connect בטלפון החכם שבכוונתך להפסיק להשתמש בו .
	- קרב את הטלפון החכם למרחק של עד 10 מ' ( 33 רגל) מההתקן.
- בטלפון החכם, פתח את היישום Connect Garmin, בחר או , ובחר **התקני Garmin** < **הוסף התקן** כדי להיכנס למצב שיוך.
- select and ,**MENU** hold ,face watch the From **הגדרות** > **טלפון** > **שייך את הטלפון**.

## **האם אפשר להשתמש בחיישן Bluetooth שלי ביחד עם השעון?**

ההתקן תואם לחלק מחיישני Bluetooth. בפעם הראשונה שתחבר חיישן להתקן Garmin שלך, תצטרך ליצור שיוך בין ההתקן לחיישן. לאחר השיוך , ההתקן מתחבר לחיישן באופן אוטומטי כאשר אתה מתחיל פעילות, בתנאי שהחיישן פעיל ונמצא בטווח קליטה .

- **1** לחץ ממושכות על **MENU** .
- **2** בחר **הגדרות** > **חיישנים ואביזרים** > **הוסף חדש**.
	- **3** בחר אפשרות:
	- בחר **חפש בכולם**.
	- בחר בסוג החיישן שלך.

ניתן להתאים אישית את שדות הנתונים האופציונליים (*[התאמה](#page-28-0) אישית של מסכי [הנתונים](#page-28-0)*, עמוד 23).

### **האוזניות שלי לא מתחברות להתקן**

אם בעבר האוזניות שלך היו מחוברות לטלפון החכם שלך באמצעות טכנולוגיית Bluetooth, ייתכן שהן יתחברו לטלפון החכם לפני שהן יתחברו להתקן. תוכל לנסות לבצע את העצות הבאות .

• כיבוי טכנולוגיית Bluetooth בטלפון החכם .

לקבלת מידע נוסף, עיין במדריך למשתמש המצורף לטלפון החכם.

- בעת חיבור האוזניות להתקן הישאר 10 מטרים ( 33 רגל) מהטלפון החכם.
- שיוך האוזניות להתקן (*חיבור אוזניות באמצעות [טכנולוגיית](#page-14-0) [Bluetooth](#page-14-0)* [,](#page-14-0) [עמוד](#page-14-0) 9).

## **המוזיקה שלי מפסיקה או האוזניות שלי לא נשארות מחוברות**

במהלך השימוש בהתקן fēnix המחובר לאוזניות באמצעות טכנולוגיית Bluetooth, האות מגיע לעוצמה הגבוהה ביותר כאשר ישנו קו ראייה ישיר בין ההתקן לבין האנטנה של האוזניות .

- אם האות עובר דרך הגוף שלך, ייתכן שתחווה אובדן אות או שהאוזניות שלך יתנתקו.
	- מומלץ ללבוש את האוזניות כך שהאנטנה נמצאת באותו צד של הגוף שבו נמצא התקן fēnix .

## **הפעלה מחדש של ההתקן**

- **1** לחץ לחיצה ממושכת על **LIGHT** עד לכיבוי ההתקן .
- **2** לחץ לחיצה ממושכת על **LIGHT** כדי להדליק את ההתקן .

## **איפוס כל הגדרות ברירת המחדל**

באפשרותך לאפס את כל הגדרות ההתקן לערכי ברירת המחדל של היצרן.

- **1** לחץ ממושכות על **MENU** .
- **2** בחר **הגדרות** > **מערכת** > **איפוס**.
	- **3** בחר אפשרות:
- כדי לאפס את כל הגדרות ההתקן לערכי ברירת המחדל של היצרן ולמחוק את כל המידע והיסטוריית הפעילות שהזין המשתמש, בחר **מחק את הנתונים ואפס את ההגדרות**.

**הערה:** אם הגדרת ארנק Pay Garmin, אפשרות זו מוחקת את הארנק מההתקן. אם בהתקן שלך מאוחסנת מוזיקה, אפשרות זו מוחקת את המוזיקה המאוחסנת.

• כדי לאפס את כל הגדרות ההתקן לערכי ברירת המחדל של היצרן ולשמור את כל המידע והיסטוריית הפעילות שהזין המשתמש, בחר **אפס להגדרות ברירת המחדל**.

#### **השגת אותות לוויין**

ייתכן שלהתקן יידרש קו ראייה ישיר לשמיים, ללא מכשולים, לקבלת אותות לוויין. השעה והתאריך מכוונים באופן אוטומטי לפי מיקום ה .GPS-

- **1** צא החוצה לשטח פתוח.
- הפנה את חזית ההתקן כלפי השמיים.
- **2** המתן בזמן שההתקן מאתר לוויינים.

תהליך איתור אותות לוויין עשוי להימשך 30-60 שניות.

#### **שיפור קליטת לוויין GPS**

- הקפד לסנכרן לעתים קרובות את ההתקן עם חשבון Connect Garmin :
	- חבר את ההתקן למחשב באמצעות כבל USB והיישום Garmin **Express**
	- חבר את ההתקן ליישום Mobile Connect Garmin באמצעות הטלפון החכם שלך התואם ל-Bluetooth .
- חבר את ההתקן לחשבון Connect Garmin באמצעות רשת Fi‑Wi אלחוטית .
- בזמן שאתה מחובר לחשבון Connect Garmin, ההתקן מוריד נתוני לוויין שהצטברו במשך כמה ימים כדי שיוכל לאתר אותות לוויין במהירות .
	- צא עם ההתקן החוצה לאזור פתוח, הרחק מעצים ומבניינים גבוהים.
		- הישאר במקומך למשך כמה דקות.

### **קריאת הטמפרטורה לא מדויקת**

טמפרטורת הגוף שלך משפיעה על קריאת הטמפרטורה של חיישן הטמפרטורה הפנימי. כדי לקבל את קריאת הטמפרטורה המדויקת ביותר , מומלץ להסיר את השעון מפרק כף היד ולהמתין 20 עד 30 דקות. בנוסף, ניתן להשתמש בחיישן טמפרטורה חיצוני ואופציונלי של tempe כדי להציג קריאות מדויקות של טמפרטורת הסביבה תוך כדי לבישת השעון .

## **ניצול מרבי של חיי הסוללה**

ניתן להאריך את חיי הסוללה בכמה דרכים.

- הפחתת הזמן הקצוב של תאורה אחורית (*שינוי [הגדרות](#page-34-0) תאורה אחורית* ,  $(29 \text{ min})$ 
	- הפחת את הבהירות של התאורה האחורית.
- השתמש במצב GPS של UltraTrac לצורך הפעילות שלך (*[UltraTrac](#page-30-0)* [,](#page-30-0) [עמוד](#page-30-0) 25).
	- כבה את הטכנולוגיה האלחוטית של Bluetooth כשאינך משתמש בתכונות עם חיבור (*[תכונות](#page-10-0) עם חיבור*, עמוד 5).
	- במהלך השהייה ממושכת של הפעילות, השתמש באפשרות 'המשך מאוחר יותר' (*[הפסקת](#page-7-0) פעילות*, עמוד 2).
	- כבה את מעקב הפעילויות (*כיבוי המעקב אחר [הפעילות](#page-22-0)*, עמוד 17).
- השתמש בפרצוף שעון שאינו מתעדכן בכל כמה שניות. לדוגמה, השתמש בפרצוף שעון ללא מחוג שניות (*[התאמה](#page-32-0) אישית של פני השעון*[, עמוד](#page-32-0) 27).
	- הגבל את התראות הטלפון החכם שההתקן מציג (*ניהול [התראות](#page-11-0)* , [עמוד](#page-11-0) 6).
	- הפסק לשדר נתוני דופק להתקני Garmin משויכים (*[שידור](#page-15-0) נתוני דופק [להתקני](#page-15-0) [Garmin](#page-15-0)*[, עמוד](#page-15-0) 10).
	- כבה את צמיד חיישן הדופק (*כיבוי של צמיד חיישן [הדופק](#page-15-0)*, עמוד 10). **הערה:** ניטור דופק בצמיד חיישן הדופק משמש לחישוב דקות של אינטנסיביות גבוהה ושריפת קלוריות.
	- הפעלת קריאות ידניות של אוקסימטר הדופק בהתקן Plus X5 fēnix (*הפעלת מצב [התאקלמות](#page-21-0) ידני*, עמוד 16).

#### **מעקב אחר פעילויות**

למידע נוסף על דיוק מעקב אחר פעילויות, עבור אל garmin.com ./ataccuracy

#### **ספירת הצעדים היומית שלי אינה מוצגת**

ספירת הצעדים היומית מתאפסת כל לילה בחצות.

<span id="page-37-0"></span>אם במקום ספירת הצעדים שלך מופיעים מקפים, אפשר להתקן לקלוט אותות לווין ולהגדיר את השעה באופן אוטומטי.

## **נראה שספירת הצעדים שלי אינה מדויקת**

אם נדמה לך כי ספירת הצעדים מדויקת, נסה את העצות הבאות.

- לבש את ההתקן על פרק כף היד הלא דומיננטית.
- שא את ההתקן בכיס כאשר אתה דוחף עגלת טיולון או מכסחת דשא.
- שא את ההתקן בכיס כאשר נעשה שימוש בידיים או בזרועות בלבד בפעילות.

**הערה:** ייתכן שההתקן יפרש תנועות חוזרות מסוימות, כגון שטיפת כלים , קיפול כביסה או מחיאת כפיים, כצעדים.

#### **אין התאמה בספירת הצעדים בין ההתקן ולחשבון Garmin Connect**

ספירת הצעדים בחשבון Connect Garmin מתעדכנת בעת סנכרון ההתקן . **1** בחר אפשרות:

- סנכרן את ספירת הצעדים עם היישום Connect Garmin) *[שימוש](#page-11-0) [ב-Connect Garmin](#page-11-0) [במחשב](#page-11-0) שלך*, עמוד 6).
- סנכרן את ספירת הצעדים עם היישום Mobile Connect Garmin (*סנכרון [נתונים](#page-11-0) ידני עם [Mobile Connect Garmin](#page-11-0)*[, עמוד](#page-11-0) 6).
	- **2** המתן בזמן שההתקן מסנכרן את הנתונים.
		- הסנכרון יכול להימשך כמה דקות.

**הערה:** רענון של היישום Mobile Connect Garmin או של היישום Connect Garmin אינו גורם לסנכרון הנתונים או לעדכון ספירת הצעדים .

## **נראה כי כמות הקומות שטיפסת אינה מדויקת**

ההתקן משתמש בברומטר פנימי כדי למדוד את השינויים בגובה בזמן שאתה עולה במדרגות. כל קומה שאתה מטפס שווה ל -3 מטרים ( 10 רגל).

- אל תאחוז במעקה ואל תדלג על מדרגות כשאתה מטפס.
- כאשר נושבת רוח חזקה, כסה את ההתקן מתחת לשרוולים או לז'קט מכיוון שמשבי רוח חזקים עשויים לגרום לקריאות בלתי יציבות של החיישן.

## **קבלת מידע נוסף**

ניתן למצוא מידע נוסף על המוצר באתר האינטרנט של Garmin .

- לקבלת מדריכים, מאמרים ועדכוני תוכנה נוספים, עבור לכתובת .support.garmin.com
- כדי לקבל מידע על אביזרים אופציונליים ועל חלקי חילוף, עבור לכתובת [com.garmin.buy](http://buy.garmin.com) או פנה לספק Garmin שלך .
	- עבור לכתובת [ataccuracy/com.garmin.www .](http://www.garmin.com/ataccuracy) זהו לא התקן רפואי.

## **שדות נתונים**

**%FTP**: תפוקת הכוח הנוכחית כאחוז מכוח הגבול התפקודי .

- **% דופק בהקפה**: האחוז הממוצע של דופק מרבי עבור ההקפה הנוכחית.
- **% דופק ממוצע**: האחוז הממוצע של דופק מרבי עבור הפעילות הנוכחית.
- **% מד' מר' במ' במ'**: האחוז הממוצע של דופק מרבי עבור מרווח השחייה הנוכחי.
	- **% מדופק מרבי**: אחוז מהדופק המרבי.
	- **% מדופק מרבי בהקפה אחרונה**: האחוז הממוצע של דופק מרבי עבור ההקפה האחרונה שהושלמה.
- **% מעת' ד' מר' במ'**: האחוז המרבי של עתודת הדופק (דופק מרבי פחות דופק במנוחה) עבור מרווח השחייה הנוכחי.
- **% מעתודת דופק ממוצע במרווח**: האחוז הממוצע של עתודת הדופק (דופק מרבי פחות דופק במנוחה) עבור מרווח השחייה הנוכחי.
	- **% מרבי מדופק מרבי במרווח**: האחוז המרבי של הדופק המרבי עבור מרווח השחייה הנוכחי.
		- **% ע"ד**: אחוז עתודת דופק (דופק מרבי פחות דופק במנוחה).
	- **% עתודת דופק בהקפה**: האחוז הממוצע של עתודת הדופק (דופק מרבי פחות דופק במנוחה) עבור ההקפה הנוכחית.

# **נספח**

- **% עתודת דופק בהקפה האחרונה**: האחוז הממוצע של עתודת הדופק (דופק מרבי פחות דופק במנוחה) עבור ההקפה האחרונה שהושלמה.
- **% עתודת דופק בממוצע**: האחוז הממוצע של עתודת הדופק (דופק מרבי פחות דופק במנוחה) של הפעילות הנוכחית.
- **24 שעות מינ'**: הטמפרטורה המינימלית שתועדה ב -24 השעות האחרונות מחיישן טמפרטורה תואם.
- **24 שעות מקס'**: הטמפרטורה המרבית שתועדה ב -24 השעות האחרונות מחיישן טמפרטורה תואם.
- **ETA ליעד הבא**: השעה המשוערת במהלך היום שבה תגיע לנקודת הציון הבאה בנתיב (לפי השעון המקומי באזור נקודת הציון). הנתון הזה מופיע רק כאשר אתה מנווט.
- **ETE**: הזמן המשוער שנותר עד להגעה אל היעד הסופי. הנתון הזה מופיע רק כאשר אתה מנווט .
	- **GCT**: משך הזמן שבו אתה נוגע בקרקע בכל צעד בעת הריצה, נמדד באלפיות השנייה. זמן המגע עם הקרקע אינו מחושב בעת הליכה .
		- **GPS**: עוצמת האות של לוויין ה .GPS-
		- לפעילות הנוכחית . TM **Factor Intensity**: ה- Factor Intensity
			- **NP**: ה-TMPower Normalized עבור הפעילות הנוכחית .
	- **NP בהקפה אחרונה**: Power Normalized הממוצע עבור ההקפה האחרונה שהושלמה .
- **NP של ההקפה**: Power Normalized הממוצע עבור ההקפה הנוכחית .
	- **PCO**: ההיסט ממרכז הדוושה. ההיסט ממרכז הדוושה הוא המיקום בפלטפורמת הדוושה שבו מופעל הכוח .
	- **PCO להקפה**: ההיסט הממוצע ממרכז הפלטפורמה עבור ההקפה הנוכחית.
- **PPP בימין**: הזווית של שיא שלב הכוח הנוכחי עבור רגל ימין. שיא שלב הכוח הוא טווח הזווית שבו הרוכב מייצר את מירב של הכוח המניע.
- **PPP בשמאל**: הזווית של שיא שלב הכוח הנוכחי עבור רגל שמאל. שיא שלב הכוח הוא טווח הזווית שבו הרוכב מייצר את מירב של הכוח המניע.
- **PP בימין**: הזווית של שלב הכוח הנוכחי עבור רגל ימין. שלב הכוח הוא שלב הלחיצה על הדוושה שבו נוצר כוח חיובי.
	- **PP בימין להקפה**: הזווית של שלב הכוח הממוצע עבור רגל ימין בהקפה הנוכחית.
- **PP בשמאל**: הזווית של שלב הכוח הנוכחי עבור רגל שמאל. שלב הכוח הוא שלב הלחיצה על הדוושה שבו נוצר כוח חיובי.
	- **PP בשמאל להקפה**: הזווית של שלב הכוח הממוצע עבור רגל שמאל בהקפה הנוכחית.
	- **SWOLF בבריכה אח'**: ציון ה Swolf- בבריכה האחרונה שהושלמה.
		- **SWOLF בהקפה**: ציון ה Swolf- עבור ההקפה הנוכחית.
	- **SWOLF בהקפה אח'**: ציון ה Swolf- עבור ההקפה האחרונה שהושלמה.
		- **Swolf במרווח**: ציון ה Swolf- הממוצע במרווח הנוכחי.
		- **TSS**: ה-TMScore Stress Training עבור הפעילות הנוכחית .
			- **אורך צעד**: אורך הצעד בין הפסיעות, הנמדד במטרים.
			- **אורך צעד בהקפה**: אורך צעד ממוצע בהקפה הנוכחית.
			- **אורך צעד ממוצע**: אורך צעד ממוצע בהפעלה הנוכחית.
	- **אזור דופק**: הטווח הנוכחי של הדופק ( 1 עד 5 ). אזורי ברירת המחדל לפי פרופיל המשתמש והדופק המרבי ( 220 פחות הגיל שלך).
- **אזור כוח**: הטווח הנוכחי של תפוקת הכוח (מ -1 עד 7 ) בהתבסס על ה FTP- שלך או על הגדרות מותאמות אישית.
	- **אחורי**: ההילוך האחורי מחיישן מיקום ההילוכים.
		- **איזון**: איזון כוח ימין/שמאל נוכחי.
	- **איזון בהקפה**: איזון כוח ימין/שמאל ממוצע עבור ההקפה הנוכחית.
	- **איזון זמן מגע בקר בהק'**: ממוצע איזון זמן המגע עם הקרקע בהקפה הנוכחית.
- **איזון זמן מגע בקרקע**: איזון בין ימין/שמאל של זמן המגע עם הקרקע בזמן ריצה.
	- **איזון ממוצע**: איזון כוח ימין/שמאל ממוצע עבור הפעילות הנוכחית.
	- **איזון ממוצע ב10- ש'**: מהירות תנועה של 10 שניות של איזון כוח ימין/שמאל.
	- **איזון ממוצע ב30- ש'**: מהירות תנועה של 30 שניות של איזון כוח ימין/שמאל.
- **איזון ממוצע ב3- ש'**: מהירות תנועה של שלוש שניות של איזון כוח ימין/שמאל.
- **איזון ממוצע זמן מגע בקרקע**: ממוצע איזון זמן המגע עם הקרקע בהפעלה הנוכחית.
	- **אירובי TE**: ההשפעה של הפעילות הנוכחית על רמת הכושר האירובי שלך.
- **אנאירובי TE**: ההשפעה של הפעילות הנוכחית על רמת הכושר האנאירובי שלך .
	- **בריכות**: מספר הבריכות שהושלמו במהלך הפעילות הנוכחית. **גובה**: הגובה של המיקום הנוכחי שלך מעל או מתחת לפני הים.
	- **גובה GPS**: הגובה של המיקום הנוכחי שלך שנקבע באמצעות .GPS
	- **גובה מינימלי**: הגובה הנמוך ביותר שהגעת אליו מאז האיפוס האחרון.
	- **גובה מרבי**: הגובה הגבוה ביותר שהגעת אליו מאז האיפוס האחרון.
	- **דופק**: הדופק שלך בפעימות לשנייה (bpm(. ההתקן חייב להיות מחובר
		- לחיישן דופק תואם. **דופק בהקפה**: הדופק הממוצע עבור ההקפה הנוכחית.
		-
		- **דופק בהקפה**: הדופק הממוצע עבור ההקפה האחרונה שהושלמה.
			- **דופק ממוצע**: הדופק הממוצע עבור הפעילות הנוכחית.
		- **דופק ממוצע במרווח**: הדופק הממוצע עבור מרווח השחייה הנוכחי.
		- **דופק מרבי במרווח**: הדופק המרבי עבור מרווח השחייה הנוכחי.
- **דיווש חלק**: ערך המודד עד כמה הרוכב מפעיל כוח באופן שווה על הדוושות בכל סיבוב של הדוושה.
- **דירוג**: חישוב העלייה (גובה) במהלך הריצה (מרחק). למשל, אם על כל 3 מ ' ( 10 רגל) שטיפסת עברת 60 מ' ( 200 רגל), הדירוג הוא 5%.
	- **הגדר טיימר**: הזמן שלקח הביצוע של סט האימון הנוכחי במהלך פעילות אימון כוח.
		- **הילוכים**: ההילוך הקדמי וההילוך האחורי מחיישן מיקום ההילוכים.
- **הקפה אחרונה**: משך הזמן בשעון העצר עבור ההקפה האחרונה שהושלמה.
	- **הקפות**: מספר ההקפות שהושלמו עבור הפעילות הנוכחית.
		- **זמן באזור**: הזמן שחלף בכל אזור דופק או אזור כוח.
		- **זמן בעצירה**: הזמן הכולל לאחר עצירה עבור הפעילות הנוכחית.
	- **זמן הגעה משוער**: השעה המשוערת במהלך היום שבה תגיע ליעד הסופי (לפי השעון המקומי באזור היעד). הנתון הזה מופיע רק כאשר אתה מנווט.
		- **זמן הקפה**: משך הזמן בשעון העצר עבור ההקפה הנוכחית.
		- **זמן הקפה ממוצע**: משך ההקפה הממוצע עבור הפעילות הנוכחית.
		- **זמן ישיבה**: הזמן שהועבר בישיבה בזמן דיווש עבור הפעילות הנוכחית.
		- **זמן ישיבה בהקפה**: הזמן שהועבר בישיבה בזמן דיווש עבור ההקפה הנוכחית.
		- **זמן ליעד הבא**: הזמן המשוער שנותר לפני ההגעה לנקודת הציון הבאה בנתיב. הנתון הזה מופיע רק כאשר אתה מנווט.
			- **זמן מנוחה**: הטיימר לתקופה הנוכחית של המנוחה (שחייה בבריכה).
				- **זמן מרווח**: משך הזמן בשעון העצר עבור המרווח הנוכחי.
		- **זמן ספורט משולב**: הזמן הכולל עבור כל סוגי הספורט בפעילות ספורט משולבת, כולל מעברים.
	- **זמן עמידה**: הזמן שהועבר בעמידה בזמן דיווש עבור הפעילות הנוכחית.
	- **זמן עמידה בהקפה**: הזמן שהועבר בעמידה בזמן דיווש עבור ההקפה הנוכחית.
- **זמן שעבר**: סך כל הזמן שתועד. לדוגמה, אם אתה מתחיל את הטיימר ורץ במשך 10 דקות, לאחר מכן עוצר את הטיימר למשך 5 דקות ואז מתחיל שוב את הטיימר ורץ במשך 20 דקות, סך כל הזמן שיתועד יהיה35 דקות.
	- **זמן תנועה**: זמן התנועה הכולל עבור הפעילות הנוכחית.
		- **זריחה**: שעת הזריחה על סמך מיקום ה .GPS-
	- **חזור ב**:**-** הטיימר של המרווח האחרון בנוסף לתקופת המנוחה הנוכחית (שחייה בבריכה).
		- **חזרות**: מספר החזרות בסט אימון במהלך פעילות אימון כוח.
- **טמפרטורה**: הטמפרטורה באוויר. חום הגוף שלך משפיע על חיישן הטמפרטורה. ניתן לשייך חיישן tempe עם ההתקן כדי לספק מקור עקבי של נתוני טמפרטורה מדויקים .

**יחס אנכי**: היחס בין התנועה האנכית לאורך הצעד.

- **יחס אנכי בהקפה**: היחס הממוצע בין התנועה האנכית לאורך הצעד בהקפה הנוכחית.
- **יחס אנכי ממוצע**: היחס הממוצע בין התנועה האנכית לאורך הצעד בהפעלה הנוכחית.
- **יחס גלישה**: היחס בין המרחק האופקי שעברת לבין השינוי במרחק האנכי. **יחס גלישה ליעד**: יחס הגלישה הדרוש כדי לרדת מהמיקום הנוכחי שלך לגובה היעד. הנתון הזה מופיע רק כאשר אתה מנווט.
- **יחס העברה**: מספר השיניים על ההילוך הקדמי וההילוך של האופניים כפי שזיהה חיישן מיקום ההילוכים.
	- **יעילות המומנט**: נתון זה מודד את יעילות הדיווש של הרוכב.
	- **ירידה בהקפה**: המרחק האנכי של הירידה בהקפה הנוכחית.
- **ירידה בהקפה**: המרחק האנכי של הירידה בהקפה האחרונה שהושלמה.
	- **ירידה כוללת**: סך כל הגובה שירדת מאז האיפוס האחרון.
	- **ירידה ממוצעת**: המרחק האנכי הממוצע של הירידה מהאיפוס האחרון. **ירידה מרבית**: הקצב המרבי של הירידה מאז האיפוס האחרון, ברגליים לדקה או במטרים לדקה.
		- **כוח**: תפוקת הכוח המרבית בוואט.
		- **כוח/משקל**: הכוח הנוכחי שנמדד בוואטים לקילוגרם.
		- **כוח בהקפה**: תפוקת הכוח הממוצעת עבור ההקפה הנוכחית.
		- **כוח בהקפה אחרונה**: ממוצע תפוקת הכוח עבור ההקפה האחרונה שהושלמה.
		- **כוח ממוצע**: תפוקת הכוח הממוצעת עבור הפעילות הנוכחית. **כוח ממוצע ב10- ש'**: תפוקת כוח ממוצעת ב -10 שניות של תנועה. **כוח ממוצע ב30- ש'**: תפוקת כוח ממוצעת ב -30 שניות של תנועה.
			- **כוח ממוצע ב3- ש'**: תפוקת כוח ממוצעת ב -3 שניות של תנועה.
				- **כוח מרבי**: תפוקת הכוח המרבית עבור הפעילות הנוכחית.
		- **כוח מרבי בהקפה**: תפוקת הכוח המרבית עבור ההקפה הנוכחית.
	- **כיוון**: הכיוון מהמיקום הנוכחי שלך עד ליעד. הנתון הזה מופיע רק כאשר אתה מנווט.
		- **כיוון**: הכיוון שאליו אתה פונה.
		- **כיוון GPS**: הכיוון שבו אתה נע לפי ה .GPS-
		- **כיוון המצפן**: הכיוון שבו אתה נע לפי המצפן.
		- **מ. בק' הק'**: זמן מגע עם הקרקע בממוצע בהקפה הנוכחית.
		- **מ' קר' ממ'**: זמן מגע עם הקרקע בממוצע בפעילות הנוכחית.
			- **מהירות**: מהירות ההליכה הנוכחית.
			- **מהירות אנכית**: עלייה או ירידה בקצב לאורך זמן.
- **מהירות אנכית ליעד**: קצב העלייה או הירידה עד לגובה שהוגדר מראש . הנתון הזה מופיע רק כאשר אתה מנווט.
- **מהירות בהקפה**: המהירות הממוצעת עבור ההקפה האחרונה שהושלמה. **מהירות הקפה**: המהירות הממוצעת עבור ההקפה הנוכחית.
	- **מהירות יחסית ליעד**: המהירות שבה אתה מתקרב ליעד לאורך מסלול מסוים. הנתון הזה מופיע רק כאשר אתה מנווט.
		- **מהירות ימית**: מהירות נוכחית הנמדדת ביחידות קשר.
	- **מהירות ימית ממוצעת**: המהירות הממוצעת בקשרים עבור הפעילות הנוכחית.
- **מהירות ימית מרבית**: המהירות המרבית בקשרים עבור הפעילות הנוכחית. **מהירות כוללת ממוצעת**: המהירות הממוצעת עבור הפעילות הנוכחית כולל מהירות של תנועה ושל עצירה.
	- **מהירות ממוצעת**: המהירות הממוצעת עבור הפעילות הנוכחית. **מהירות מרבית**: המהירות המרבית עבור הפעילות הנוכחית.
	- **מהירות תנועה ממוצעת**: המהירות הממוצעת בעת תנועה עבור הפעילות הנוכחית.
		- **מייל ימי**: המרחק שעברת במטרים ימיים או ברגל ימית.
		- **מיקום**: המיקום הנוכחי תוך שימוש בהגדרת תבנית המיקום שנבחרה. **מיקום היעד**: המיקום של היעד הסופי.
		- **ממ' שי' ש' כח ימ'**: הזווית של שיא שלב הכוח הממוצע עבור רגל ימין בפעילות הנוכחית.
- **ממ' שיא שלב כח בשמ'**: הזווית של שיא שלב הכוח הממוצע עבור רגל שמאל בפעילות הנוכחית.
	- **ממוצע PCO**: ההיסט הממוצע ממרכז הפלטפורמה עבור הפעילות הנוכחית .
- **ממוצע PP בימין**: הזווית של שלב הכוח הממוצע עבור רגל ימין בפעילות הנוכחית.
	- **ממוצע PP בשמאל**: הזווית של שלב הכוח הממוצע עבור רגל שמאל בפעילות הנוכחית.
- **ממוצע SWOLF**: ציון ה swolf- הממוצע עבור הפעילות הנוכחית. ציון ה Swolf- שלך הוא סכום הזמן של בריכה אחת ועוד מספר התנועות שבוצעו באותה בריכה (*מילון מונחים [בשחייה](#page-8-0)*, עמוד 3). בשחייה במים פתוחים, ציון ה Swolf- מחושב לפי אורך בריכה של 25 מטר.
- **ממוצע מרחק/תנועה**: שחייה. המרחק הממוצע שאתה עובר בכל תנועה במהלך הפעילות הנוכחית.
- **ממוצע מרחק/תנועה**: ספורט חתירה. המרחק הממוצע שאתה עובר בכל תנועה במהלך הפעילות הנוכחית.
- **ממוצע תנוע'/בריכה**: מספר התנועות הממוצע בכל בריכה במהלך הפעילות הנוכחית.
	- **מסלול**: הכיוון מהמיקום ההתחלתי שלך עד ליעד. ניתן להציג את המסלול כנתיב שתוכנן או הוגדר. הנתון הזה מופיע רק כאשר אתה מנווט.
		- **מצב ביצוע'**: ניקוד מצב הביצועים הוא הערכה בזמן אמת של יכולת הביצועים שלך.
		- **מר' הקפה אחרון**: המרחק שעבר עבור ההקפה האחרונה שהושלמה.
			- **מרחק**: המרחק שעבר עבור המסלול הנוכחי או הפעילות הנוכחית.
	- **מרחק/תנועה בהקפה**: שחייה. המרחק הממוצע שאתה עובר בכל תנועה במהלך ההקפה הנוכחית.
	- **מרחק/תנועה בהקפה**: ספורט חתירה. המרחק הממוצע שאתה עובר בכל תנועה במהלך ההקפה הנוכחית.
	- **מרחק/תנועה בהקפה אח'**: שחייה. המרחק הממוצע שעברת בכל תנועה במהלך ההקפה האחרונה שהושלמה.
- **מרחק/תנועה בהקפה אח'**: ספורט חתירה. המרחק הממוצע שעברת בכל תנועה במהלך ההקפה האחרונה שהושלמה.
- **מרחק אנכי ליעד**: הפרש הגובה בין המיקום הנוכחי ליעד הסופי. הנתון הזה מופיע רק כאשר אתה מנווט.
	- **מרחק בכל תנועה**: ספורט חתירה. המרחק שעברת בכל תנועה.
		- **מרחק הקפה**: המרחק שעבר עבור ההקפה הנוכחית.
	- **מרחקי המרווח**: מספר הבריכות שהושלמו במהלך המרווח הנוכחי.
	- **מרחק כולל משוער**: המרחק הכולל המשוער מנקודת ההתחלה עד ליעד הסופי. הנתון הזה מופיע רק כאשר אתה מנווט.
	- **מרחק ליעד הבא**: המרחק הנותר עד לנקודת הציון הבאה בנתיב. הנתון הזה מופיע רק כאשר אתה מנווט.
		- **מרחק מרווח**: המרחק שעבר עבור המרווח הנוכחי.
- **מרחק שנותר**: המרחק שנותר עד היעד הסופי. הנתון הזה מופיע רק כאשר אתה מנווט.
- **נ"צ מרחק**: הנקודה האחרונה בנתיב המוביל אל היעד. הנתון הזה מופיע רק כאשר אתה מנווט.
	- **נקודת הציון הבאה**: הנקודה הבאה בנתיב. הנתון הזה מופיע רק כאשר אתה מנווט.
	- **סוג תנועות בבריכה אחרונה**: סוג התנועות שנעשה בהן שימוש במהלך הבריכה האחרונה שהושלמה.
		- **סוג תנועות במרווח**: הסוג הנוכחי של התנועות במרווח.
			- **סוללת 2Di**: עוצמת הסוללה הנותרת של חיישן 2.Di
		- **סוללת הציוד**: מצב הסוללה של חיישן מיקום ההילוכים.
	- **סטייה מהמסלול**: מרחק הסטייה שלך ימינה או שמאלה מנתיב התנועה המקורי. הנתון הזה מופיע רק כאשר אתה מנווט.
	- **סך המוגלובין**: אומדן הרמה הכוללת של החמצן בשרירים עבור הפעילות הנוכחית.
		- **עבודה**: העבודה המצטברת שבוצעה (תפוקת כוח) בקילוג'אול.
		- **עליה מרבית**: הקצב המרבי של העלייה מאז האיפוס האחרון, ברגליים לדקה או במטרים לדקה.
			- **עלייה בהקפה**: המרחק האנכי של העלייה בהקפה הנוכחית.

**עלייה בהקפה**: המרחק האנכי של העלייה בהקפה האחרונה שהושלמה. **עלייה כוללת**: סך כל הגובה שעלית מאז האיפוס האחרון.

**עלייה ממוצעת**: המרחק האנכי הממוצע של העלייה מהאיפוס האחרון.

**ק' ל500-מ' ב' אח'**: קצב חתירה ממוצע ב -500 מטר להקפה האחרונה.

**קדמי**: ההילוך הקדמי מחיישן מיקום ההילוכים.

- **קו אורך/קו גובה**: קו האורך והרוחב של המיקום הנוכחי, ללא תלות בהגדרת תבנית המיקום שנבחרה.
	- **קומות בדקה**: מספר הקומות שטיפסת בדקה.
	- **קומות שטיפסת**: המספר הכולל של קומות שטיפסת היום.
		- **קומות שירדת**: המספר הכולל של קומות שירדת היום.
			- **קלוריות**: כמות סך כל הקלוריות שנשרפו.

**קצב**: הקצב הנוכחי.

**קצב ב500- מ'**: קצב חתירה נוכחי ב -500 מטר.

**קצב בבריכה האחרונה**: הקצב הממוצע עבור הבריכה האחרונה שהושלמה.

**קצב במרווח**: הקצב הממוצע עבור המרווח הנוכחי.

**קצב הקפה**: הקצב הממוצע עבור ההקפה הנוכחית.

**קצב הקפה אחרונה**: הקצב הממוצע עבור ההקפה האחרונה שהושלמה. **קצב הקפה ב500- מ'**: קצב חתירה ממוצע ב -500 מטר להקפה הנוכחית. **קצב ממוצע**: הקצב הממוצע עבור הפעילות הנוכחית.

**קצב ממוצע ב500- מ'**: קצב חתירה ממוצע ב -500 מטר לפעילות הנוכחית.

- **קצב תנוע' במרווח**: מספר התנועות הממוצע בדקה (spm (במהלך המרווח הנוכחי.
- **קצב תנועה ממוצע**: ספורט חתירה. מספר התנועות הממוצע בדקה (spm( במהלך הפעילות הנוכחית.

**קצב תנועות**: שחייה. מספר תנועות בדקה (spm(.

- **קצב תנועות**: ספורט חתירה. מספר תנועות בדקה (spm(.
- **קצב תנועות בבריכה אחרונה**: מספר התנועות הממוצע בדקה (spm( במהלך הבריכה האחרונה שהושלמה.
- **קצב תנועות בהקפה**: שחייה. מספר התנועות הממוצע בדקה (spm( במהלך ההקפה הנוכחית.
- **קצב תנועות בהקפה**: ספורט חתירה. מספר התנועות הממוצע בדקה (spm (במהלך ההקפה הנוכחית.
- **קצב תנועות בהקפה אחרונה**: שחייה. מספר התנועות הממוצע בדקה (spm (במהלך ההקפה האחרונה שהושלמה.
- **קצב תנועות בהקפה אחרונה**: ספורט חתירה. מספר התנועות הממוצע בדקה (spm (במהלך ההקפה האחרונה שהושלמה.
- **רוויית 2O בשריר** :**%** האחוז המשוער של רוויית החמצן בשרירים עבור הפעילות הנוכחית.

**רמת סוללה**: עוצמת הסוללה הנותרת.

- <span id="page-40-0"></span>**שי' ש' כח בי' להק'**: הזווית של שיא שלב הכוח הממוצע עבור רגל ימין בהקפה הנוכחית.
- **שיא שלב כוח בשמאל להקפה**: הזווית של שיא שלב הכוח הממוצע עבור רגל שמאל בהקפה הנוכחית.

**שילוב ציוד**: שילוב ההילוכים הנוכחי מחיישן מיקום ההילוכים.

**שעה ביום**: השעה ביום על סמך המיקום הנוכחי שלך והגדרות הזמן (תבנית, אזור זמן, שעון קיץ).

**שעון עצר**: הזמן הנוכחי בטיימר של ספירה לאחור.

**שקיעה**: שעת השקיעה על סמך מיקום ה .GPS-

- **תנ' דק' בהקפה**: אופניים. ממוצע סיבובי גלגל עבור ההקפה האחרונה שהושלמה.
	- **תנ' דק' בהקפה**: ריצה. ממוצע סיבובי גלגל עבור ההקפה האחרונה שהושלמה.

**תנועה אנכית**: עוצמת הניתור בכל מגע עם הקרקע בזמן ריצה. התנועה האנכית של פלג הגוף העליון, הנמדדת בסנטימטרים עבור כל צעד.

- **תנועה אנכית בהקפה**: עוצמת התנועה האנכית הממוצעת בהקפה הנוכחית.
- **תנועה אנכית ממוצעת**: עוצמת התנועה האנכית הממוצעת בפעילות הנוכחית.

**תנועות**: שחייה. מספר התנועות הכולל בפעילות הנוכחית.

**תנועות**: ספורט חתירה. מספר התנועות הכולל בפעילות הנוכחית.

- **תנועות/בריכה במרווח**: מספר התנועות הממוצע בכל בריכה במהלך המרווח הנוכחי.
- **תנועות בבריכה אחרונה**: מספר התנועות הכולל בבריכה האחרונה שהושלמה.

**תנועות בהקפה**: שחייה. מספר התנועות הכולל בהקפה הנוכחית.

**תנועות בהקפה**: ספורט חתירה. מספר התנועות הכולל בהקפה הנוכחית.

- **תנועות בהקפה אחרונה**: שחייה. מספר התנועות הכולל בהקפה האחרונה שהושלמה.
	- **תנועות בהקפה אחרונה**: ספורט חתירה. מספר התנועות הכולל בהקפה האחרונה שהושלמה.

**תנועות לדקה**: אופניים. ממוצע סיבובי גלגל עבור הפעילות הנוכחית. **תנועות לדקה**: ריצה. ממוצע סיבובי גלגל עבור הפעילות הנוכחית.

**תנועות לדקה**: אופניים. מספר הסיבובים של זרוע הדיווש. ההתקן חייב להיות מחובר לאביזר סל"ד כדי להציג נתונים אלו.

**תנועות לדקה**: ריצה. הצעדים בדקה (ימין ושמאל).

**תנועות לדקה**: אופניים. ממוצע סיבובי גלגל עבור ההקפה הנוכחית. **תנועות לדקה**: ריצה. ממוצע סיבובי גלגל עבור ההקפה הנוכחית.

## **דירוגים סטנדרטיים של 2VO מרבי**

הטבלאות הבאות מציגות סיווגים סטנדרטיים של 2VO מרבי משוער לפי גיל ומין.

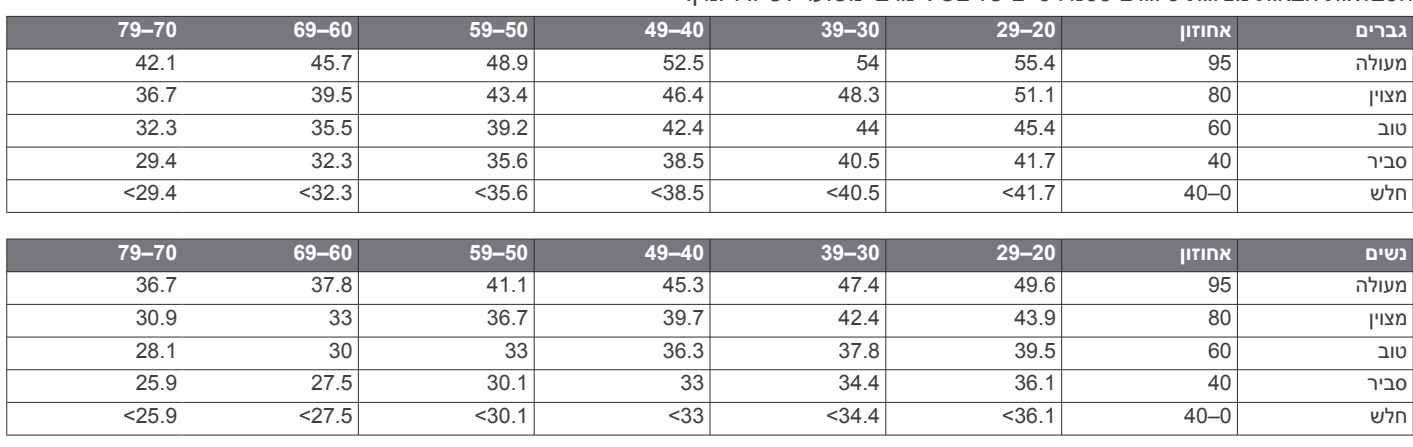

הנתונים הודפסו מחדש באישור Institute Cooper The. לקבלת מידע נוסף, בקר באתר [org.CooperInstitute.www .](http://www.CooperInstitute.org)

**דירוגי FTP** 

טבלאות אלה כוללות הערכות סיווגים של כוח סף פונקציונאלי (FTP (לפי מגדר.

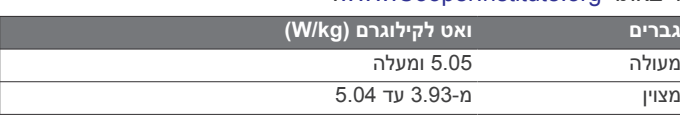

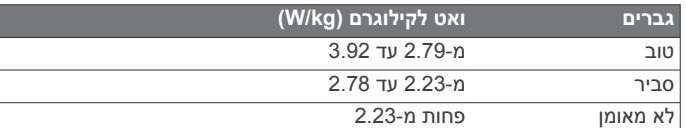

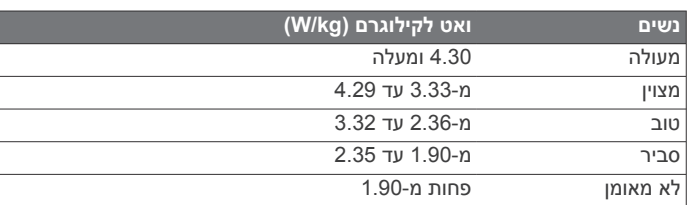

דירוגי FTP מבוססים על מחקר שערכו אלן האנטר (Hunter Allen) וד"ר אנדרו קוגאן (Coggan Andrew(, *Power a with Racing and Training (2010, CO: VeloPress, Boulder) Meter* 

## **גודל גלגל והיקף**

חיישן המהירות שלך מזהה אוטומטית את גודל הגלגל. במידת הצורך , באפשרותך להזין ידנית את היקף הגלגל שלך בהגדרות חיישן המהירות.

גודל הצמיג מסומן משני צדי הצמיג. הרשימה הבאה חלקית בלבד . באפשרותך למדוד את היקף הגלגל או להשתמש באחד מהמחשבונים הזמינים באינטרנט.

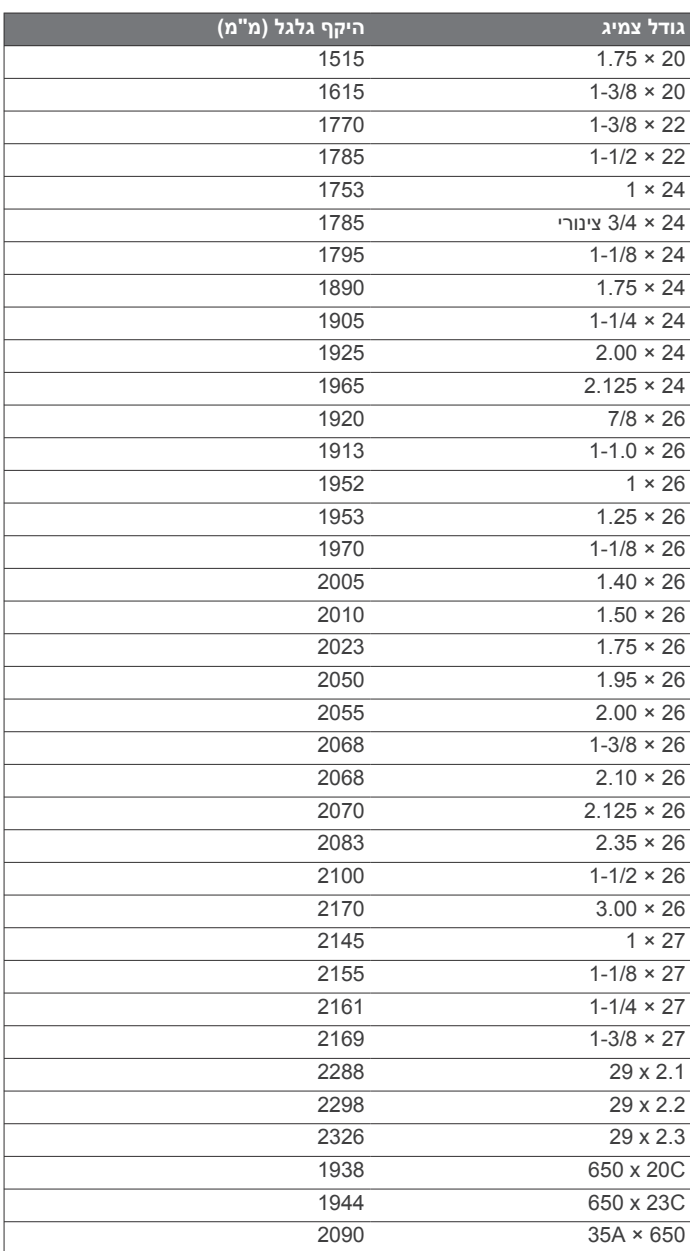

<span id="page-41-0"></span>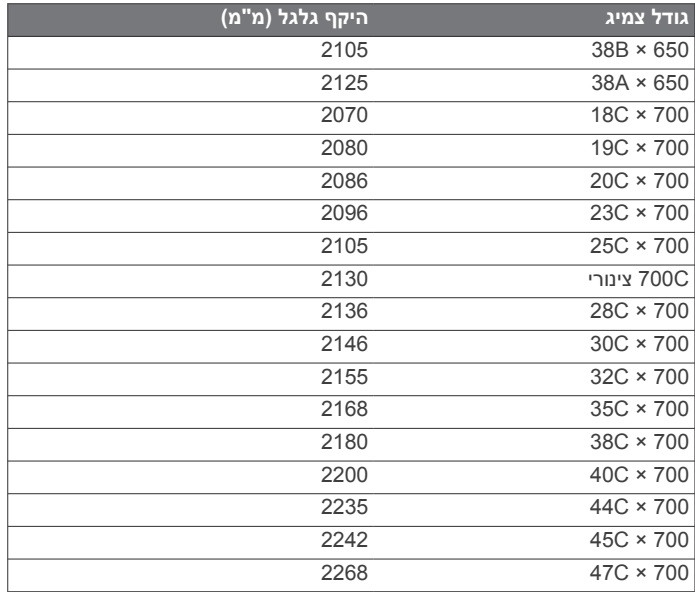

## **הגדרות סמלים**

ייתכן שסמלים אלה יופיעו בהתקן אן בתוויות האביזרים.

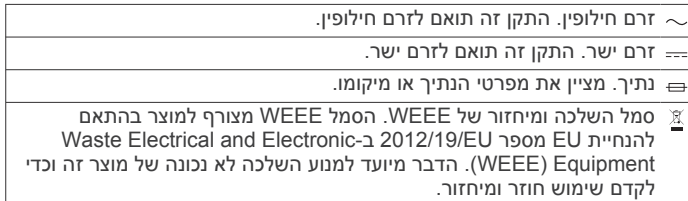

#### **אינדקס**

### **A**

Auto Lap

5 dogleg **G [8](#page-13-0)** Connect **IQ D** [5](#page-10-0) dogleg **18 [,17](#page-22-0) ,-[7](#page-12-0)–[5](#page-10-0) ,[1](#page-6-0)** 13 **1**<br>אחסון נתונים **[6](#page-11-0)** 

**,**  Pay Garmin **[8](#page-13-0)** מעדכן תוכנה **[1](#page-6-0)** Express Garmin **[1](#page-6-0)** GLONASS GPS **[,25](#page-30-0)** 

אות

**1[28](#page-33-0)**, **[7](#page-12-0)** GroupTrack<br>**L[5](#page-10-0)** layup<br>**7** LiveTrack<br>**M** LiveTrack

NFC**T [8](#page-13-0)** MOB**N**

tempe **[,30](#page-35-0) ,** TracBack **[2](#page-7-0)** Training Effect

6 USB **V [6](#page-11-0)** UltraTrac

VIRB מרוחק Virtual Partner

**,[14](#page-19-0) א** התחברות **[7](#page-12-0)** Fi‑Wi **[7](#page-12-0) W**2VO מרבי **[12](#page-17-0)–**

אביזרים **,[29](#page-34-0) [,31](#page-36-0)** אדם במים (MOB( אוזניות התחברות **,**  טכנולוגיית Bluetooth **[9](#page-14-0) , [,15](#page-20-0)** אוקסימטר דופק **[9](#page-14-0)** אורך צעד אותות לוויין אזורי זמן אחסון נתונים **[,6](#page-11-0) [7](#page-12-0)** אזורים , דופק **, [,18](#page-23-0)** אימון **[5](#page-10-0)** אינטרוולים אימון טריאתלון **[3](#page-8-0)** אימון במקום סגור תוכניות **,[17](#page-22-0) [18](#page-23-0)** אימונים **,[17](#page-22-0)**  אינטרוולים **[4](#page-9-0)** טעינה איפוס ההתקן **ב**ארנק **[8](#page-13-0)** אנשי קשר לשעת חירום אנשי קשר , הוספה **[7](#page-12-0)**

ברומטר **[,22](#page-27-0)** בריכות **[3](#page-8-0)** כיול

**ג** גדלי גלגלים **ד**גלילה אוטומטית

**,** דופק **[9](#page-14-0)** אזורים התראות **,[10](#page-15-0)** חיישן **[10–](#page-15-0)** שיוך חיישנים תחומים **[,12](#page-17-0),[16](#page-21-0)**  דינמיקת ריצה **,[11](#page-16-0)**  דירוג מתח **ה**דקות אינטנסיביות

הבחן והתקדם **[,29](#page-34-0)** הגדרות **[,16](#page-21-0) [,17](#page-22-0) [23](#page-28-0)–** הגדרות מערכת הודעות טקסט הגדרת כיוון **[28](#page-33-0)** היסטוריה מחיקה **,**  העלאת נתונים **[6](#page-11-0)** הליכון **[2](#page-7-0)** שליחה למחשב **[6](#page-11-0)** הפניה לצפון השלט של inReach השלט של inReach השלט של VIRB השפעת האימון התאוששות **,[12](#page-17-0)** התחברות **,[6](#page-11-0) [7](#page-12-0)** התאמה אישית של ההתקן **[,23](#page-28-0),[26](#page-31-0),[27](#page-32-0)**  התראה **[3](#page-8-0)** התקן נעל **[,29](#page-34-0) , [,20](#page-25-0),[23](#page-28-0) [,24](#page-29-0) , [6](#page-11-0)** התראות **[5](#page-10-0)** דופק שיחות טלפון **[5](#page-10-0)** הודעות טקסט

## **ו**

**,,[10](#page-15-0) [,15](#page-20-0),[25](#page-30-0) , [8](#page-13-0)** טים **[1](#page-6-0) ז**ווידג' זיהוי תקריות זמן אזורים ותבניות הגדרות התראות זמן מגע עם הקרקע **ח**זמן סיום צפוי

חיישני +ANT שיוך חיישני Bluetooth שיוך חיישני אופניים **ט**חיישני מהירות וסיבובי גלגל

**,**  טיימר **[2](#page-7-0)** ספירה לאחור טיימר ספירה לאחור טיפוס אוטומטי **, [7](#page-12-0) – , [5](#page-10-0)** טכנולוגיית Bluetooth **[3](#page-8-0) ,** טכנולוגיית Bluetooth , אוזניות **, ,[25](#page-30-0) [8](#page-13-0) –** טלפון חכם **[6](#page-11-0) ,** יישומים **[5](#page-10-0) ,**  שיוך **[1](#page-6-0) י**טעינה **[1](#page-6-0)** טמפרטורה **[,30](#page-35-0)**

יומן יחידות מידה טלפון חכם **[1](#page-6-0)** יישומים **[5](#page-10-0)[–8](#page-13-0)** יחס אנכי **[,11](#page-16-0)** ימי

## יעד **כ**יעדים

<span id="page-42-0"></span>כוח התראות מטר **[,13](#page-18-0),[15](#page-20-0) ,[29](#page-34-0)**  תחומים כושר כיול גובה מד- מצפן **מ**כרטיס ניקוד גובה **[,22](#page-27-0)** מד- כיול **,**  רוחק **[5](#page-10-0)** מד- מדידות מדריך צניחה **[3](#page-8-0)** מדידת חבטה מוזיקה **[,8](#page-13-0)** מהירות **[25](#page-30-0)** טעינה **[9](#page-14-0)** הפעלה **,**  שירותים **[8](#page-13-0)** מזהה יחידה מחיקה היסטוריה כל נתוני המשתמש מחשב **[9](#page-14-0)** שיאים אישיים מטרונום מטרה **[19](#page-24-0)** מיקומים מחיקה עריכה מכשולים **[4](#page-9-0)** שמירה **,[20](#page-25-0)**  מסך בחירה מסלולים **[20](#page-25-0)** הפעלה **[4](#page-9-0)** הגדרות יצירה **,**  מעקב **[7](#page-12-0)** מעקב אחר פעילות מפה **,[21](#page-26-0) ,[22](#page-27-0) [,24](#page-29-0),[27](#page-32-0)**  מפות **,[23](#page-28-0)**  עדכון **[1](#page-6-0)** ניווט **[,21](#page-26-0)** עיון מפרטים מצב ביצועים **,[12](#page-17-0)**  מצב האימונים **[,12](#page-17-0)** מצב שינה מצב שעון מצפן **,[22](#page-27-0) ,[27](#page-32-0)**  כיול מקטעים **,[18](#page-23-0) , [,28](#page-33-0)**  מקשים **[1](#page-6-0)** מרווחים **[3](#page-8-0)** התאמה אישית אימונים מרחק התראות **[,24](#page-29-0) נ**

**[,23](#page-28-0)** ניווט **[21–](#page-26-0)** הבחן והתקדם עצירה ניתוח חבטות **[5](#page-10-0)** ניקוי ההתקן **[,11](#page-16-0) [,30](#page-35-0)** נקודות על מפה. *ראה* נקודות עניין (POI( **,[21](#page-26-0)** נקודות עניין (POI( נקודות ציון תכנון נתוני משתמש , מחיקה נתונים **,**  אחסון **[6](#page-11-0)**

דפים **,**  נתונים **[6](#page-11-0)** העברה שיתוף **ס**נתונים סטטיסטיים

```
סוללה 30
            טעינה 1 חיים 30
, ,25 32
              סנובורד 3 סיוע 7 ניצול מרבי 6
      סף לקטאט ,12 15
      ספורט משולב 22
                  סקי
           אלפיני 3
          סנובורד 3
```
### **ע**

```
עדכונים , תוכנה 6
       עומס אימון 14
      עמידות במים 30
, 3
פענפי ספורט מרובים 2
```

```
פני שעון 27
            , ,23 25
3
–
פעילויות 1
                   מועדפות 2 התחלה 2
           , 3
                    פקדי מוזיקה 9 שמירה 2 מותאם אישית 2
              פרופילים 1 פרופיל משתמש 16
                  משתמש 16
           פרצוף שעון 8 פרטים לשעת חירום 7
                   פרצופי שעון 27
,12 ,16 ,31 32
ציון swolf 3 צפתרון בעיות 10–
```
**, ק**צלילים **[3](#page-8-0)**

קואורדינטות **,** קיצורי דרך **[1](#page-6-0) ר**קלוריה , התראות

רוויית חמצן **,[15](#page-20-0)**  רמת מתח **[,14](#page-19-0) ש**רצועות

```
שחייה 4 שדות נתונים 8
       שיאים אישיים 19
          מחיקה 19
                   שיוך
    10
חיישני ANT+
    חיישני +ANT 10
חיישני Bluetooth 31
        חיישנים 29
    , 31
       שיחות טלפון 5 טלפון חכם 1
      שמירת פעילויות 2 שיתוף נתונים 29
               שעון 20
           שעון עצר 20
 שעות זריחה ושקיעה 20
               תשפה 28
```
**,**  תאורה אחורית **[1](#page-6-0)** תוכנה<br>גרסה **29** עדכון **,[1](#page-6-0)**  גרסה **[29](#page-34-0)** רישיון תזמון

תחומים דופק זמן חשמל תנועות **,[3](#page-8-0) [4](#page-9-0)** תנועה אנכית **[,11](#page-16-0) ,**  תנועות בדקה **[3](#page-8-0)** התראות תפריט **[1](#page-6-0) ,** תפריט פקדים **[1](#page-6-0)** תפריט ראשי , התאמה אישית תצוגה מורחבת תצוגת הגרין , מיקום היתד **[4](#page-9-0)**<br>תרגילים **4**<br>תשלומים [8](#page-13-0)

# support.garmin.com

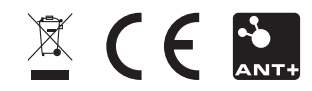